#### **SPARC Enterprise M3000/M4000/M5000/ M8000/M9000 Servers**

Product Notes for XCP Version 1119

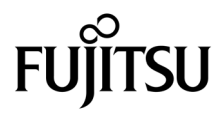

Manual Code: C120-0013-01EN January 2015, Revision A

Copyright © 2015, Fujitsu Limited. All rights reserved.

Oracle and/or its affiliates provided technical input and review on portions of this material.

Oracle and/or its affiliates and Fujitsu Limited each own or control intellectual property rights relating to products and technology described in this document, and such products, technology and this document are protected by copyright laws, patents, and other intellectual property laws and international treaties.

This document and the product and technology to which it pertains are distributed under licenses restricting their use, copying, distribution, and decompilation. No part of such product or technology, or of this document, may be reproduced in any form by any means without prior written authorization of Oracle and/or its affiliates and Fujitsu Limited, and their applicable licensors, if any. The furnishings of this document to you does not give you any rights or licenses, express or implied, with respect to the product or technology to which it pertains, and this document does not contain or<br>represent any commitment of any kind on the part of Oracle or Fujit

This document and the product and technology described in this document may incorporate third-party intellectual property copyrighted by and/or licensed from the suppliers to Oracle and/or its affiliates and Fujitsu Limited, including software and font technology.

Per the terms of the GPL or LGPL, a copy of the source code governed by the GPL or LGPL, as applicable, is available upon request by the End User. Please contact Oracle and/or its affiliates or Fujitsu Limited.

This distribution may include materials developed by third parties.

Parts of the product may be derived from Berkeley BSD systems, licensed from the University of California. UNIX is a registered trademark in the U.S. and in other countries, exclusively licensed through X/Open Company, Ltd.

Oracle and Java are registered trademarks of Oracle and/or its affiliates. Fujitsu and the Fujitsu logo are registered trademarks of Fujitsu Limited.

All SPARC trademarks are used under license and are registered trademarks of SPARC International, Inc. in the U.S. and other countries. Products bearing SPARC trademarks are based upon architectures developed by Oracle and/or its affiliates. SPARC64 is a trademark of SPARC International, Inc., used under license by Fujitsu Microelectronics, Inc. and Fujitsu Limited. Other names may be trademarks of their respective owners.

United States Government Rights - Commercial use. U.S. Government users are subject to the standard government user license agreements of Oracle and/or its affiliates and Fujitsu Limited and the applicable provisions of the FAR and its supplements.

Disclaimer: The only warranties granted by Oracle and Fujitsu Limited, and/or any affiliate of either of them in connection with this document or any product or technology described herein are those expressly set forth in the license agreement pursuant to which the product or technology is provided.<br>EXCEPT AS EXPRESSLY SET FORTH IN SUCH AGREEMENT, ORACLE OR FUJITSU LIMI INCLUDING WITHOUT LIMITATION ANY IMPLIED WARRANTY OF MERCHANTABILITY, FITNESS FOR A PARTICULAR PURPOSE OR NON-INFRINGEMENT, ARE DISCLAIMED, EXCEPT TO THE EXTENT THAT SUCH DISCLAIMERS ARE HELD TO BE LEGALLY INVALID. Unless otherwise expressly set forth in such agreement, to the extent allowed by applicable law, in no event shall Oracle or Fujitsu Limited, and/or any of their<br>affiliates have any liability to any third party under any legal th any indirect, special, incidental or consequential damages, even if advised of the possibility of such damages.

DOCUMENTATION IS PROVIDED "AS IS" AND ALL EXPRESS OR IMPLIED CONDITIONS, REPRESENTATIONS AND WARRANTIES,<br>INCLUDING ANY IMPLIED WARRANTY OF MERCHANTABILITY, FITNESS FOR A PARTICULAR PURPOSE OR NON-INFRINGEMENT, ARE DISCLAIMED, EXCEPT TO THE EXTENT THAT SUCH DISCLAIMERS ARE HELD TO BE LEGALLY INVALID.

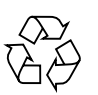

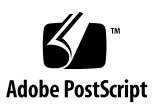

Copyright © 2015, Fujitsu Limited. Tous droits réservés.

Oracle et/ou ses sociétés affiliées ont fourni et vérifié des données techniques de certaines parties de ce composant.

Oracle et/ou ses sociétés affiliées et Fujitsu Limited détiennent et contrôlent chacune des droits de propriété intellectuelle relatifs aux produits et technologies décrits dans ce document. De même, ces produits, technologies et ce document sont protégés par des lois sur le copyright, des brevets, d'autres lois sur la propriété intellectuelle et des traités internationaux.

Ce document, le produit et les technologies afférents sont exclusivement distribués avec des licences qui en restreignent l'utilisation, la copie, la<br>distribution et la décompilation. Aucune partie de ce produit, de ces te soit, par quelque moyen que ce soit, sans l'autorisation écrite préalable d'Oracle et/ou ses sociétés affiliées et de Fujitsu Limited, et de leurs éventuels bailleurs de licence. Ce document, bien qu'il vous ait été fourni, ne vous confère aucun droit et aucune licence, expresses ou tacites, concernant le produit ou la technologie auxquels il se rapporte. Par ailleurs, il ne contient ni ne représente aucun engagement, de quelque type que ce soit, de la part d'Oracle ou<br>de Fujitsu Limited, ou des sociétés affiliées de l'une ou l'aut

Ce document, ainsi que les produits et technologies qu'il décrit, peuvent inclure des droits de propriété intellectuelle de parties tierces protégés par<br>copyright et /ou cédés sous licence par des fournisseurs à Oracle et/

Conformément aux conditions de la licence GPL ou LGPL, une copie du code source régi par la licence GPL ou LGPL, selon le cas, est disponible sur<br>demande par l'Utilisateur final. Veuillez contacter Oracle et/ou ses société

Cette distribution peut comprendre des composants développés par des parties tierces.

Des parties de ce produit peuvent être dérivées des systèmes Berkeley BSD, distribués sous licence par l'Université de Californie. UNIX est une marque déposée aux États-Unis et dans d'autres pays, distribuée exclusivement sous licence par X/Open Company, Ltd.

Oracle et Java sont des marques déposées d'Oracle Corporation et/ou de ses sociétés affiliées. Fujitsu et le logo Fujitsu sont des marques déposées de Fujitsu Limited.

Toutes les marques SPARC sont utilisées sous licence et sont des marques déposées de SPARC International, Inc., aux États-Unis et dans d'autres pays. Les produits portant la marque SPARC reposent sur des architectures développées par Oracle et/ou ses sociétés affiliées. SPARC64 est une marque de SPARC International, Inc., utilisée sous licence par Fujitsu Microelectronics, Inc. et Fujitsu Limited. Tout autre nom mentionné peut correspondre à des marques appartenant à d'autres propriétaires.

United States Government Rights - Commercial use. U.S. Government users are subject to the standard government user license agreements of Oracle and/or its affiliates and Fujitsu Limited and the applicable provisions of the FAR and its supplements.

Avis de non-responsabilité : les seules garanties octroyées par Oracle et Fujitsu Limited et/ou toute société affiliée de l'une ou l'autre entité en rapport avec ce document ou tout produit ou toute technologie décrits dans les présentes correspondent aux garanties expressément stipulées dans le contrat de licence régissant le produit ou la technologie fournis. SAUF MENTION CONTRAIRE EXPRESSEMENT STIPULEE DANS CE CONTRAT, ORACLE OU FUJITSU<br>LIMITED ET LES SOCIÉTÉS AFFILIÉES À L'UNE OU L'AUTRE ENTITÉ REJETTENT TOUTE REPRÉSENTATION OU expressément stipulée dans ce contrat, dans la mesure autorisée par la loi applicable, en aucun cas Oracle ou Fujitsu Limited et/ou l'une ou l'autre de leurs sociétés affiliées ne sauraient être tenues responsables envers une quelconque partie tierce, sous quelque théorie juridique que ce soit, de tout manque à gagner ou de perte de profit, de problèmes d'utilisation ou de perte de données, ou d'interruptions d'activités, ou de tout dommage indirect, spécial, secondaire ou consécutif, même si ces entités ont été préalablement informées d'une telle éventualité.

LA DOCUMENTATION EST FOURNIE « EN L'ÉTAT » ET TOUTE AUTRE CONDITION, DÉCLARATION ET GARANTIE, EXPRESSE OU TACITE, EST FORMELLEMENT EXCLUE, DANS LA MESURE AUTORISÉE PAR LA LOI EN VIGUEUR, Y COMPRIS NOTAMMENT TOUTE GARANTIE IMPLICITE RELATIVE À LA QUALITÉ MARCHANDE, À L'APTITUDE À UNE UTILISATION PARTICULIÈRE OU À L'ABSENCE DE CONTREFAÇON.

## Contents

#### **[Preface](#page-10-0) xi**

#### **1. [Software Requirements](#page-16-0) 1**

[XCP, Oracle Solaris OS and Required Patches 1](#page-16-1) [Obtaining XCP and Oracle Solaris Patches](#page-19-0) 4 [Web Browser 4](#page-19-1) [Existing XCP Firmware Versions and Support Information](#page-20-0) 5

#### **2. [XCP 1119 and XCP 1119-related Information 7](#page-22-0)**

[What's New in XCP 1119](#page-22-1) 7

[Notes and Limitations 8](#page-23-0)

[Limitations for SPARC64 VII+ and SPARC64 VII Processors 8](#page-23-1)

[Notes on Secure Socket Layer \(SSL\) 3.0](#page-23-2) 8

[Notes on Active Directory](#page-23-3) 8

[Notes on LDAP/SSL 8](#page-23-4)

[Notes on Power Consumption Monitoring Function \(M3000 Server\) 9](#page-24-0)

[Notes on Airflow Indicator 9](#page-24-1)

[Notes on NTP Server 9](#page-24-2)

[Notes on the NTP Server Referring to the Local Clock 1](#page-25-0)0

[Notes on Timezones 1](#page-26-0)1

[Notes on XSCF Web 1](#page-26-1)1

[Limitations on Audit](#page-28-0) 13

[Miscellaneous Notes and Limitations 1](#page-28-1)3

[XCP 1119 Issues and Workarounds](#page-29-0) 14

[Updating to XCP 1119 1](#page-29-1)4

[Importing the XCP File 1](#page-30-0)5

[Resetting the XSCF Firmware](#page-30-1) 15

[Updating from a Version Earlier Than XCP 1050](#page-30-2) [\(M8000/M9000 Servers\) 1](#page-30-2)5

[Updating from a Version Earlier Than XCP 1070](#page-30-3) [\(M8000/M9000 Servers\) 1](#page-30-3)5

#### **3. [Information About Software](#page-32-0) 17**

[Notes and Limitations 1](#page-32-1)7

[Notes on RCI Function 1](#page-32-2)7

[Notes on Remote Maintenance 1](#page-33-0)8

[Before Setting the Remote Maintenance Service 1](#page-33-1)8

[The Timezone Setting for REMCS Agent Function](#page-33-2) 18

[XCP Issues and Workarounds](#page-33-3) 18

[Known Issues and Workarounds in XCP 1119 1](#page-33-4)8

[XCP Issues Fixed in XCP 1119](#page-38-0) 23

[XCP Issues Fixed in Releases Earlier Than XCP 1119 2](#page-38-1)3

[Oracle Solaris OS Issues and Workarounds 5](#page-70-0)5

[Oracle Solaris Issues and Workarounds for All Supported Releases](#page-70-1) 55

[Oracle Solaris OS Issues Fixed in Oracle Solaris 10 8/11](#page-77-0) 62

[Oracle Solaris OS Issues Fixed in Oracle Solaris 10 9/10 6](#page-78-0)3

[Oracle Solaris OS Issues Fixed in Oracle Solaris 10 10/09 6](#page-79-0)4

[Oracle Solaris OS Issues Fixed in Oracle Solaris 10 5/09 6](#page-81-0)6

[Oracle Solaris OS Issues Fixed in Oracle Solaris 10 10/08 6](#page-83-0)8

[Oracle Solaris OS Issues Fixed in Oracle Solaris 10 5/08 7](#page-87-0)2

[Oracle Solaris OS Issues Fixed in Oracle Solaris 10 8/07 7](#page-92-0)7

[Software Documentation Updates 8](#page-98-0)3

[Updates of the SPARC Enterprise M3000/M4000/M5000/M8000/M9000](#page-105-0)  [Servers XSCF User's Guide](#page-105-0) 90

[Configuring XSCF Routing](#page-105-1) 90

[Updates of the SPARC Enterprise M3000/M4000/M5000/M8000/M9000](#page-107-0)  [Servers XSCF Reference Manual](#page-107-0) 92

[forcerebootxscf](#page-107-1)(8) Command 92

[Miscellaneous Information](#page-109-0) 94

▼ [Identifying Degraded Memory in a System 9](#page-109-1)4

[Identifying Different Memory Sizes in a System Board](#page-109-2) 94

- ▼ Using the [showdevices](#page-109-3) Command 94
- ▼ Using the prtdiag [Command to Identify Memory Size 9](#page-110-0)5
- ▼ [Identifying Permanent Memory in a Target Board 9](#page-111-0)6

#### **4. [Information About Hardware of M3000 Server 9](#page-112-0)7**

[Notes and Limitations 9](#page-112-1)7

[Notes on Hardware RAID 9](#page-112-2)7

[Notes on Using the Hardware RAID 9](#page-112-3)7

[Notes on Building or Deleting the Hardware RAID 9](#page-113-0)8

[Notes on Operating the Hardware RAID](#page-113-1) 98

Notes on raidctl[\(1M\) Command](#page-113-2) 98

[Notes on DVD Drive and Discs 9](#page-114-0)9

[Notes on the Use of USB Memory](#page-114-1) 99

[Power Control and Operator Panel Mode Switch](#page-114-2) 99

[Limitation for 1027A-Z/X1027A-Z 1](#page-115-0)00

[Limitation for 4447A-Z/X4447A-Z 1](#page-115-1)00

[Patches for Emulex PCI Express \(PCIe\) Adapters 1](#page-115-2)00

[Hardware RAID Function 1](#page-116-0)01

[Requirements for Hardware RAID Support 1](#page-116-1)01

[Hardware Documentation Updates 1](#page-116-2)01 Updates of *[SPARC Enterprise M3000 Server Service Manual](#page-118-0)* 103 [Removing the Motherboard Unit](#page-118-1) 103

#### **5. [Information About Hardware of M4000/M5000 Servers 1](#page-120-0)05**

[Notes and Limitations 1](#page-120-1)05 [Notes on Server Installation](#page-120-2) 105 [Notes on DVD Drive and Discs 1](#page-121-0)06 [Notes on the Use of USB Memory](#page-121-1) 106 [Power Control and Operator Panel Mode Switch](#page-121-2) 106 [Notes on Air Filter 1](#page-122-0)07 [Limitation for 1027A-Z/X1027A-Z 1](#page-122-1)07 [Limitation for 4447A-Z/X4447A-Z 1](#page-122-2)07 [Patches for Emulex PCI Express \(PCIe\) Adapters 1](#page-123-0)08 [Hardware Issues and Workarounds](#page-123-1) 108 [Sun Crypto Accelerator 6000 1](#page-123-2)08 [Hardware Documentation Updates 1](#page-123-3)08

#### **6. [Information About Hardware of M8000/M9000 Servers 1](#page-126-0)11**

[Notes and Limitations 1](#page-126-1)11 [Notes on Using a RAID-capable IOUA](#page-126-2) 111 [Notes on Hardware RAID 1](#page-127-0)12 [Notes on Using the Hardware RAID 1](#page-127-1)12 [Notes on Building or Deleting the Hardware RAID 1](#page-127-2)12 [Notes on Operating the Hardware RAID](#page-127-3) 112 Notes on raidctl[\(1M\) Command](#page-128-0) 113 [Notes on DVD Drive and Discs](#page-128-1) 113 [Notes on the Use of USB Memory](#page-128-2) 113 [Power Control and Operator Panel Mode Switch](#page-129-0) 114

[Limitation for 1027A-Z/X1027A-Z 1](#page-129-1)14 Limitation for  $4447A-Z/X4447A-Z$  115 [Patches for Emulex PCI Express \(PCIe\) Adapters 1](#page-130-1)15 [Hardware Issues and Workarounds](#page-130-2) 115 [DVD Drives and](#page-130-3) cfgadm 115 [Sun Crypto Accelerator 6000 1](#page-131-0)16 [Hardware RAID Function 1](#page-131-1)16 [Requirements for Hardware RAID Support 1](#page-131-2)16 [Hardware Documentation Updates 1](#page-132-0)17 Updates of *[SPARC Enterprise M8000/M9000 Servers Site Planning Guide](#page-133-0)* 118 [M9000 Servers Installation Area](#page-134-0) 119 Updates of *[SPARC Enterprise M8000/M9000 Servers Service Manual](#page-137-0)* 122 [I/O Unit \(IOU\) Mounting Locations](#page-137-1) 122 [Miscellaneous Information](#page-138-0) 123 [Cabinet Stabilization Measures](#page-138-1) 123 [Method of Securing the Cabinet to the Floor Surface 1](#page-139-0)24

# <span id="page-10-0"></span>Preface

These product notes contain important and late-breaking information about the SPARC Enterprise XCP 1114 hardware, software, firmware, and documentation, covering the latest XSCF Control Package (XCP) release.

**Note –** The M3000/M4000/M5000/M8000/M9000 servers are based on high-performance and highly-reliable SPARC64 VII+ or SPARC64 VII processors.

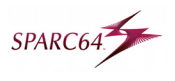

Some references to server names and document names are abbreviated for readability. For example, if you see a reference to the M9000 server, note that the full product name is the SPARC Enterprise M9000 server. And if you see a reference to the *XSCF Reference Manual*, note that the full document name is the *SPARC Enterprise M3000/M4000/M5000/M8000/M9000 Servers XSCF Reference Manual*.

**Note –** Once an XCP version newer than the XCP version supported by this manual is released, only the manuals related to the new XCP version are subsequently updated. You must therefore check the manuals for the latest XCP version in addition to those related to the XCP version you are using.

Global Site http://www.fujitsu.com/sparcenterprise/manual/ Japanese Site http://jp.fujitsu.com/platform/server/sparcenterprise/manual/

This section includes:

- ["Audience" on page xii](#page-11-0)
- ["How to Use This Document" on page xii](#page-11-1)
- ["Related Documentation" on page xiii](#page-12-0)
- ["Documentation Feedback" on page xvi](#page-15-0)

# <span id="page-11-0"></span>Audience

This notes is written for experienced system administrators with working knowledge of computer networks and advanced knowledge of the Oracle Solaris Operating System (Oracle Solaris OS).

## <span id="page-11-1"></span>How to Use This Document

This document is intended for all models of the

M3000/M4000/M5000/M8000/M9000 servers. Read the appropriate related items depending on your server, as shown in the table below.

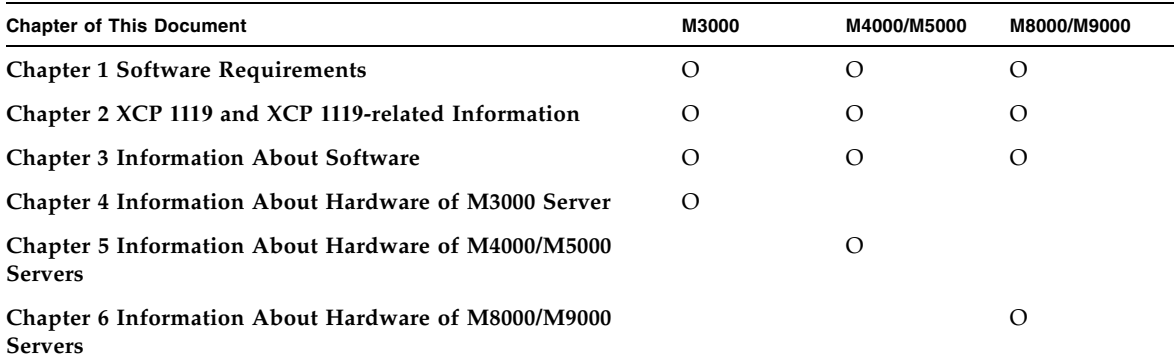

Chapter 1, Chapter 2, and Chapter 3 provide the information related to firmware and software for all servers. These chapters contain the descriptions which are specific to particular models, too. The relevant server name is clearly stated.

Chapter 4, Chapter 5, and Chapter 6 provide the information related to hardware. Each chapter describes each model. The information which is common in all models is provided in all of these chapters. As a result, the description may be overlapped when you retrieve the hardware-related information of multiple models.

# <span id="page-12-0"></span>Related Documentation

All documents for your server are available online at the following locations:

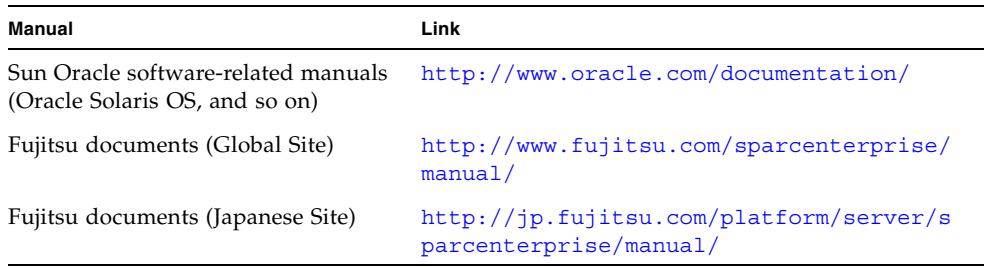

**Note –** Information in these product notes supersedes the information in the M3000/M4000/M5000/M8000/M9000 servers documentation set.

The following table lists titles of related documents.

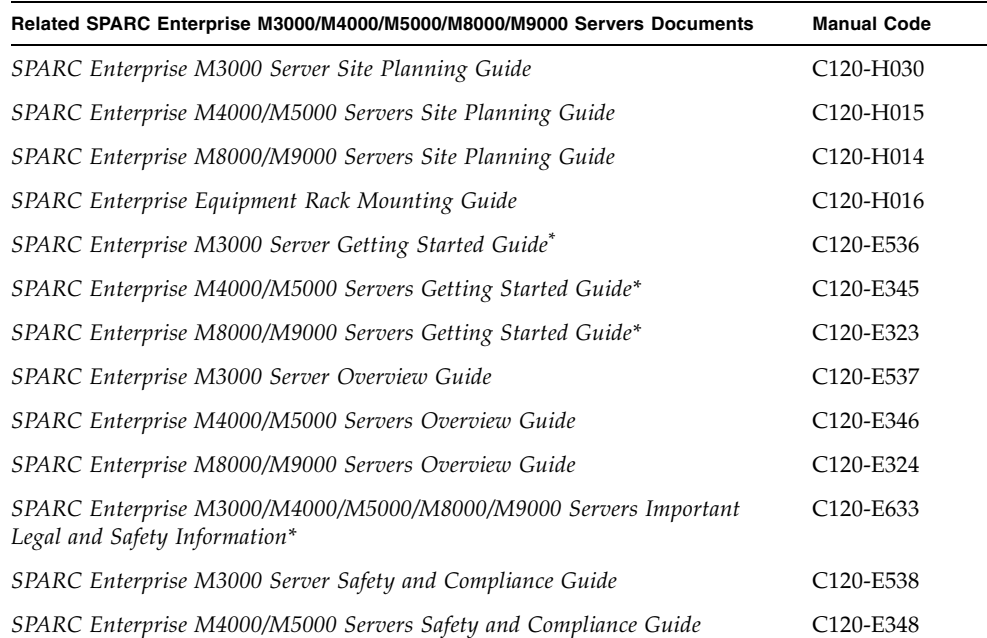

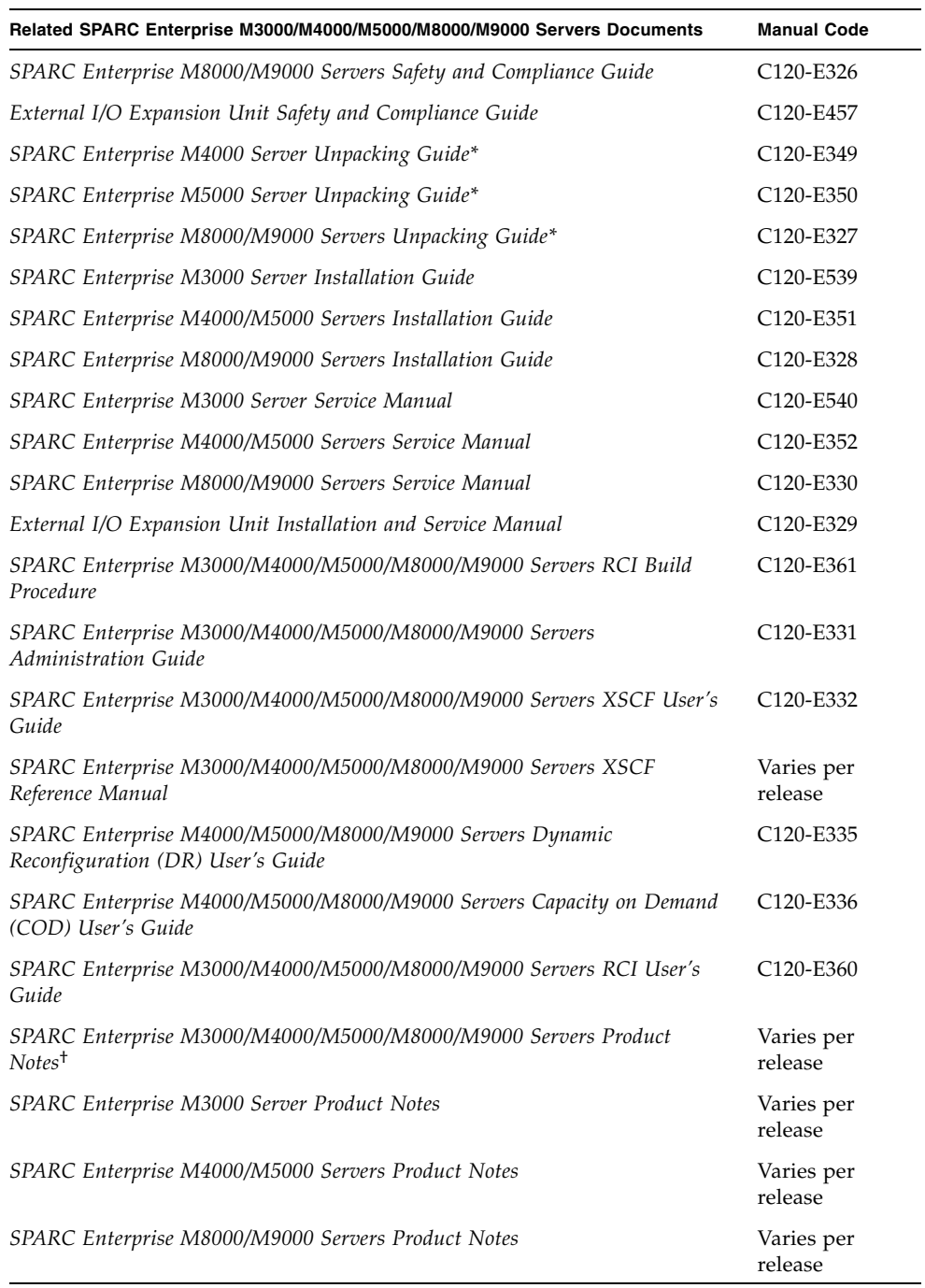

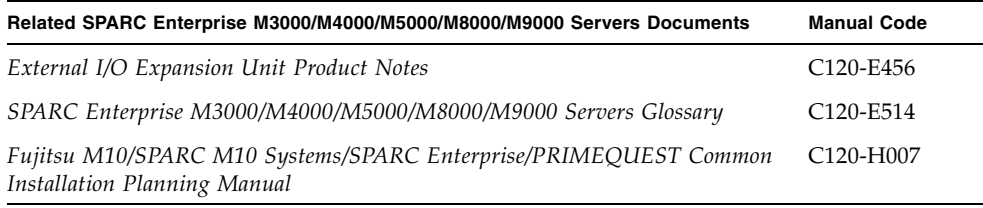

\* This is a printed document.

† Beginning with the XCP 1100 release.

### Documentation CD

For the Documentation CD, please contact your local sales representative.

- SPARC Enterprise M3000 Server Documentation CD (C120-E541)
- SPARC Enterprise M4000/M5000 Servers Documentation CD (C120-E365)
- SPARC Enterprise M8000/M9000 Servers Documentation CD (C120-E364)

## Manual on the Enhanced Support Facility x.x CD-ROM disk

Remote maintenance service

■ Enhanced Support Facility User's Guide for REMCS (J2X1-7753)

## Information Required for Server Operation

The latest information about the support for your server are provided on the websites.

■ Message

Global Site http://www.fujitsu.com/sparcenterprise/msg/

Japanese Site http://jp.fujitsu.com/platform/server/sparcenterprise/msg/

■ Firmware program

For the information on how to get the latest files of firmware, contact your sales representative.

The following files or document are provided.

- Firmware program file (XSCF Control Package (XCP) file)
- XSCF extension MIB (OPL-SP-MIB) definition file

**Note –** XSCF Control Package (XCP): XCP is a package which has the control programs of hardware that configures a computing system. The XSCF firmware and the OpenBoot PROM firmware are included in the XCP file.

■ Fault Management MIB (SUN-FM-MIB) definition file http://src.opensolaris.org/source/xref/onnv/onnvgate/usr/src/lib/fm/libfmd\_snmp/mibs/

## <span id="page-15-0"></span>Documentation Feedback

If you have any comments or requests regarding this document, or if you find any unclear statements in the document, please state your points specifically on the form at the following website:

[http://www.fujitsu.com/global/contact/computing/sparce\\_index.htm](http://www.fujitsu.com/global/contact/computing/sparce_index.html)  $\mathbf{1}$ 

# <span id="page-16-0"></span>Software Requirements

This section contains the software requirements of SPARC Enterprise M3000/M4000/M5000/M8000/M9000 (M3000/M4000/M5000/M8000/M9000) servers.

- ["XCP, Oracle Solaris OS and Required Patches" on page 1](#page-16-1)
- ["Obtaining XCP and Oracle Solaris Patches" on page 4](#page-19-0)
- *"Web Browser"* on page 4

## <span id="page-16-1"></span>XCP, Oracle Solaris OS and Required Patches

The supported XCP and Oracle Solaris Operating System (Oracle Solaris OS) depends on the processors being installed on the SPARC Enterprise M3000/M4000/M5000/M8000/M9000 servers.

This section lists supported XCP, and Oracle Solaris OS and mandatory patches for the M3000/M4000/M5000/M8000/M9000 servers.

**Note –** Apply the patches in the following order. For the procedures of CPU upgrade including the patches, see *SPARC Enterprise M8000/M9000 Servers Service Manual*.

<span id="page-17-0"></span>

| <b>Server: Processors</b>                        | <b>XCP</b>          | <b>Oracle Solaris OS</b>  | <b>Required Patches</b>                                                     |
|--------------------------------------------------|---------------------|---------------------------|-----------------------------------------------------------------------------|
| M4000/M5000: SPARC64 VII+ 2.66 GHz 1100 or later |                     | • Oracle Solaris 11 11/11 | No patches required                                                         |
| M8000/M9000: SPARC64 VII+ 3.00 GHz               |                     | • Oracle Solaris 10 8/11  | No patches required                                                         |
|                                                  |                     | • Oracle Solaris 10 9/10  | No patches required                                                         |
|                                                  |                     | • Oracle Solaris 10 10/09 | No patches required                                                         |
|                                                  |                     | • Oracle Solaris 10 5/09  | All patches contained in<br>the PTF R10021 or later**                       |
|                                                  |                     | • Oracle Solaris 10 10/08 | All patches contained in<br>the PTF R10021 or later**                       |
|                                                  |                     | • Oracle Solaris 10 5/08  | All patches contained in<br>The PTF R10021 or later**                       |
|                                                  |                     | • Oracle Solaris 10 8/07  | All patches contained in<br>The PTF R10021 or later**                       |
| M4000/M5000: SPARC64 VII 2.53 GHz                | 1090 or later       | • Oracle Solaris 11 11/11 | No patches required                                                         |
| M8000/M9000: SPARC64 VII 2.88 GHz                |                     | • Oracle Solaris 10 8/11  | No patches required                                                         |
|                                                  |                     | • Oracle Solaris 10 9/10  | No patches required                                                         |
|                                                  |                     | • Oracle Solaris 10 10/09 | No patches required                                                         |
|                                                  |                     | • Oracle Solaris 10 5/09  | All patches contained in<br>the PTF R10021 or later**                       |
|                                                  |                     | • Oracle Solaris 10 10/08 | All patches contained in<br>the PTF R10021 or later**                       |
|                                                  |                     | • Oracle Solaris 10 5/08  | All patches contained in<br>the PTF R10021 or later**                       |
|                                                  |                     | • Oracle Solaris 10 8/07  | All patches contained in<br>the PTF R10021 or later**                       |
| M4000/M5000: SPARC64 VII 2.4 GHz                 | $1070$ or later $*$ | • Oracle Solaris 11 11/11 | No patches required                                                         |
| M8000/M9000: SPARC64 VII 2.52 GHz                |                     | • Oracle Solaris 10 8/11  | No patches required                                                         |
|                                                  |                     | • Oracle Solaris 10 9/10  | No patches required                                                         |
|                                                  |                     | • Oracle Solaris 10 10/09 | No patches required                                                         |
|                                                  |                     | • Oracle Solaris 10 5/09  | No patches required                                                         |
|                                                  |                     | • Oracle Solaris 10 10/08 | No patches required                                                         |
|                                                  |                     | • Oracle Solaris 10 5/08  | 137137-09                                                                   |
|                                                  |                     | • Oracle Solaris 10 8/07  | 119254-51 or later<br>125891-01 or later<br>127755-01 or later<br>127127-11 |

**TABLE 1-1** Supported XCP, Oracle Solaris OS, and Required Patches

| <b>Server: Processors</b>                                                   | <b>XCP</b>                       | <b>Oracle Solaris OS</b>                                                                                                    | <b>Required Patches</b>                                                                                                    |
|-----------------------------------------------------------------------------|----------------------------------|----------------------------------------------------------------------------------------------------|----------------------------------------------------------------------------------------------------|
| M4000/M5000: SPARC64 VI 2.15 GHz<br>M8000/M9000: SPARC64 VI 2.28/2.4<br>GHz | 1040 or later                    | • Oracle Solaris 11 11/11<br>• Oracle Solaris 10 8/11<br>• Oracle Solaris 10 9/10<br>• Oracle Solaris 10 10/09<br>• Oracle Solaris 10 5/09<br>• Oracle Solaris 10 10/08<br>• Oracle Solaris 10 5/08<br>• Oracle Solaris 10 8/07<br>• Oracle Solaris 10 11/06 | No patches required<br>No patches required<br>No patches required<br>No patches required<br>No patches required<br>No patches required<br>137137-09<br>No patches required<br>118833-36 <sup>++</sup><br>125100-04 or later<br>120068-03 or later<br>123839-07 or later<br>125424-01 or later<br>125075-01 or later<br>125670-02 or later |
| M3000: SPARC64 VII+ 2.86 GHz                                                | 1101 or later                    | • Oracle Solaris 11 11/11<br>• Oracle Solaris 10 8/11<br>• Oracle Solaris $10\frac{9}{10^4}$                                                                                                    | No patches required<br>No patches required<br>No patches required                                                                                                    |
| M3000: SPARC64 VII 2.75 GHz                                                 | 1091 or later                    | • Oracle Solaris 11 11/11<br>• Oracle Solaris 10 8/11<br>• Oracle Solaris 10 9/10<br>• Oracle Solaris 10 10/09<br>• Oracle Solaris 10 5/09<br>• Oracle Solaris 10 10/08                                                                                      | No patches required<br>No patches required<br>No patches required<br>No patches required<br>All patches contained in<br>The PTF R10021 or later**<br>All patches contained in<br>The PTF R10021 or later**                                                                                                    |
| M3000: SPARC64 VII 2.52 GHz                                                 | $1080$ or<br>later* <sup>+</sup> | • Oracle Solaris 11 11/11<br>• Oracle Solaris 10 8/11<br>• Oracle Solaris 10 9/10<br>• Oracle Solaris 10 10/09<br>• Oracle Solaris 10 5/09<br>• Oracle Solaris 10 10/08<br>• Oracle Solaris 10 5/08                                                          | No patches required<br>No patches required<br>No patches required<br>No patches required<br>No patches required<br>No patches required<br>119254-59, 138866-01,<br>137137-09, 138504-04                                                                                                    |

**TABLE 1-1** Supported XCP, Oracle Solaris OS, and Required Patches *(Continued)*

\* If 8GB DIMM is installed on a server, update XCP to XCP 1081 or later.

† XCP 1080 is the first XCP release for the M3000 server.

‡ When you install a version earlier than Oracle Solaris 10 9/10, onboard LAN (bge driver) does not work. Be sure to use Oracle Solaris 10 9/10 or later.

\*\* For more information on the PTF, contact a sales representative or a qualified service engineer.

††Apply 118833-36 before 125100-04.

**Note –** You cannot boot a domain mounted with the SPARC64 VII processors using the Oracle Solaris 10 8/07 installation DVD. Use the Oracle Solaris 10 5/08 or later installation DVD to boot a domain mounted with the SPARC64 VII processors.

For additional Oracle Solaris OS information, see ["Oracle Solaris OS Issues and](#page-70-2)  [Workarounds" on page 55.](#page-70-2)

## <span id="page-19-0"></span>Obtaining XCP and Oracle Solaris Patches

For the information on how to get the latest XCP firmware or the latest patch for Oracle Solaris OS, contact your sales representative.

## <span id="page-19-1"></span>Web Browser

Many web browsers support the XSCF Web. The browsers in [TABLE 1-2](#page-19-2) have demonstrated compatibility with the XSCF Web through testing. For other information about XSCF Web, see ["Notes on XSCF Web" on page 11.](#page-26-2)

<span id="page-19-2"></span>**TABLE 1-2** Tested Web Browser Versions

| <b>Web Browser Application</b> | Version                        |
|--------------------------------|--------------------------------|
| Microsoft Internet Explorer    | 6.0/7.0/8.0/9.0/10.0/11.0      |
| Firefox (Windows)              | 3.6.25/8.0/9.0/10.0ESR/17.0ESR |
| Firefox (Oracle Solaris 10)    | 2.0/3.5.9/3.6.22               |
| Firefox (Oracle Solaris 11)    | 6.0                            |

# <span id="page-20-0"></span>Existing XCP Firmware Versions and Support Information

The following lists the XCP firmware versions that have previously been released for the SPARC Enterprise series, as well as the main support and update information for each version. For the support information for XCP 1115 or earlier, see the "What's New Information" of each version's Product Notes.

| <b>XCP Version</b> | <b>Main Support Information</b>                                                                                                    |
|--------------------|----------------------------------------------------------------------------------------------------|
| XCP 1119           | Security fixes.                                                                                                    |
| XCP 1118           | Improvement of XCP firmware defects.                                                                                                    |
| XCP 1117           | Enhancement of the investigation information at the time of the<br>occurrence of "XSCF process down detected"                               |
| XCP 1116           | • Support of the -b option of the sethttps(8) command.<br>• Enhancement of the diagnostic function for the "FMEM checksum"<br>error" event. |

**TABLE 1-3** Previous XCP Version Releases and Support Information

# <span id="page-22-0"></span>XCP 1119 and XCP 1119-related Information

This section describes the information about XCP 1119 and XCP 1119-related information.

- ["What's New in XCP 1119" on page 7](#page-22-1)
- ["Notes and Limitations" on page 8](#page-23-0)
- ["XCP 1119 Issues and Workarounds" on page 14](#page-29-0)
- ["Updating to XCP 1119" on page 14](#page-29-1)

## <span id="page-22-1"></span>What's New in XCP 1119

This release offers the following improvement:

■ Security fixes. (RTIF1-141117-001)

## <span id="page-23-0"></span>Notes and Limitations

This section describes the notes and limitations at the time of this release.

## <span id="page-23-1"></span>Limitations for SPARC64 VII+ and SPARC64 VII Processors

You must complete the upgrades to the XCP and to Oracle Solaris OS before installing the CPU/memory board unit which is mounted with the SPARC 64 VII+ and SPARC64 VII processors on your server.

### <span id="page-23-2"></span>Notes on Secure Socket Layer (SSL) 3.0

Due to security reasons, SSL 3.0 cannot be used with XCP 1119 or later. Use Transport Layer Security (TLS) 1.0.

### <span id="page-23-3"></span>Notes on Active Directory

- While Active Directory is enabled, when you attempt to login to XSCF via the telnet, you might fail to login due to timeout of the query to secondary alternated server or later.
- If the specified timeout is too brief for the configuration, the login process or retrieval of user privilege settings could fail. In such case, specify larger value for the timeout and then execute again.

### <span id="page-23-4"></span>Notes on LDAP/SSL

If the specified timeout is too brief for the configuration, the login process or retrieval of user privilege settings could fail. In such case, specify larger value for the timeout and try again**.** 

## <span id="page-24-0"></span>Notes on Power Consumption Monitoring Function (M3000 Server)

- The amount of power consumption might not be indicated correctly in the MIB information, in the showenvironment power command output, and on the XSCF Web in the following cases; and you should wait for one minute and check the value again.
	- During the server powering on or powering off, or for a while after the poweron or power-off complete
	- During the active replacement of power supply unit, or for a while after the active replacement complete
- The figures on the power consumption monitoring function represent the dissipation power from the server. The figures of peripheral devices are not included.

### <span id="page-24-1"></span>Notes on Airflow Indicator

- The amount of exhaust air might not be indicated correctly in the MIB information, in the showenvironment air command output, and on the XSCF Web in the following cases; and you should wait for one minute and check the value again.
	- During the server powering on or powering off, or for a while after the poweron or power-off complete
	- During the active replacement of power supply unit, or for a while after the active replacement complete
- The figures on the airflow indicator represent the volume of air exhausted from the server. The figures of peripheral devices are not included.

## <span id="page-24-2"></span>Notes on NTP Server

- We recommend the domain to use the XSCF Unit as NTP server. In this case, pay attention to the following points:
	- XSCF must be connected to an external NTP server.
	- When you connect one or more NTP servers in addition to XSCF, connect the same NTP server as XSCF is using.

For details on NTP server, contact a service engineer. For details on NTP settings, refer to the *SPARC Enterprise M3000/M4000/M5000/M8000/M9000 Servers XSCF User's Guide*.

#### <span id="page-25-0"></span>Notes on the NTP Server Referring to the Local Clock

When the NTP server which XSCF refers to is referring to the server's own system time (local clock), and when the address of "127.127.1.0" is set to that local clock, time synchronization in XSCF might fail.

The address of the XSCF's own local clock is fixed to "127.127.1.0." On the other hand, when the address of the local clock of the NTP server which XSCF refers to is set to "127.127.1.0," the address of the clock source (refid) has the same value as the address of the XSCF's own local clock. An NTP server like this is excluded from the target of XSCF time synchronization.

You can execute the showntp -l command to refer to the address of the NTP server's own clock source which is set in XSCF and the address of the XSCF's own local clock.

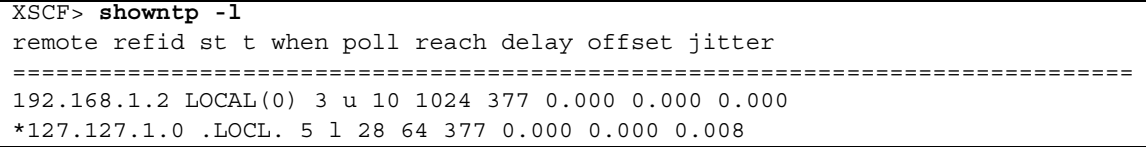

Of the two NTP server outputs, the upper (192.168.1.2) indicates the NTP server which is set by using the setntp $(8)$  command. The refid is LOCAL $(0)$ , which means that the local clock which has the address of "127.127.1.0" is set to the clock source of this NTP server. On the other hand, the lower indicates the XSCF's own local clock. The address of the XSCF's own local clock is fixed to "127.127.1.0." Due to this, the NTP server (192.168.1.2) is excluded from the target of XSCF time synchronization; which results in the XSCF synchronizes with its own local clock.

With any of the following measures to avoid the trouble, time can be correctly synchronized with the NTP server which is set by using the setntp(8) command.

#### ■ **Change the clock source that the NTP server being set in XSCF refers to**

Use the showntp -l command and check the clock source of the NTP server which is set in XSCF. An NTP server which indicates the refid of LOCAL(0) in the output is referring to the local clock which has the address of "127.127.1.0," and you should change it to refer to another clock source.

When you change the clock source of an NTP server, make sure in advance that it has no impact on other NTP clients.

■ **Change the address of the local clock of the NTP server** 

Of the NTP server which XSCF refers to, change the address of the local clock to "127.127.1.1," "127.127.1.2," or "127.127.1.3." Change /etc/inet/ntp.conf of Oracle Solaris OS. To enable the change, restart of the NTP daemon is required.

When you change the address of the local clock of an NTP server, make sure in advance that it has no impact on other NTP clients.

#### ■ **Change the stratum value of the NTP server**

Of the NTP server which XSCF refers to, change the stratum value to "1." An NTP server which has the stratum value of "1" becomes the most significant clock source and has no refid. Therefore, there is no chance that it will have the same address as the XSCF's own local clock.

When you change the stratum value of an NTP server, make sure in advance that it has no impact on other NTP clients.

#### ■ **Change the address of the XSCF's own local clock**

By using the setntp -m localaddr=*value* command, change the address of the XSCF's own local clock. In *value*, specify the least significant byte of the clock address of the local clock 127.127.1.*x* for *value*. A numeric from 0 to 3 can be specified. By specifying either from 1 to 3, the address of an NTP server which is referring to the local clock does not correspond to the address of the XSCF internal local clock anymore, and a server which is referring to the local clock can also be set as the NTP server of XSCF.

### <span id="page-26-0"></span>Notes on Timezones

The time zones (regions/location names) supported by the XSCF can be changed to support the latest time zone information.

For any previously set time zone that the system can no longer use, the XSCF switches from this unusable time zone to Coordinated Universal Time (UTC) and operates in UTC.

When the set time zone operates in UTC, execute the settimezone -c settz -a command, and check the settable time zones. If the time zone list does not have a set time zone, set a time zone again.

### <span id="page-26-2"></span><span id="page-26-1"></span>Notes on XSCF Web

- Under the Windows 7 with Internet Explorer 8.0, 9.0, or 10.0 environment, XSCF Web does not support the use through the built-in Administrator account.
- On Internet Explorer 8.0, when you move the on-screen horizontal frame up or down to change the frame height and use the [Monitor Msg Show/Hide] button, the screen background color may turn black. In this case, click Refresh on the View menu or press [F5] key to refresh the display, to go back to the screen right after the login.

When you moved the on-screen horizontal frame up or down to change the frame height, do not use the [Monitor Msg Show/Hide] button.

■ M4000/M5000/M8000/M9000 servers:

 XSCF Web does not support the External I/O Expansion Unit Manager feature. The M3000 server does not support External I/O Expansion Unit.

■ M3000/M4000/M5000 servers:

Using the XSCF Web, when you import XCP or update the firmware, Session ID error may be displayed on the web browser. And in the Autologout setting, when you specify the timeout period as over 30 minutes, Internal Server Error might be displayed when you perform the firmware update. Please close the current browser and open the new browser to reconnect to XSCF Web.

M8000/M9000 servers:

Using the XSCF Web, when you import XCP or update the firmware, Session ID error may be displayed on the web browser. And Internal Server Error might be displayed when you perform the firmware update. Please close the current browser and open the new browser to reconnect to XSCF Web.

■ When you use the XSCF Web under Internet Explorer 6 or 7, or Firefox 2 environment, remove the plug-in if a plug-in such as the search tool installed with the browser, or disable the pop-up blocking.

When you use the XSCF Web under Internet Explorer 8, 9, 10, or 11, or Firefox 3, 6, 8, 9, 10, or 17 environment, disable the pop-up blocking.

■ When you use the XSCF Web under Firefox 3, 6, 8, 9, 10, or 17 environment and attempt to log in to XSCF, you may be prompted by the browser to save the login ID/password. In this case, do not save the login ID/password. If you save the login ID/password, the stored data can be displayed unexpectedly on the LDAP, SMTP and REMCS web pages.

Use one of two settings described below, to disable the browser's ID/password remember function:

■ Disable the entire browser ID/password remember function.

Click on the [Tools] menu, and select [Preferences]. On the [Security] panel, see [Passwords] and uncheck the [Remember passwords for sites] checkbox.

■ Designate the XSCF Web address as an exception to the ID/password save operation.

Click on the [Tools] menu, and select [Preferences]. On the [Security] panel, see [Passwords] and check the [Remember passwords for sites] checkbox. Then, on the dialog for the ID/password saving which appears in the login attempt to XSCF, click the [Never for This Site] button. As a result, the XSCF Web address will be registered in the [Exceptions] list to the ID/password save operation, and the dialog to prompt the ID/password saving will no longer be displayed in the subsequent login attempts to XSCF.

■ The browser layout may appear distorted in Internet Explorer 9, 10, or 11 environment. If this occurs, enable Compatibility View in Internet Explorer.

### <span id="page-28-0"></span>Limitations on Audit

- The log file transfer function of the audit log set with the setaudit archive command and the setaudit disable command is not supported at present.
- If the policy for writing to an audit record is set to stop temporarily ("suspend"), degradation due to an error may occur or the XSCF may be reset. In the  $setaudit(8)$  command, specify overwriting ("count") by default for the write policy for the audit trail. For details of this issue, see "RTIF1-141209-001."

### <span id="page-28-1"></span>Miscellaneous Notes and Limitations

**Note –** M4000/M5000/M8000/M9000 servers:

For dynamic reconfiguration (DR) and hot-plug issues, see ["Oracle Solaris OS Issues](#page-70-2)  [and Workarounds" on page 55](#page-70-2).

- The log archive feature by the setarchiving(8) and the showarchiving(8) commands, and the [Log Archives] menu of XSCF Web is not supported.
- M4000/M5000/M8000/M9000 servers: The following functions displaying the power consumption is not supported on M4000/M5000/M8000/M9000 servers.
	- power operand of the showenvironment(8) command
	- XSCF Web

**Note –** Invalid values will be displayed by executing the commands or menu. SNMP Agent Function obtains invalid values of power consumption.

■ M4000/M5000 servers:

The M4000/M5000 servers are cold service machines. Hot-swapping of the CPU module (CPUM), memory board (MEMB), I/O unit (IOU), or XSCF unit is not supported.

- M8000/M9000 servers: Do not use the internal CD-RW/DVD-RW drive unit and the TAPE drive unit at the same time.
- When you use the external power control interface of the external power controller, the following notification signals are not supported:
	- The OS panic or the server hardware error signal (*\*CPUN/RTNU*)
	- The server hardware error signal (power fail, temperature error, and fan error) (\*ALARM)

■ M8000/M9000 servers:

On the M8000/M9000 servers with XCP 1050 or later, the dual XSCF Unit feature is working. Therefore, you can not downgrade M8000/M9000 servers with XCP 1050 or later to XCP 1040 or XCP 1041, which does not support dual XSCF Unit feature.

- You cannot use the following user account names, as they are reserved for system use: root, bin, daemon, adm, operator, nobody, sshd, rpc, rpcuser, ldap, apache, ntp, admin, proxyuser, and default.
- XSCF-LAN is compliant with auto-negotiation. When you connect XSCF-LAN and the network device which has been fixed to the full-duplex mode, according to the IEEE 802.3 rule, XSCF-LAN communicates in the half-duplex mode. Due to this, network communication speed may slow down or communication error may occur. Do not fail to set the network device which connects with XSCF-LAN to the auto-negotiation mode.
- M4000/M5000/M8000/M9000 servers: While you are performing DR operation to a COD board, do not execute the addcodactivation(8)/addcodlicense(8)/deletecodactivation(8)/ deletecodlicense(8)/setcod(8) command.
- At this time the  $-e$ ,  $-1$ ,  $-$ P options of the snapshot(8) command are not supported.
- An XSCF user account user name cannot match an LDAP user name, and an XSCF user account number (UID) cannot match an LDAP UID number.
- In case that any failure occurred on a system board and failed to read the FRU information of system board, XSCF regards the system board as a COD board. The showboards -va command displays the COD status as "y." In this case, replace the failed system board.

## <span id="page-29-0"></span>XCP 1119 Issues and Workarounds

For known XCP issues and possible workarounds in XCP 1119, see ["Known Issues](#page-33-5)  [and Workarounds in XCP 1119" on page 18.](#page-33-5) For fixed XCP issues in XCP 1119, see ["XCP Issues Fixed in XCP 1119" on page 23.](#page-38-2)

# <span id="page-29-1"></span>Updating to XCP 1119

To update your XCP to XCP 1119, please pay attention to the following points depending on your current XCP version.

You can upgrade to XCP 1119 from XCP version 1050 or later. Refer to the *SPARC Enterprise M3000/M4000/M5000/M8000/M9000 Servers XSCF User's Guide* for instructions.

### <span id="page-30-0"></span>Importing the XCP File

Once the XCP file is imported, update the firmware immediately. If the XCP file is merely imported, the versions of the XSCF firmware and OpenBoot PROM firmware running on the system remain the old ones. If the CPU/memory board unit or motherboard unit is replaced or the XSCF unit is replaced/switched in this status, the firmware of the unit cannot be matched with the original firmware version, and attempts to replace/switch the unit or start the domain will fail.

### <span id="page-30-1"></span>Resetting the XSCF Firmware

After updating the XCP firmware to 1119, do not fail to reset the XSCF by using the rebootxscf(8) command.

### <span id="page-30-2"></span>Updating from a Version Earlier Than XCP 1050 (M8000/M9000 Servers)

- You cannot update to XCP 1119 directly. If you are currently running a version earlier than XCP 1050, you must first update to an interim version of XCP between 1050 and 1070 (inclusive) before updating to XCP 1119. Refer to the product notes document for the interim version for instructions.
- Delete any accounts named "admin". Any accounts named admin must be deleted prior to updating to XCP 1050 or later. This account name is reserved in XCP 1050 and later. Use the deleteuser(8) command to delete the account.

## <span id="page-30-3"></span>Updating from a Version Earlier Than XCP 1070 (M8000/M9000 Servers)

On a domain which has been in operation during the XCP update to 1119, when you perform Dynamic Reconfiguration (DR) to add or replace the SPARC64 VII processors, you need to update the OpenBoot PROM firmware. The OpenBoot PROM firmware is updated as you update the XCP and restart the domain. For this reason, it is strongly recommended to restart all the domains after you update the firmware to XCP 1119, regardless of whether you added or replaced the SPARC64 VII processors.

## <span id="page-32-0"></span>Information About Software

This section describes the special instructions and the issues about the M3000/M4000/M5000/M8000/M9000 servers software.

- ["Notes and Limitations" on page 17](#page-32-1)
- ["XCP Issues and Workarounds" on page 18](#page-33-3)
- ["Oracle Solaris OS Issues and Workarounds" on page 55](#page-70-0)
- ["Software Documentation Updates" on page 83](#page-98-0)
- *"*Miscellaneous Information" on page 94

## <span id="page-32-1"></span>Notes and Limitations

#### <span id="page-32-2"></span>Notes on RCI Function

The RCI function is supported on any of the following servers.

- The server which you purchased in Japan from Fujitsu
- The server which is bearing the Fujitsu logo on the front surface, regardless of area of purchase<sup>1</sup>

When using the RCI function such as RCI build procedure, see the *SPARC Enterprise M3000/M4000/M5000/M8000/M9000 Servers RCI Build Procedure* and the *SPARC Enterprise M3000/M4000/M5000/M8000/M9000 Servers RCI User's Guide*.

<sup>1.</sup> This refers to the server which has the black-colored chassis and is exclusively bearing the Fujitsu logo on the front surface.

#### <span id="page-33-0"></span>Notes on Remote Maintenance

This section is explained the notes on using the remote maintenance service. For details on making settings and using the remote maintenance service, see the manuals about the remote maintenance service in the *Enhanced Support Facility User's Guide for REMCS*.

#### <span id="page-33-1"></span>Before Setting the Remote Maintenance Service

Before using the remote maintenance service on your M3000/M4000/M50900/M8000/M9000 server, you have to complete the settings for the REMCS Agent function on XSCF Web.

Be sure to complete the necessary settings for using XSCF Web such as enabling the HTTPS, on XSCF shell. After completing, specify the settings for REMCS Agent function on XSCF Web.

For detail on the settings for XSCF Web, see *SPARC Enterprise M3000/M4000/M5000/M8000/M9000 Servers XSCF User's Guide*.

#### <span id="page-33-2"></span>The Timezone Setting for REMCS Agent Function

The REMCS agent uses the current server timezone. So when you change the server timezone by XSCF, the "Periodical Connection Schedule" setting is required again for updating the information of the REMCS center.

## <span id="page-33-3"></span>XCP Issues and Workarounds

This section contains information about XCP issues. [TABLE 3-1](#page-34-0), [TABLE 3-2](#page-38-3), and [TABLE 3-3](#page-38-4) list issues you might encounter, depending upon which XCP release you are using.

### <span id="page-33-5"></span><span id="page-33-4"></span>Known Issues and Workarounds in XCP 1119

[TABLE 3-1](#page-34-0) lists known XCP issues and possible workarounds in XCP 1119.

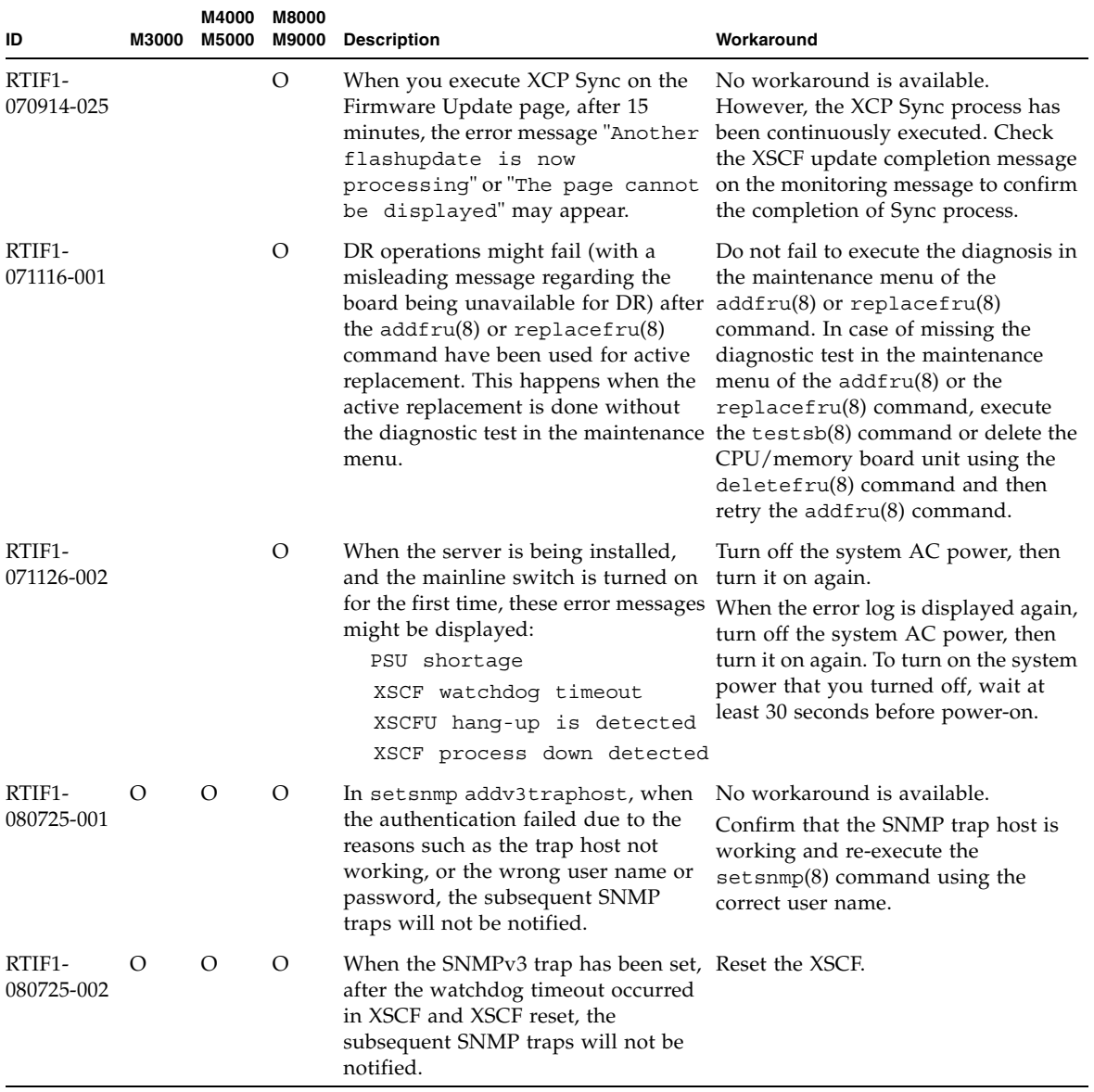

#### <span id="page-34-0"></span>**TABLE 3-1** Known Issues and Workarounds in XCP 1119

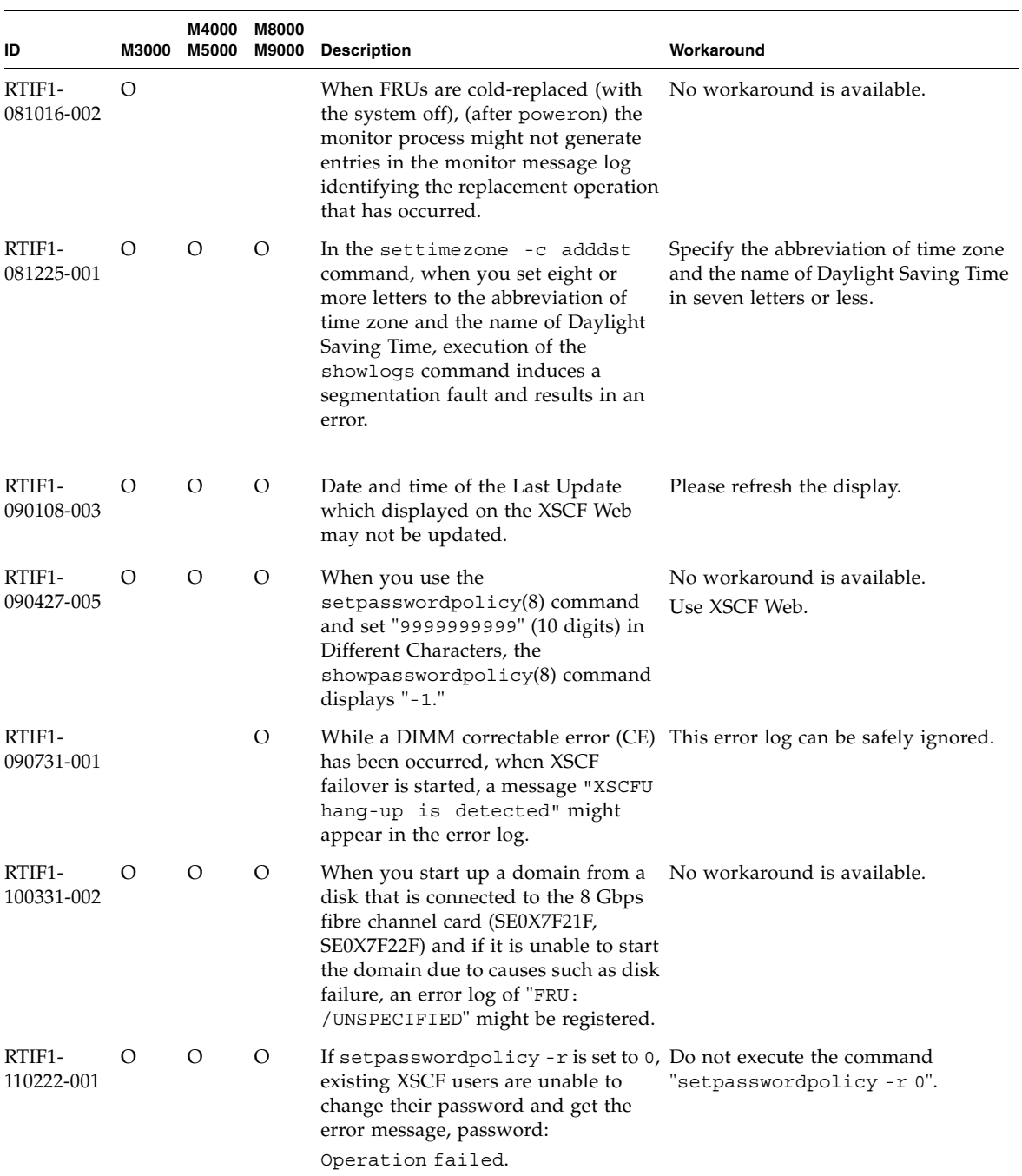

#### **TABLE 3-1** Known Issues and Workarounds in XCP 1119 *(Continued)*
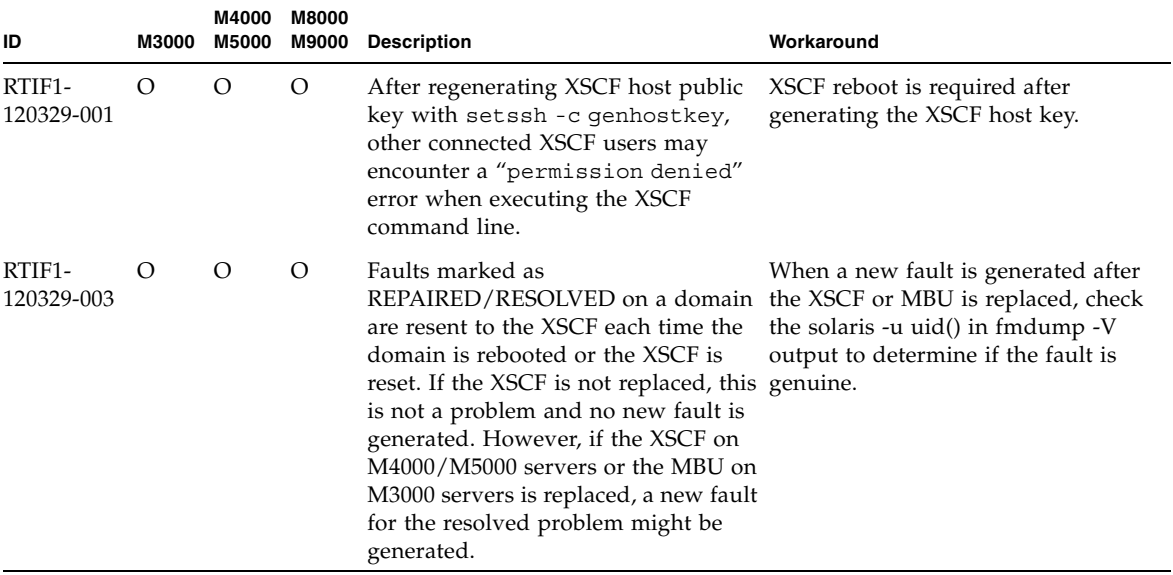

#### **TABLE 3-1** Known Issues and Workarounds in XCP 1119 *(Continued)*

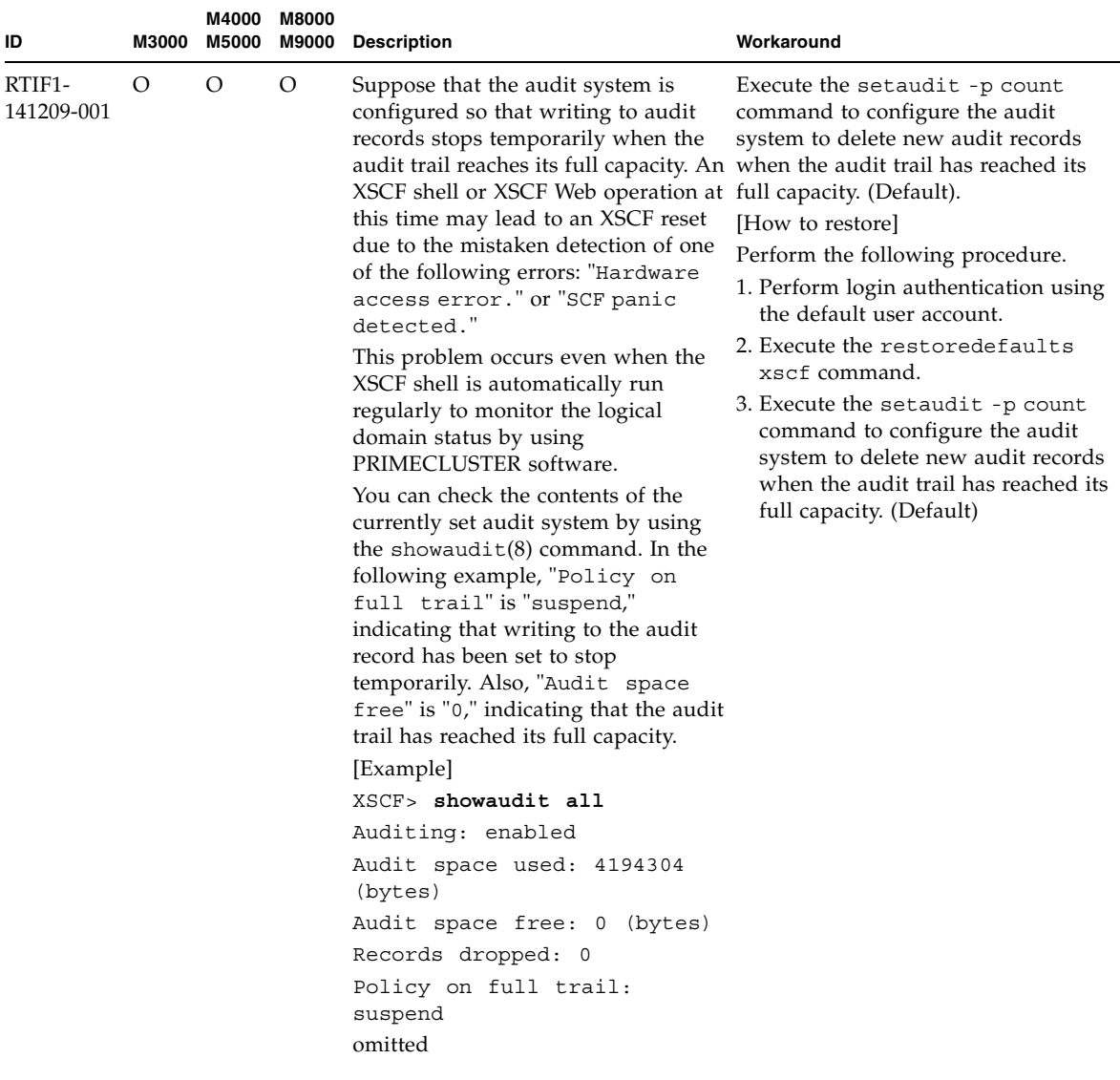

## **TABLE 3-1** Known Issues and Workarounds in XCP 1119 *(Continued)*

# XCP Issues Fixed in XCP 1119

[TABLE 3-2](#page-38-0) lists XCP issues fixed in XCP 1119.

<span id="page-38-0"></span>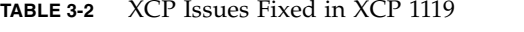

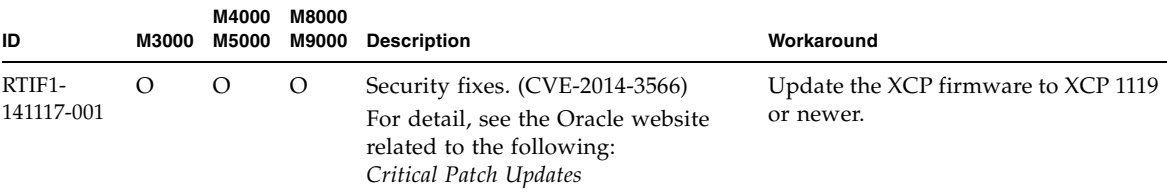

# XCP Issues Fixed in Releases Earlier Than XCP 1119

[TABLE 3-3](#page-38-1) lists XCP issues that have been fixed in releases earlier than XCP 1119.

<span id="page-38-1"></span>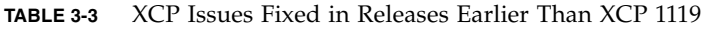

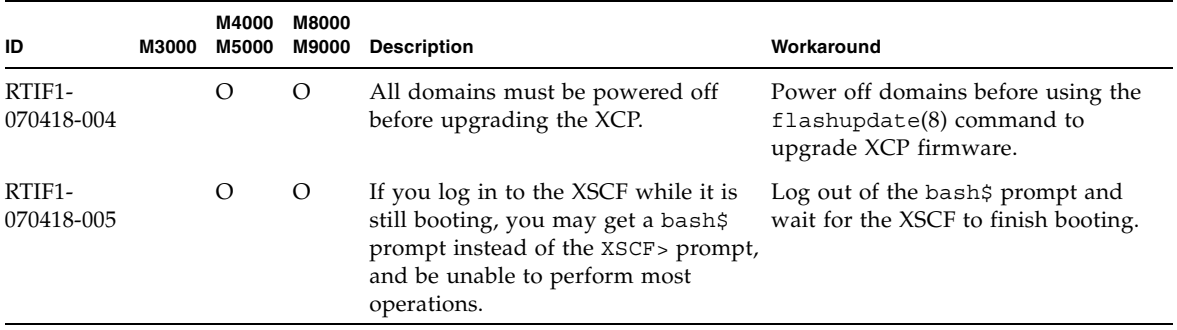

| ID                   | M3000 | M4000<br><b>M5000</b> | <b>M8000</b> | M9000 Description                                                                                                    | Workaround                                                                                                    |
|----------------------|-------|-----------------------|--------------|----------------------------------------------------------------------------------------------------|----------------------------------------------------------------------------------------------------|
| RTIF1-<br>070418-009 | O     | O                     | O            | While XSCF is running, a process may M8000/M9000 servers:<br>go down, a watchdog timeout may<br>occur, or a hang-up may occur. After<br>this, XSCF may reset. | Check that XSCF is started. If there is<br>XSCF unit which is not started,<br>execute the replacefru $(8)$<br>command, and then uninstall the<br>XSCF unit and install it again. Or<br>stop all the domains and then execute<br>the system power off/on (AC<br>OFF/ON). To turn on the system<br>power that you turned off, wait at<br>least 30 seconds before power-on. |
|                      |       |                       |              |                                                                                                    | M4000/M5000 servers:<br>Check that XSCF is started. If not<br>started, stop all the domains and then<br>execute the system power off/on (AC<br>OFF/ON). To turn on the system<br>power that you turned off, wait at<br>least 30 seconds before power-on.                                                                                                    |
|                      |       |                       |              |                                                                                                    | M3000 server:<br>Check that XSCF is started. If not<br>started, stop the domain and then<br>execute the system power off/on (AC<br>OFF/ON). To turn on the system<br>power that you turned off, wait at<br>least 30 seconds before power-on.                                                                                                    |
| RTIF1-<br>070418-010 |       | O                     | $\circ$      | The showdomainstatus -a<br>command shows domain status as<br>Powered Off, but the showboards -a<br>command shows the domain is<br>testing.                    | Use the showboards command to<br>check the status of domain power.<br>The showdomainstatus command<br>takes a longer time to show the<br>correct status.                                                                                                    |
| RTIF1-<br>070418-011 |       | O                     | O            | Some commands that update<br>configuration data take a relatively<br>long time to execute.                                                                    | Do not cancel set* commands. They<br>appear to hang, but eventually<br>complete in about 30 seconds.                                                                                                    |
| RTIF1-<br>070418-012 |       | O                     | O            | The fault (memory.block.ue) is<br>encountered and reported<br>periodically.                                                                                   | An uncorrectable error exists in a<br>DIMM and the DIMM should be<br>replaced.                                                                                                    |

**TABLE 3-3** XCP Issues Fixed in Releases Earlier Than XCP 1119 *(Continued)*

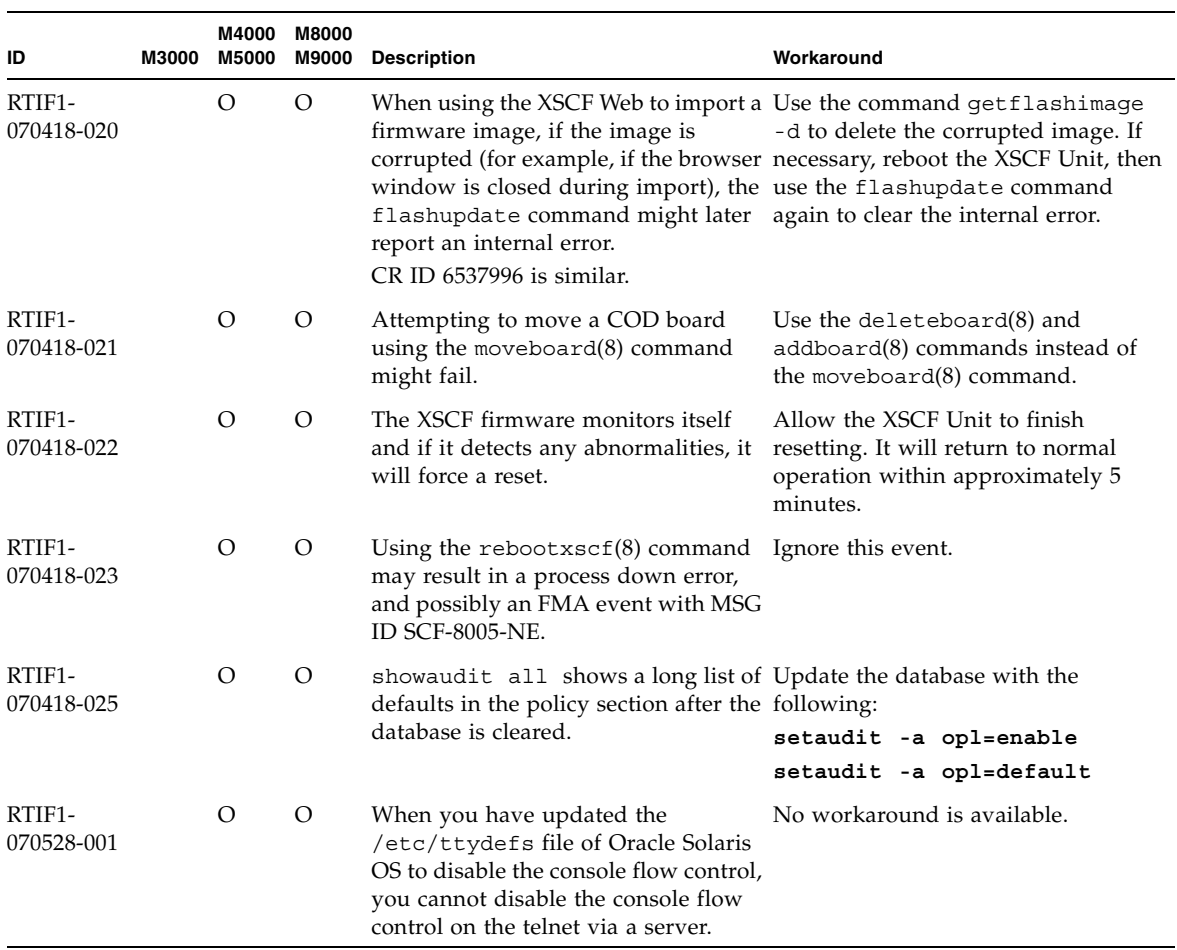

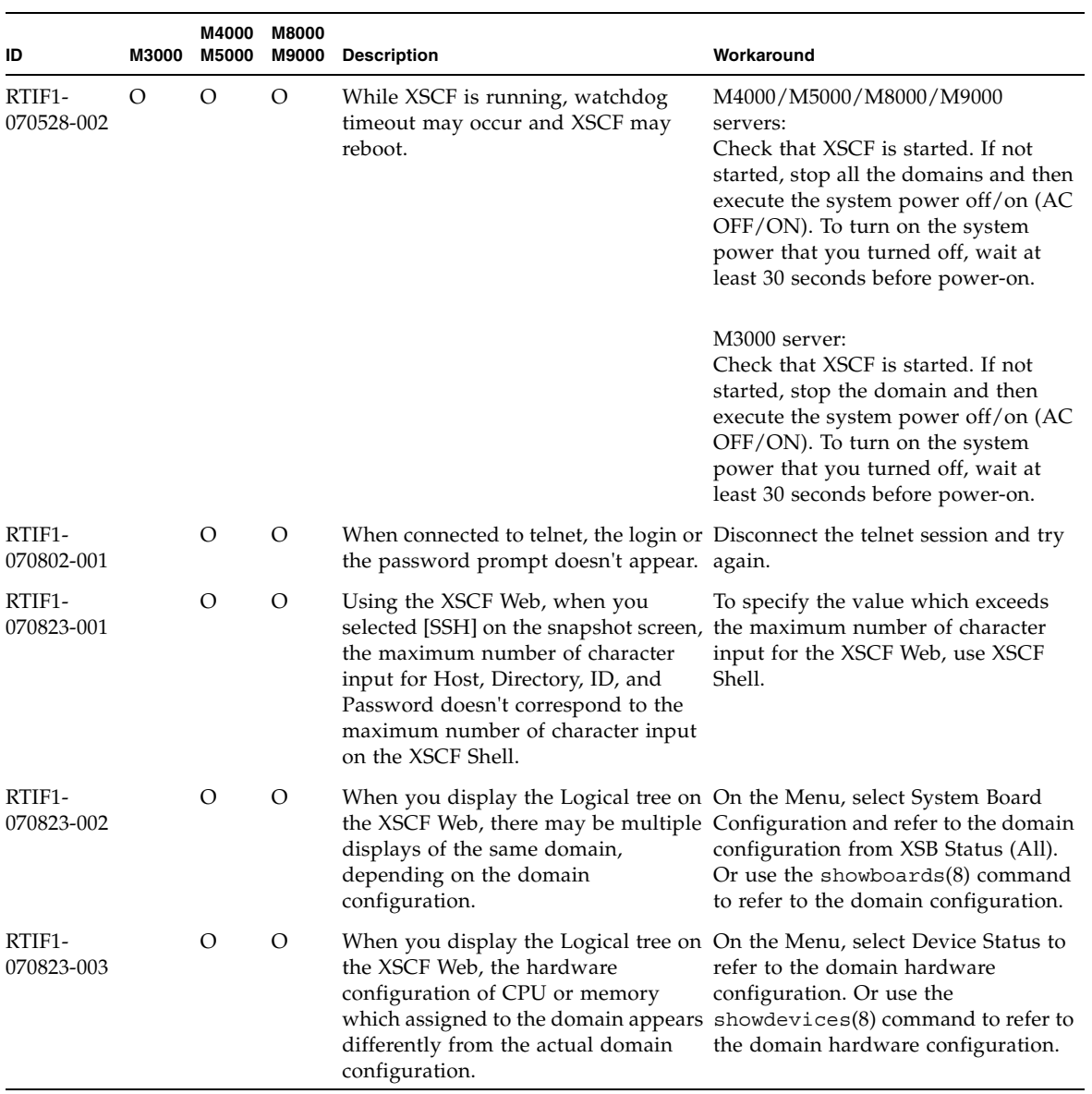

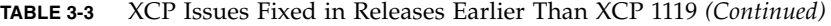

| ID                   | M3000 | M4000<br>M5000 | <b>M8000</b><br><b>M9000</b> | <b>Description</b>                                                                                                    | Workaround                                                                                                    |
|----------------------|-------|----------------|------------------------------|----------------------------------------------------------------------------------------------------|----------------------------------------------------------------------------------------------------|
| RTIF1-<br>070824-001 | O     | O              | O                            | M8000/M9000 servers:<br>When remote power control mode of<br>interlocking mechanism for power<br>supply to domain, is enabled, after<br>XSCF Unit is replaced, the<br>interlocking for power supply by RCI<br>cannot work.                                                    | M8000/M9000 servers:<br>After XSCF Unit is replaced,<br>configures the RCI again and sets the<br>remote power control mode.                     |
|                      |       |                |                              | M3000/M4000/M5000 servers:<br>When remote power control mode of<br>interlocking mechanism for power<br>supply to domain, is enabled, after the and sets the remote power control<br>motherboard unit is replaced, the<br>interlocking for power supply by RCI<br>cannot work. | M3000/M4000/M5000 servers:<br>After the motherboard unit is<br>replaced, configures the RCI again<br>mode.                                      |
| RTIF1-<br>070824-002 |       | O              | O                            | On the XSCF Web, when you select<br>Domain Mode Configuration to<br>perform various settings, the pop-up<br>screen may not appear but<br>"Undefined" may be displayed on<br>the screen.                                                                                       | Select Domain Mode Configuration<br>one more time and perform the<br>settings. Or once terminate the XSCF<br>Web and then perform the settings. |
| RTIF1-<br>070824-003 |       | O              | $\circ$                      | On the XSCF Web, while the XCP<br>import is in process from the<br>[Firmware Update] screen, when you<br>execute the [REFRESH] button, the<br>pop-up of "Uploading Now!"<br>disappears and the XCP import<br>terminates abnormally.                                           | None available at this time.                                                                                                    |
| RTIF1-<br>070824-004 |       | O              | $\circ$                      | On the XSCF Web, on the [Domain<br>Status] screen, when you select an<br>XSB displayed on the Domain<br>Component List, and in case the<br>selected XSB is not yet mounted or is<br>Uni-XSB, the pop-up screen displays<br>no data.                                           | None available at this time.                                                                                                    |
| RTIF1-<br>070824-005 |       | O              | O                            | On the XSCF Web, when you changed Ignore the pop-up and close the<br>the Refresh Interval value of the<br>Monitor Message Frame, the invalid<br>pop-up "Confirmation Domain<br>mode" may appear.                                                                              | screen.                                                                                                    |

**TABLE 3-3** XCP Issues Fixed in Releases Earlier Than XCP 1119 *(Continued)*

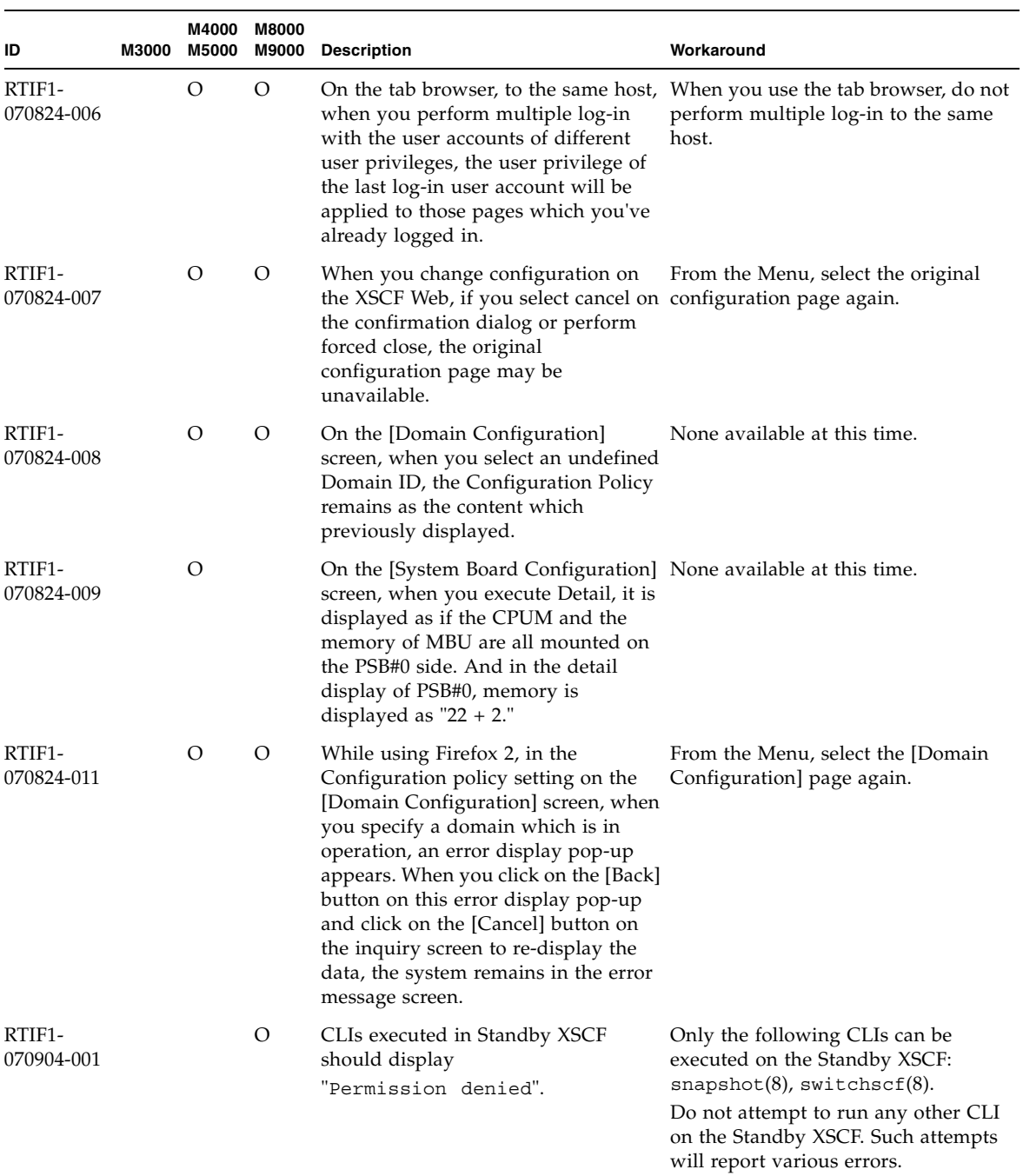

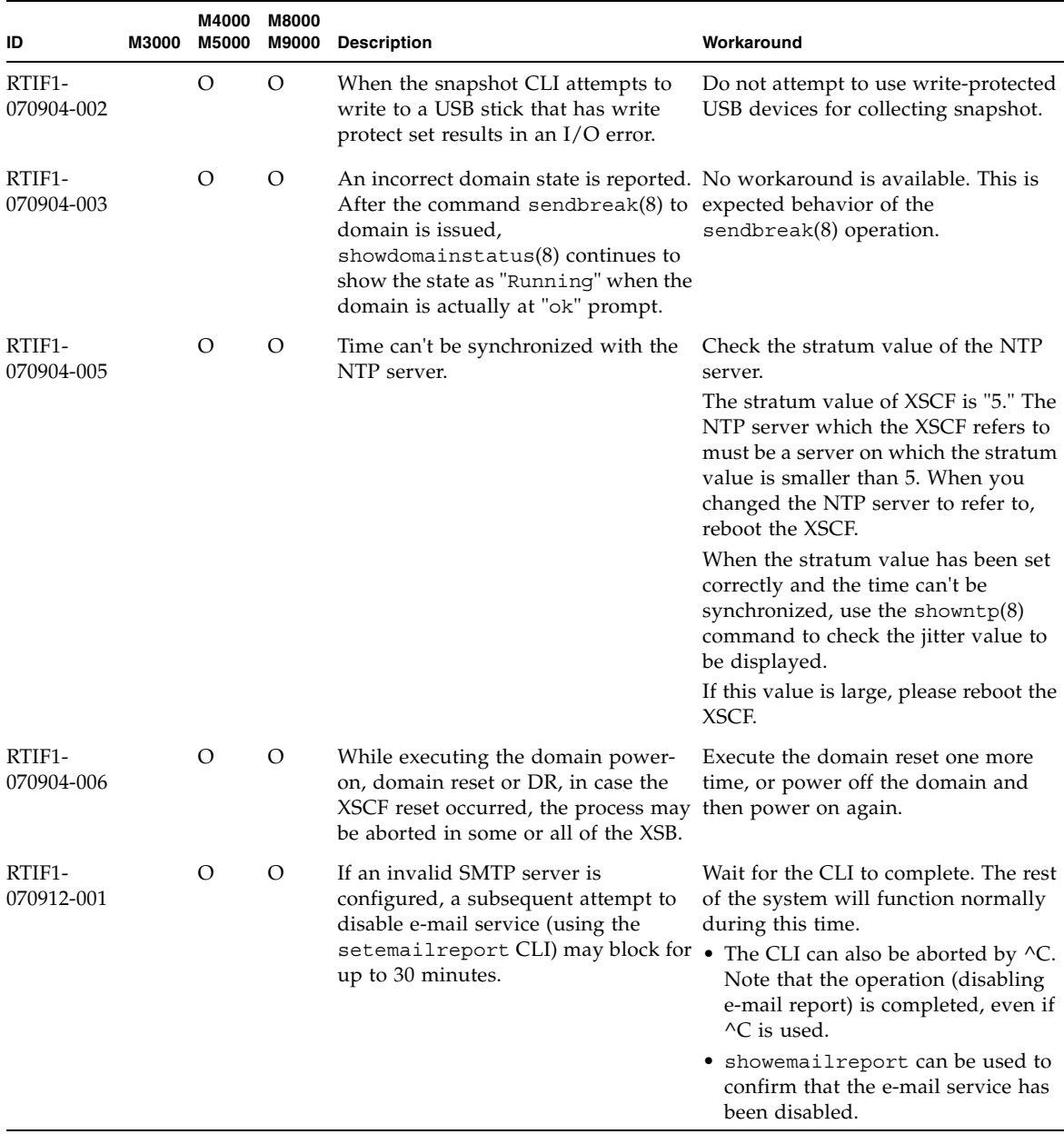

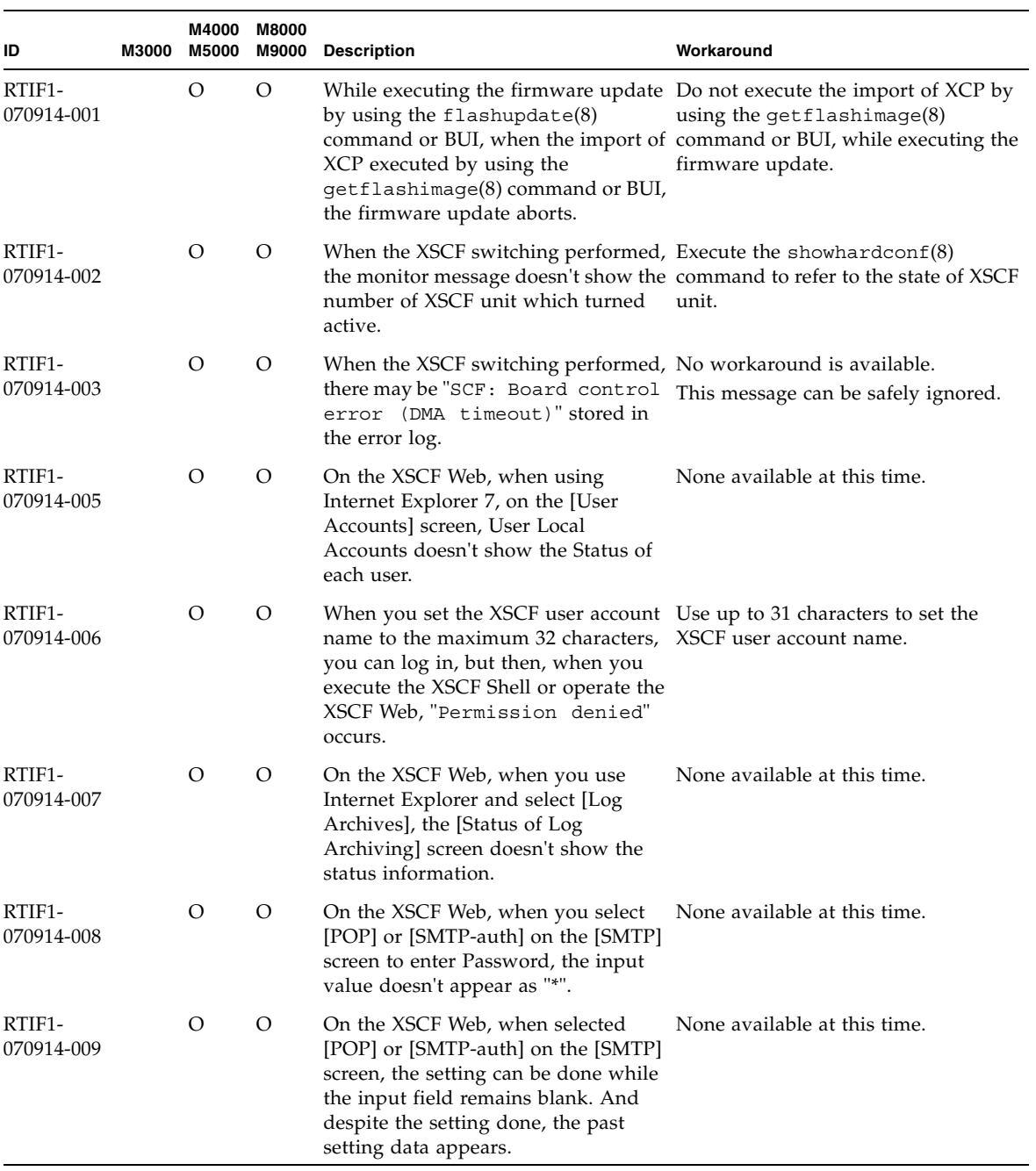

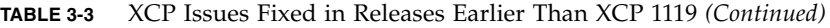

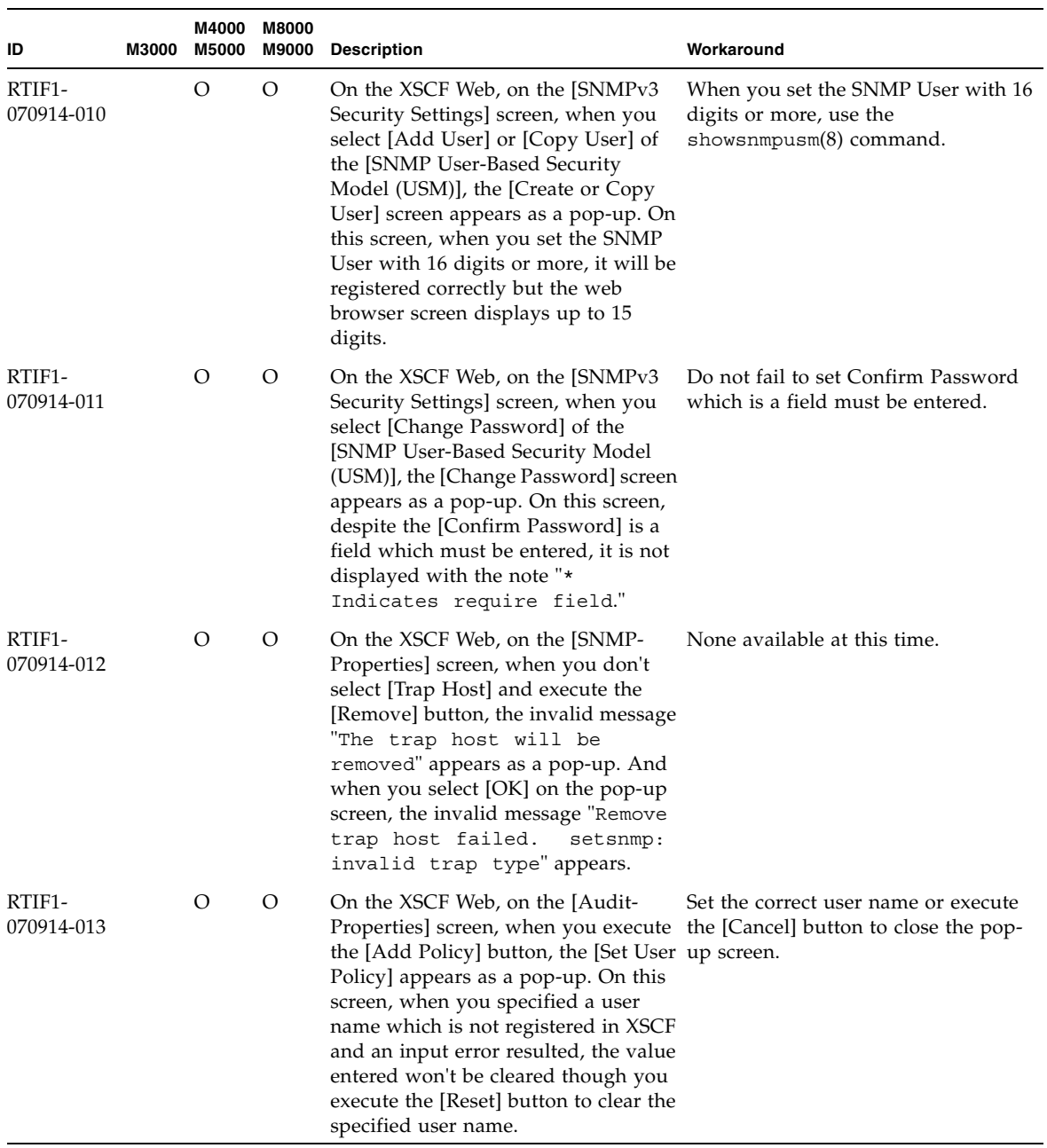

| ID                   | M3000 | M4000<br>M5000 | <b>M8000</b><br>M9000 | <b>Description</b>                                                                                                    | Workaround                                                                                                 |
|----------------------|-------|----------------|-----------------------|----------------------------------------------------------------------------------------------------|----------------------------------------------------------------------------------------------------|
| RTIF1-<br>070914-014 |       | $\circ$        | $\mathcal{O}$         | On the XSCF Web, when you use a<br>user account without an appropriate<br>privilege to select [Snapshot], set the<br>parameters of [Start time] or [End<br>time] and execute the [Download]<br>button, it doesn't result in a privilege<br>error but the parameter error will be<br>displayed.                               | None available at this time.                                                                               |
| RTIF1-<br>070914-015 |       | $\circ$        | $\circ$               | On the XSCF Web, when you select<br>[User Manager] to add the user<br>account, the user name to be specified $adduser(8)$ command.<br>is limited up to 20 characters.                                                                                                    | To specify a user name of 20<br>characters or more, use the                                                |
| RTIF1-<br>070914-016 |       | O              | $\circ$               | On the XSCF Web, when you select<br>[LDAP] to perform the LDAP<br>configuration, if you execute [Save]<br>while the [LDAP Search Timeout]<br>remains as its default value "0," it<br>results in "LDAP Configuration<br>Update Failed. Save LDAP<br>Configuration Data failed,"<br>and the setting can't be stored.           | Since "0" is an invalid value in the<br>[LDAP Search Timeout], do not fail to<br>set a value other than 0. |
| RTIF1-<br>070914-017 |       | O              | $\circ$               | On the XSCF Web, when you select<br>[LDAP] and input the [LDAP Search<br>Timeout] with a value which exceeds set to the [LDAP Search Timeout].<br>the maximum 2147483647 seconds, it<br>doesn't result in parameter error.                                                                                                   | None available at this time. The<br>maximum 2147483647 seconds will be                                     |
| RTIF1-<br>070914-018 |       | $\circ$        | $\circ$               | On the XSCF Web, when you use a<br>user account without an appropriate<br>privilege to select [LDAP] and execute again, select [LDAP] from the Menu.<br>the [Delete] button, it results in a<br>privilege error but the configuration<br>information which has been displayed<br>will be cleared and seems as if<br>deleted. | The configuration is not deleted. To<br>show the configuration information                                 |

**TABLE 3-3** XCP Issues Fixed in Releases Earlier Than XCP 1119 *(Continued)*

| ID                   | <b>M3000</b> | M4000<br>M5000 | <b>M8000</b><br>M9000 | <b>Description</b>                                                                                                    | Workaround                                                                                              |
|----------------------|--------------|----------------|-----------------------|----------------------------------------------------------------------------------------------------|----------------------------------------------------------------------------------------------------|
| RTIF1-<br>070914-019 |              | O              | О                     | The CLI 'showldap -c' (which<br>displays current LDAP certificates)<br>will show proper data only when<br>used with the same user account that Web.<br>had originally provided certificate<br>information using 'setldap -c'. Any<br>other user account will generate<br>"Permission denied" error.<br>Similarly, the XSCF Web's [LDAP<br>Configuration] pop-up screen will<br>display no data, when a different user<br>account is used. | Use the same user account for all<br>LDAP display or configuration<br>operations, for both CLI and XSCF |
| RTIF1-<br>070914-020 |              | O              | O                     | On the User Account setting page on<br>the [User Manager] screen, after the<br>password change resulted in "Change<br>Password Error," when you click<br>on the [REFRESH] button, there<br>appears the error message "No user.<br>The request is aborted."                                                                                                    | To change the password, select [User<br>Manager] on the Menu again.                                     |
| RTIF1-<br>070914-021 |              | $\circ$        | O                     | During the OpenBoot PROM process, This error log can be safely ignored.<br>when you power off the domain, the<br>error log of Domain hang-up<br>detected (level3) may be<br>registered.                                                                                                    |                                                                                                    |
| RTIF1-<br>070914-023 |              | O              | O                     | When you specify the domain ID or<br>XSB number which are not supported XSB number on the server.<br>on the server, there appears the<br>parameter error message.                                                                                                    | Specify the available domain ID or                                                                      |
| RTIF1-<br>070914-024 |              | O              | O                     | When you display the physical tree on None available at this time.<br>the XSCF Web, the warning mark is<br>displayed on the link card for External<br>$I/O$ expansion unit.                                                                                                    |                                                                                                    |
| RTIF1-<br>070914-026 |              | O              | O                     | The XSCFU cannot act as a reliable<br>NTP source for domains.                                                                                                    | All domains should be configured to<br>use a NTP source other than the<br>XSCFU.                        |
| RTIF1-<br>070915-001 |              | O              | O                     | On the [Domain Configuration]<br>screen, when you newly define the<br>Domain Component List, the<br>parameter error may be displayed.                                                                                                    | When you define the Domain<br>Component List, use CLI.                                                  |

**TABLE 3-3** XCP Issues Fixed in Releases Earlier Than XCP 1119 *(Continued)*

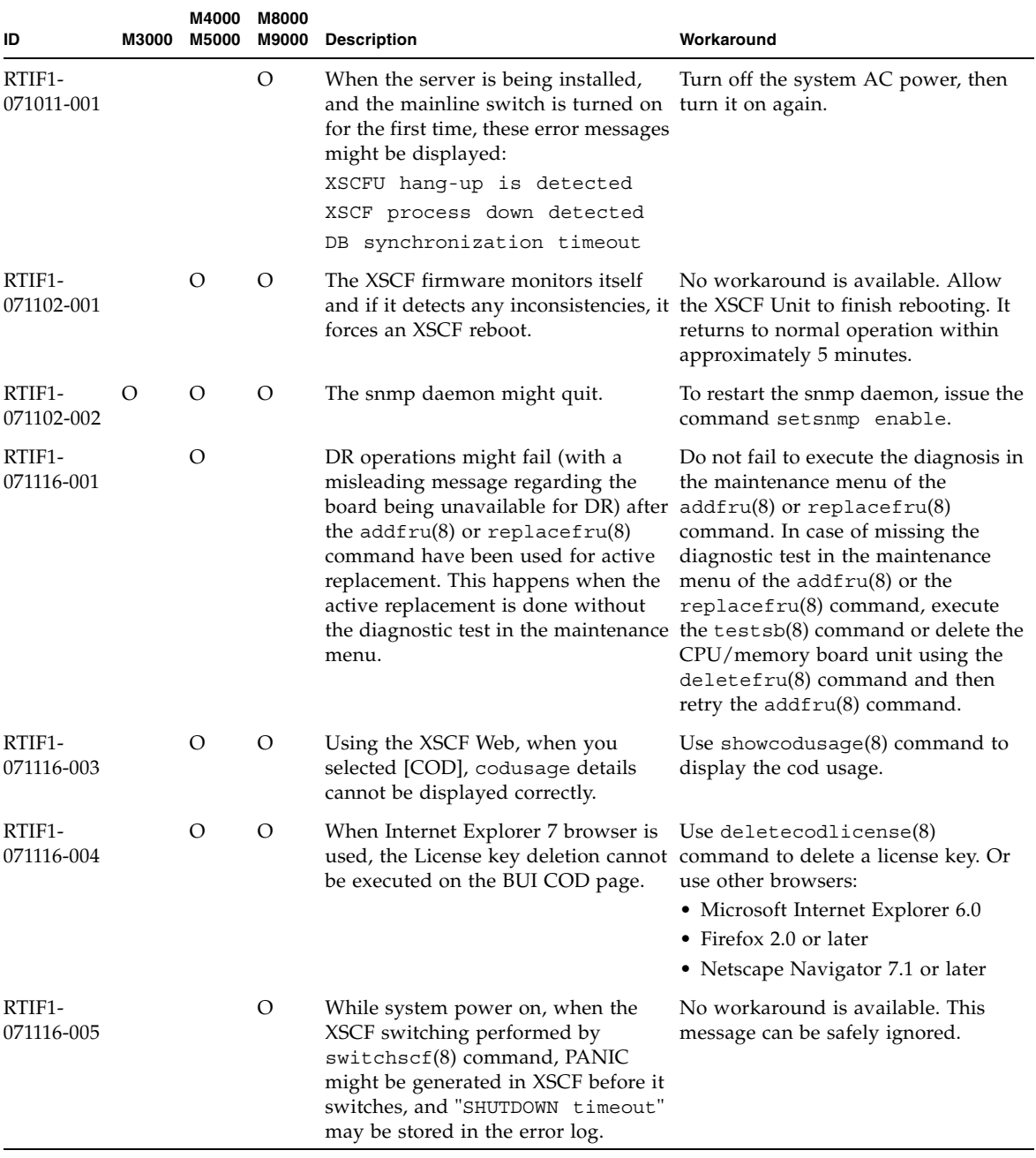

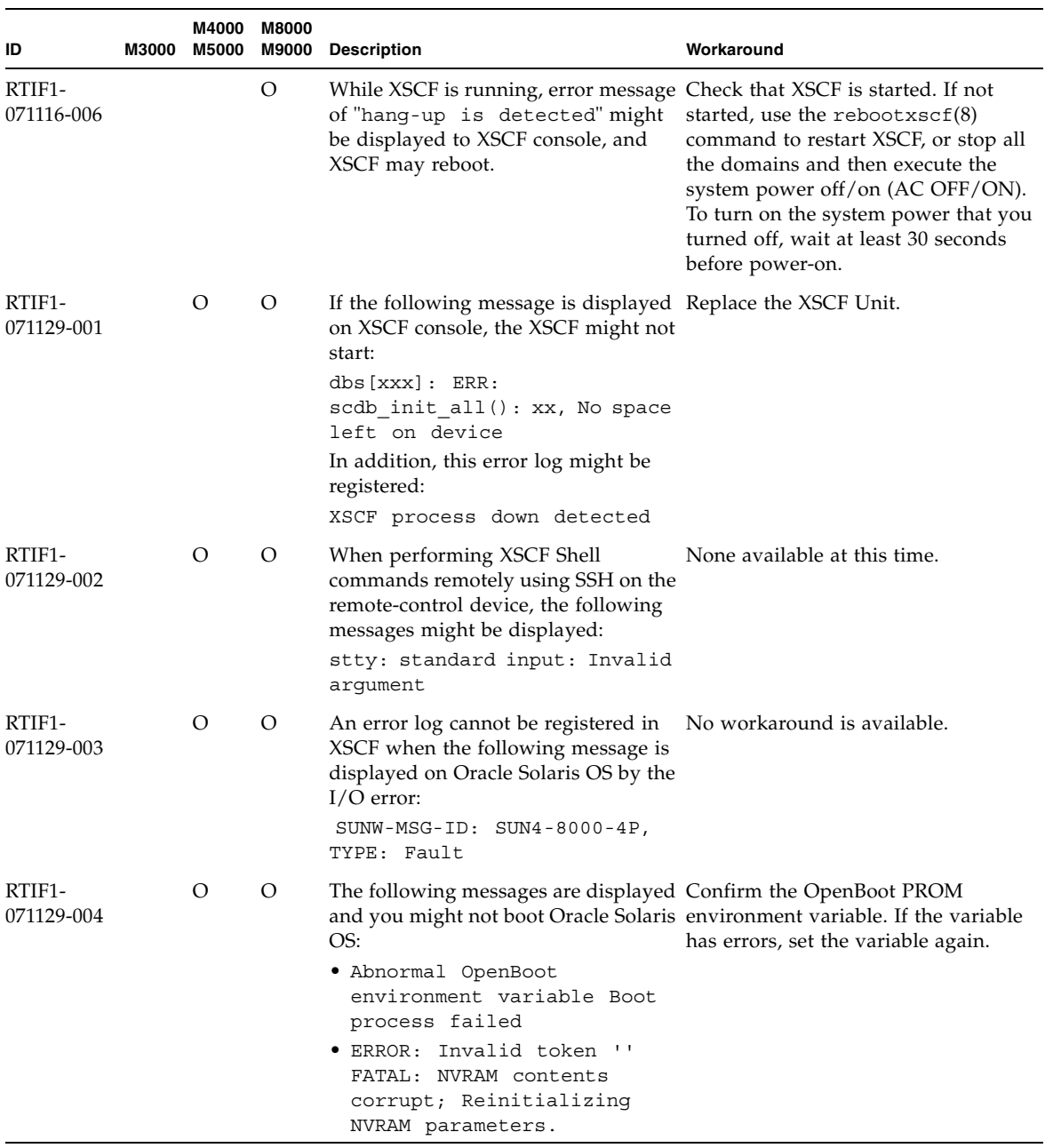

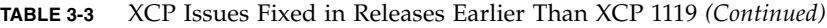

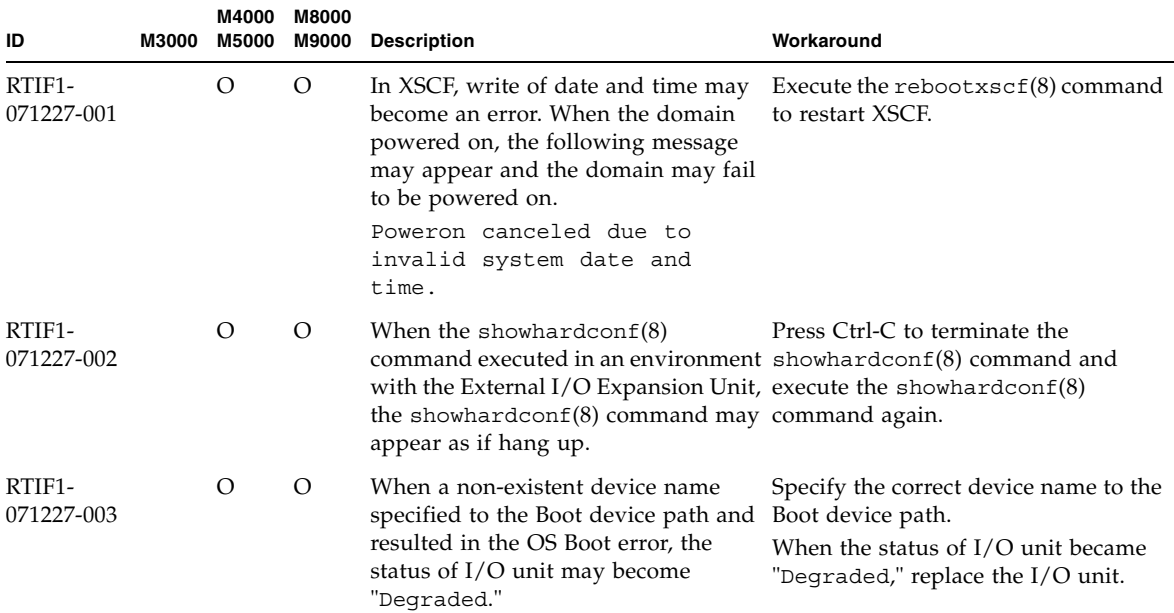

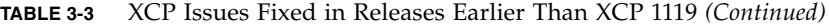

| ID                   | M3000 | M4000<br><b>M5000</b> | <b>M8000</b><br>M9000 | <b>Description</b>                                                                                                    | Workaround                                                                                                    |
|----------------------|-------|-----------------------|-----------------------|----------------------------------------------------------------------------------------------------|----------------------------------------------------------------------------------------------------|
| RTIF1-<br>080313-001 |       | О                     | $\circ$               | When you set XSCF as the NTP server Perform either one of the following<br>of the domain, following message<br>the domain start and you may fail to<br>perform time synchronization.<br>ntpdate[xx]: no server<br>suitable for synchronization When the time step occurred, it may | workarounds depending on the mode<br>may appear on the domain console at which has been set in the xntpd of the<br>domain.<br>Note - In case of step mode, the time<br>correction induces the time step.<br>affect the applications running on the<br>domain.<br>• In case of step mode:<br>Specify the -w option to execute the<br>ntpdate(1M) command. Until it<br>succeeds in synchronizing with the<br>NTP server, the ntpdate command<br>retry continues at regular intervals.<br>In the retries, the message which<br>indicates that it failed to<br>synchronize with the NTP server<br>can be safely ignored. When the<br>synchronization completed, the<br>time will be corrected to the time of<br>the NTP server. |
|                      |       |                       |                       |                                                                                                    | • In case of slew mode:<br>Execute the ntpdate(1M)<br>command without specifying the -<br>w option. In slew mode, the time<br>variance from the NTP server will<br>be corrected at 0.5 ms/second<br>intervals. The message which<br>indicates that it failed to<br>synchronize with the NTP server<br>can be safely ignored. Before the<br>time completely corrected, there<br>remains a time variance between<br>the NTP server and the domain.                                                                                                    |

**TABLE 3-3** XCP Issues Fixed in Releases Earlier Than XCP 1119 *(Continued)*

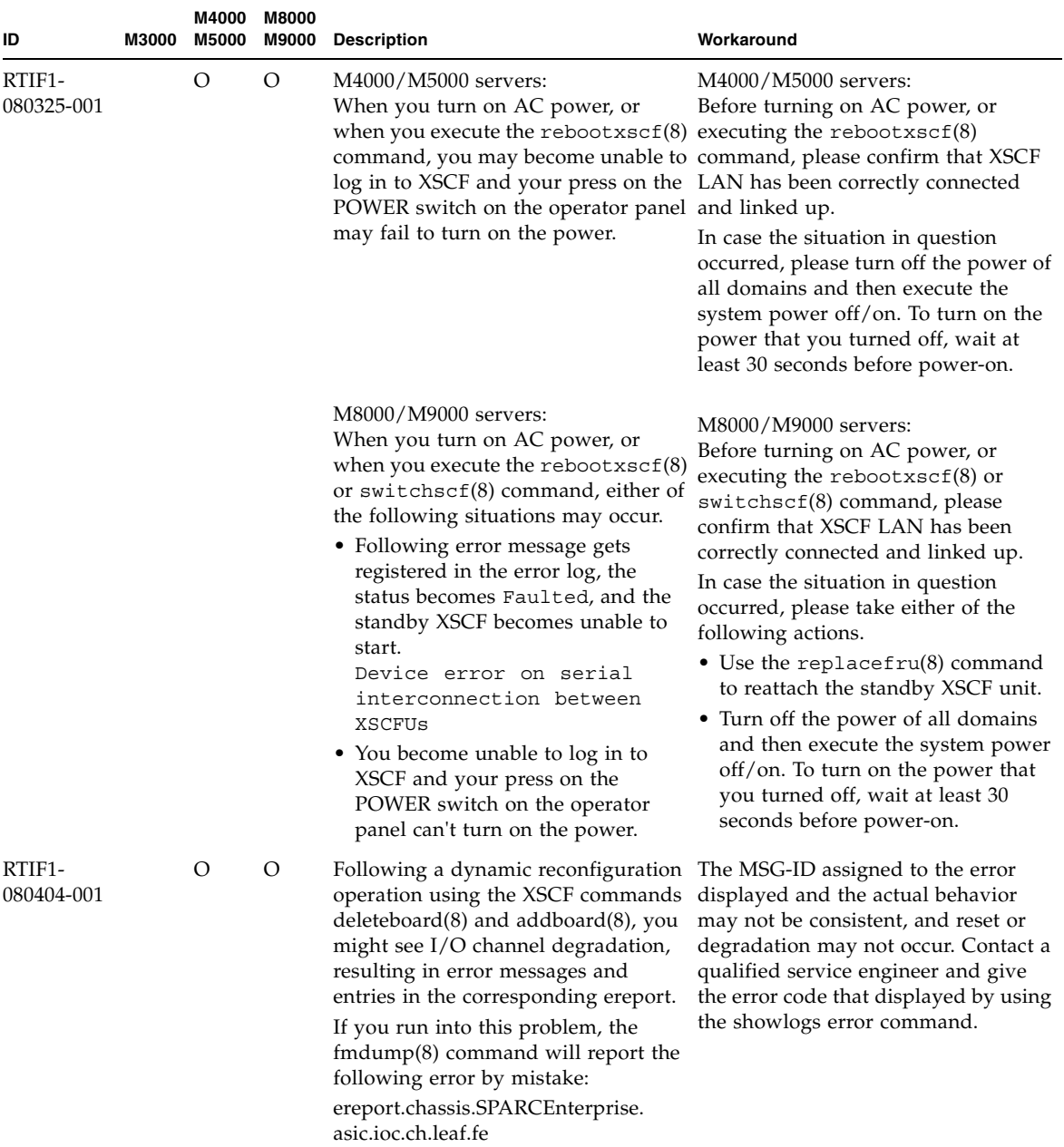

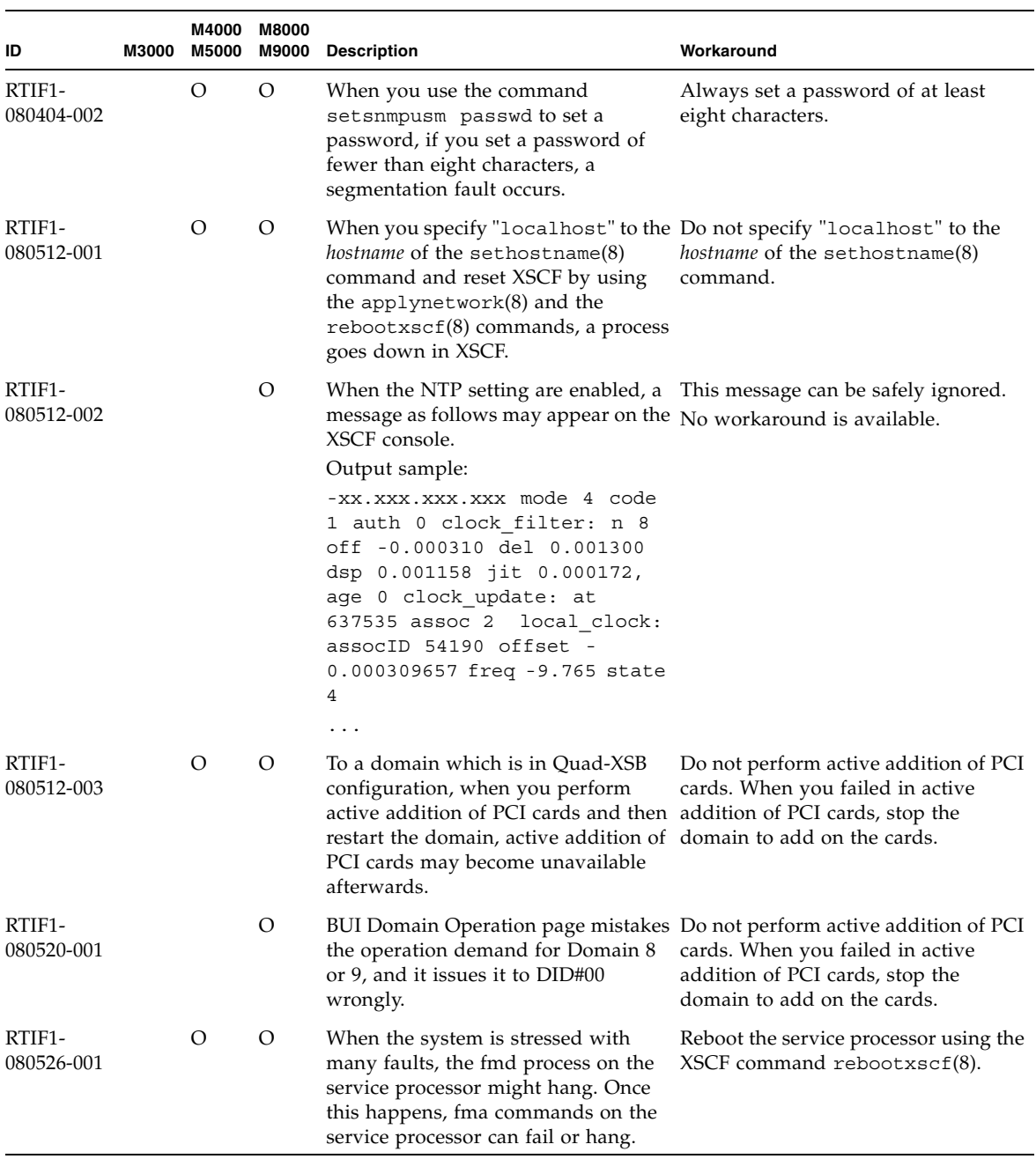

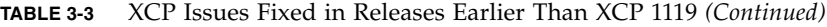

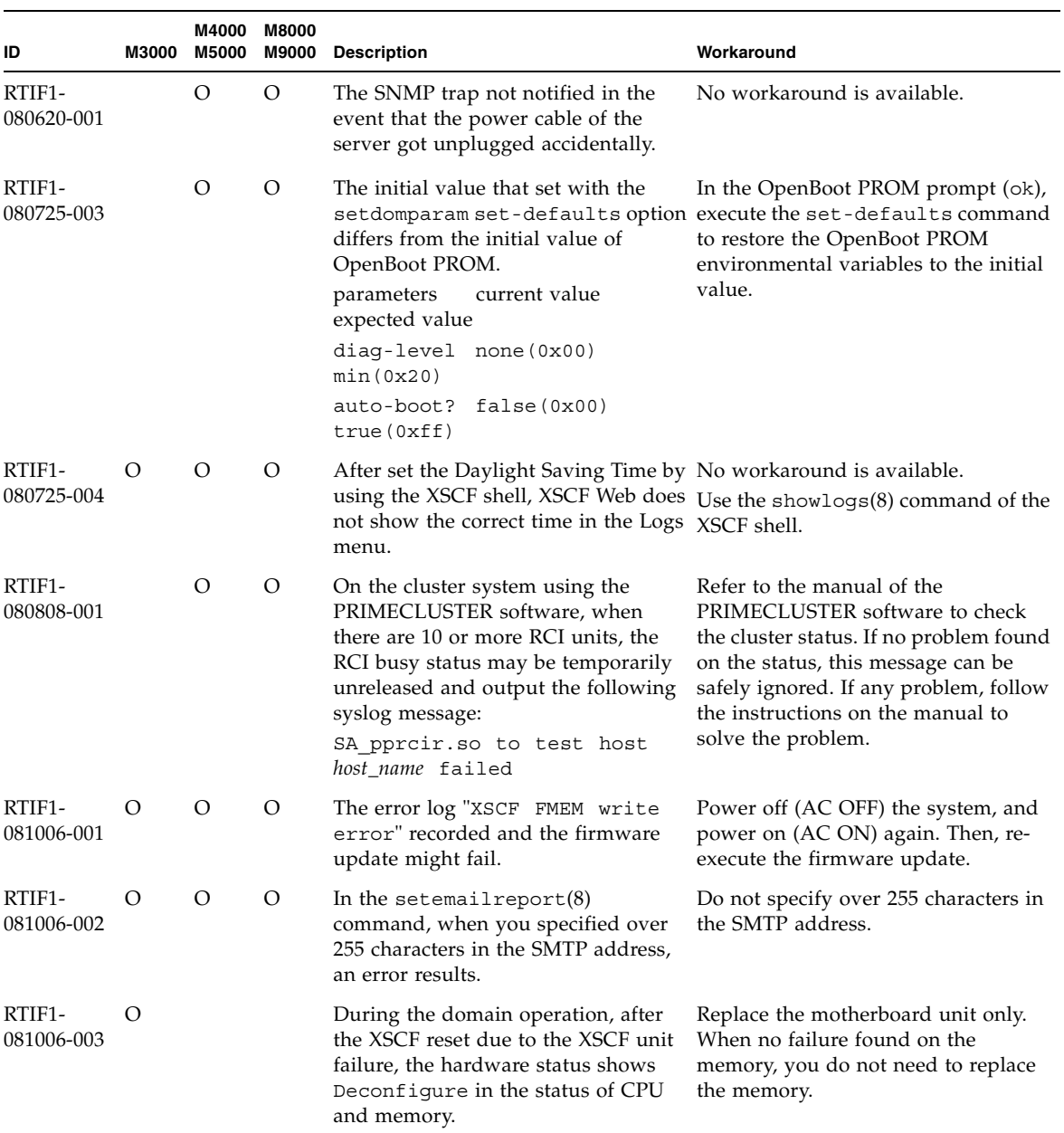

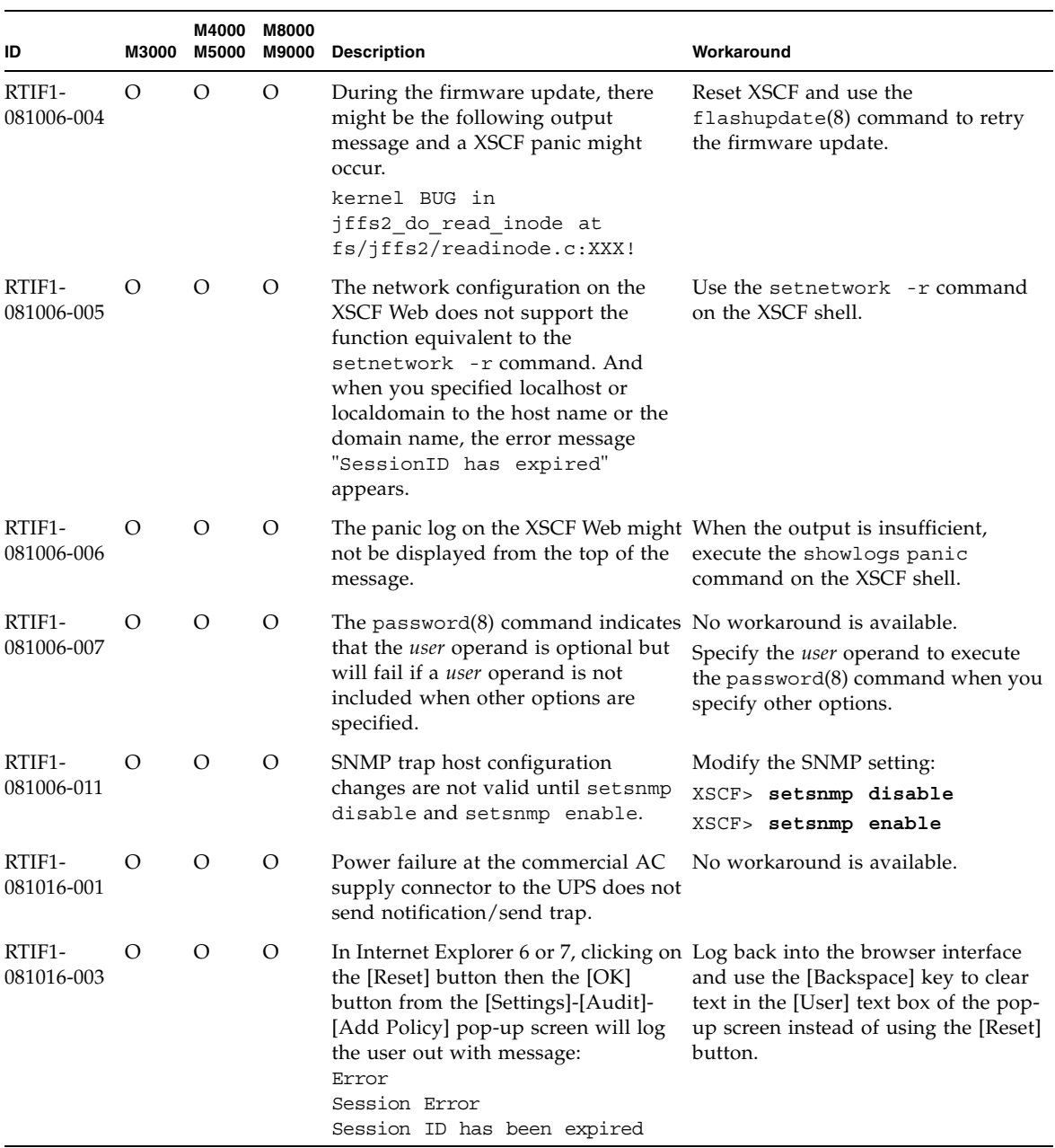

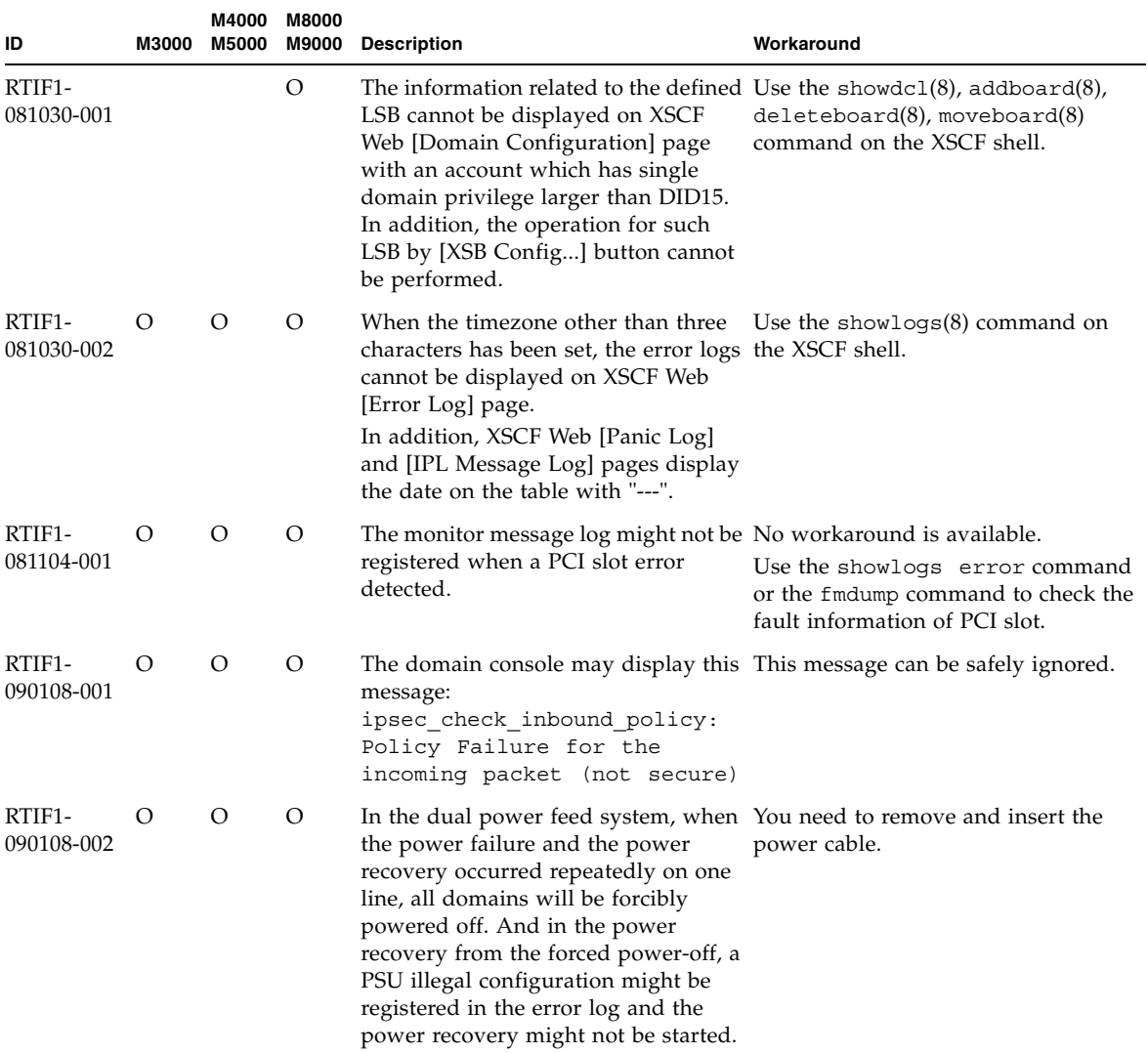

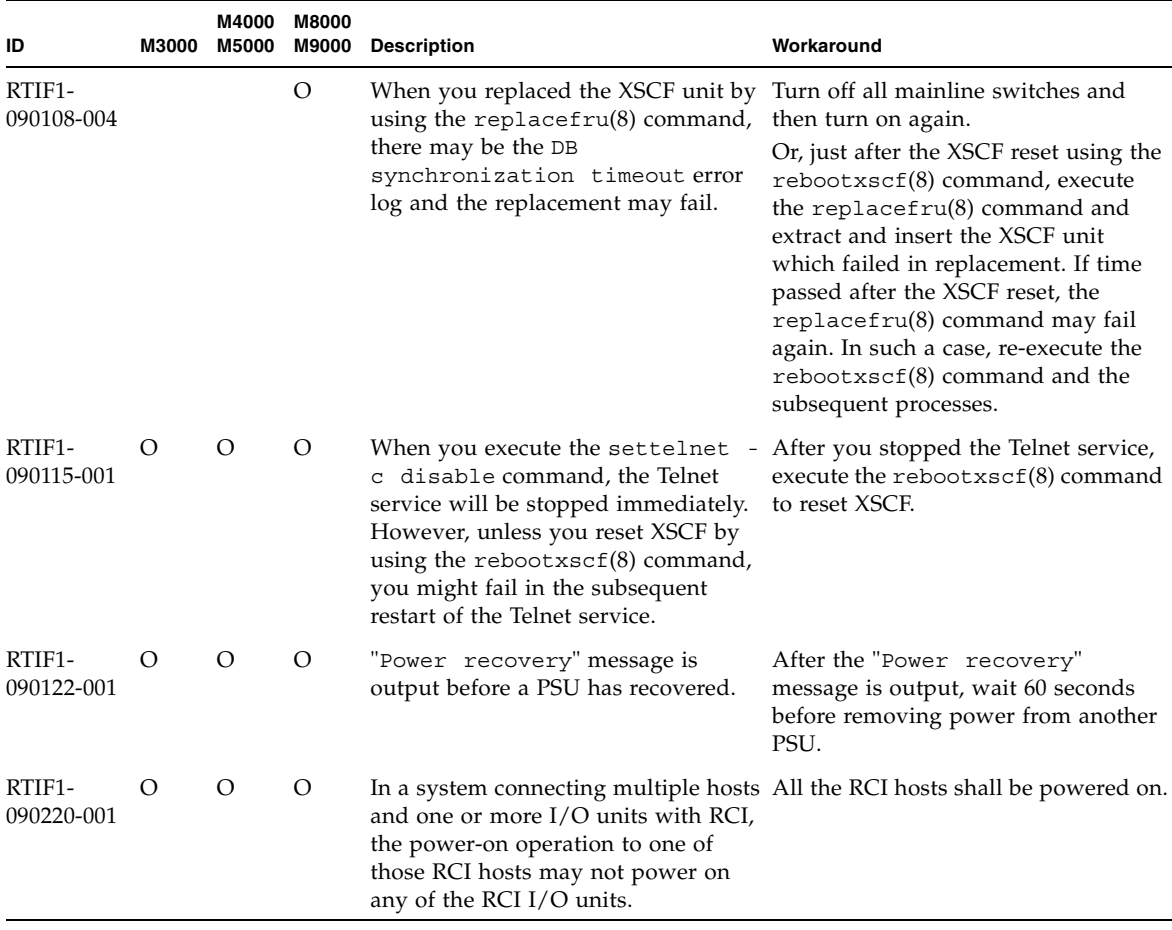

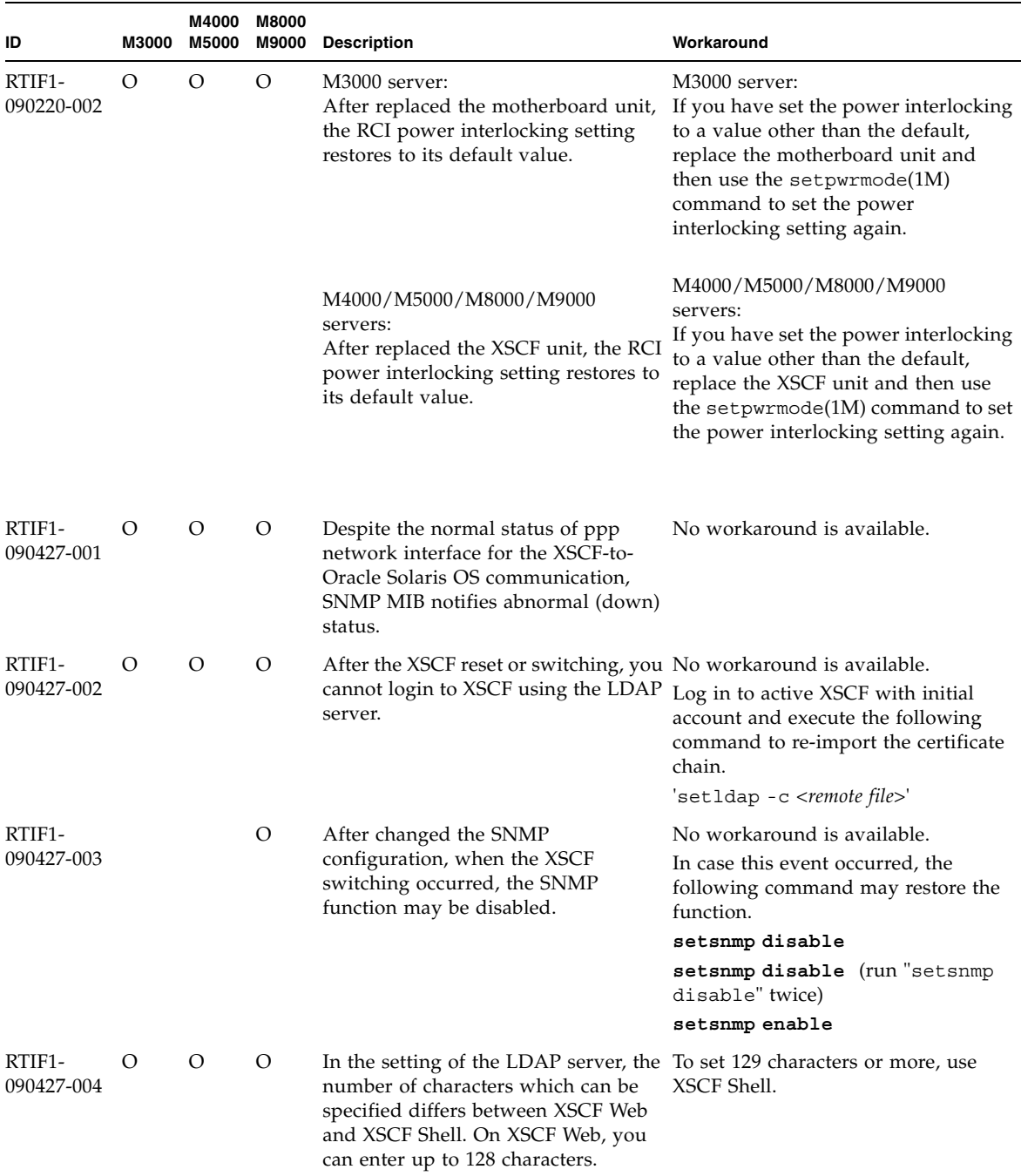

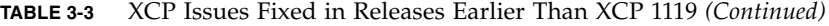

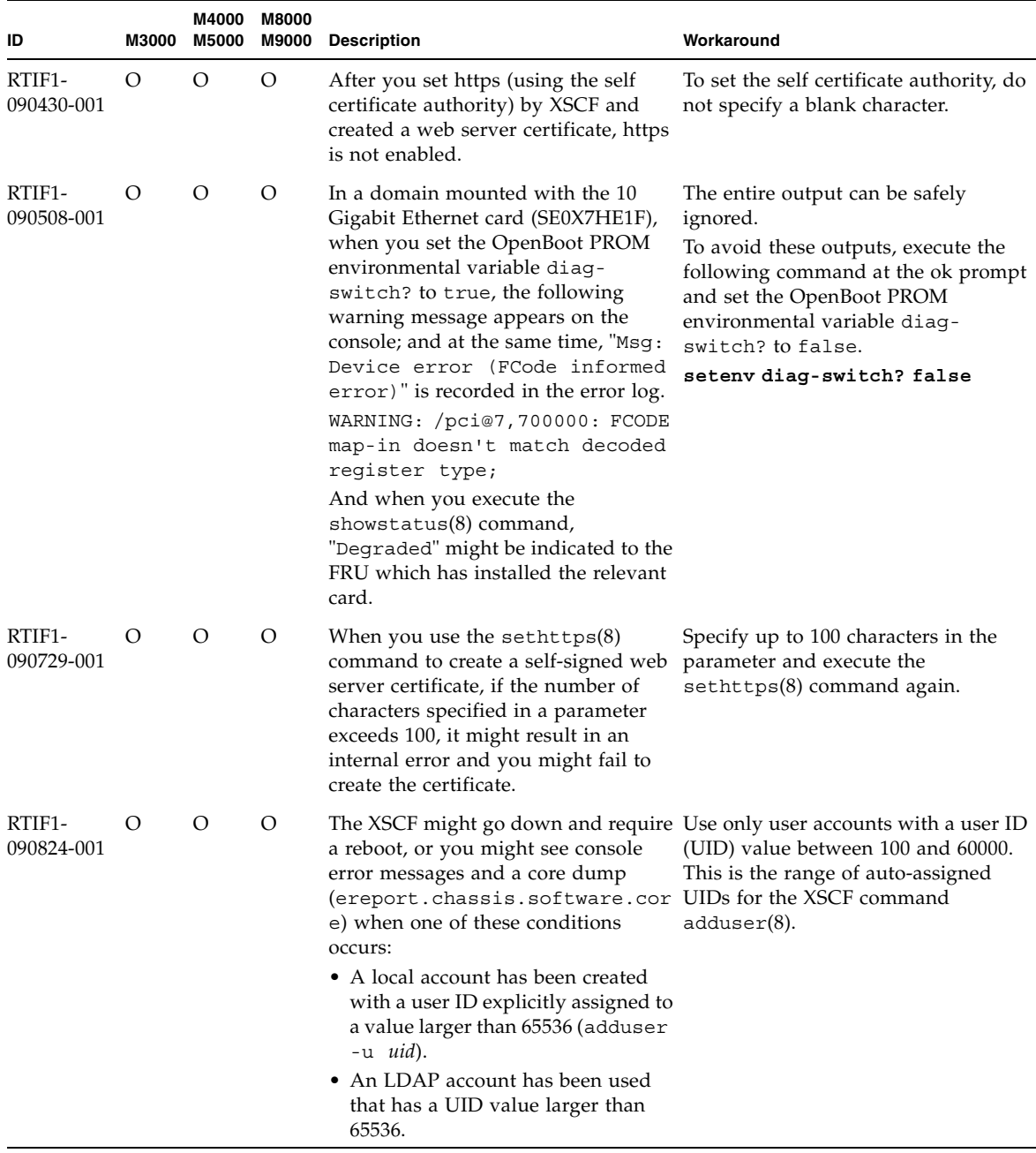

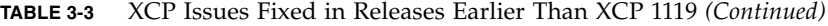

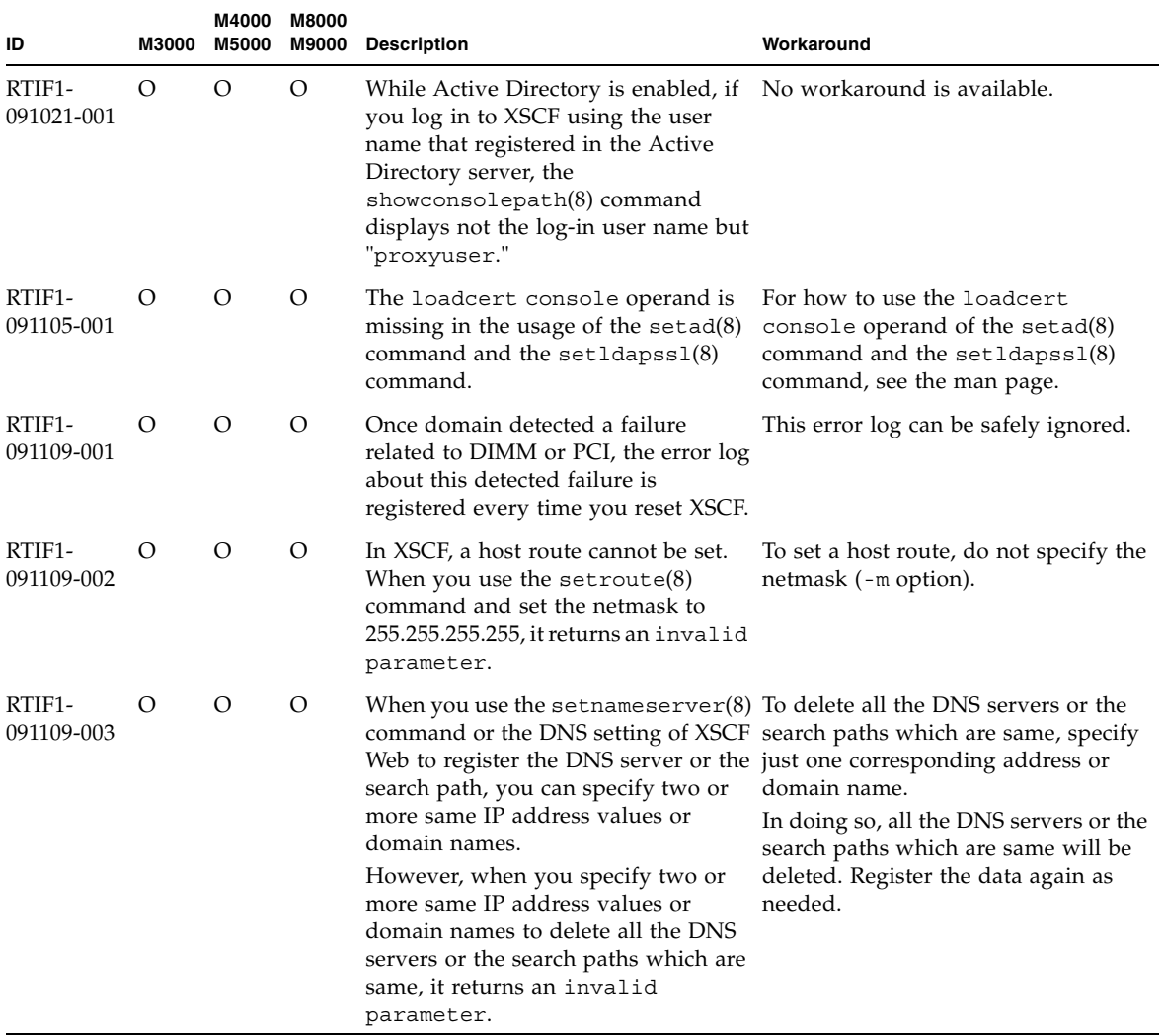

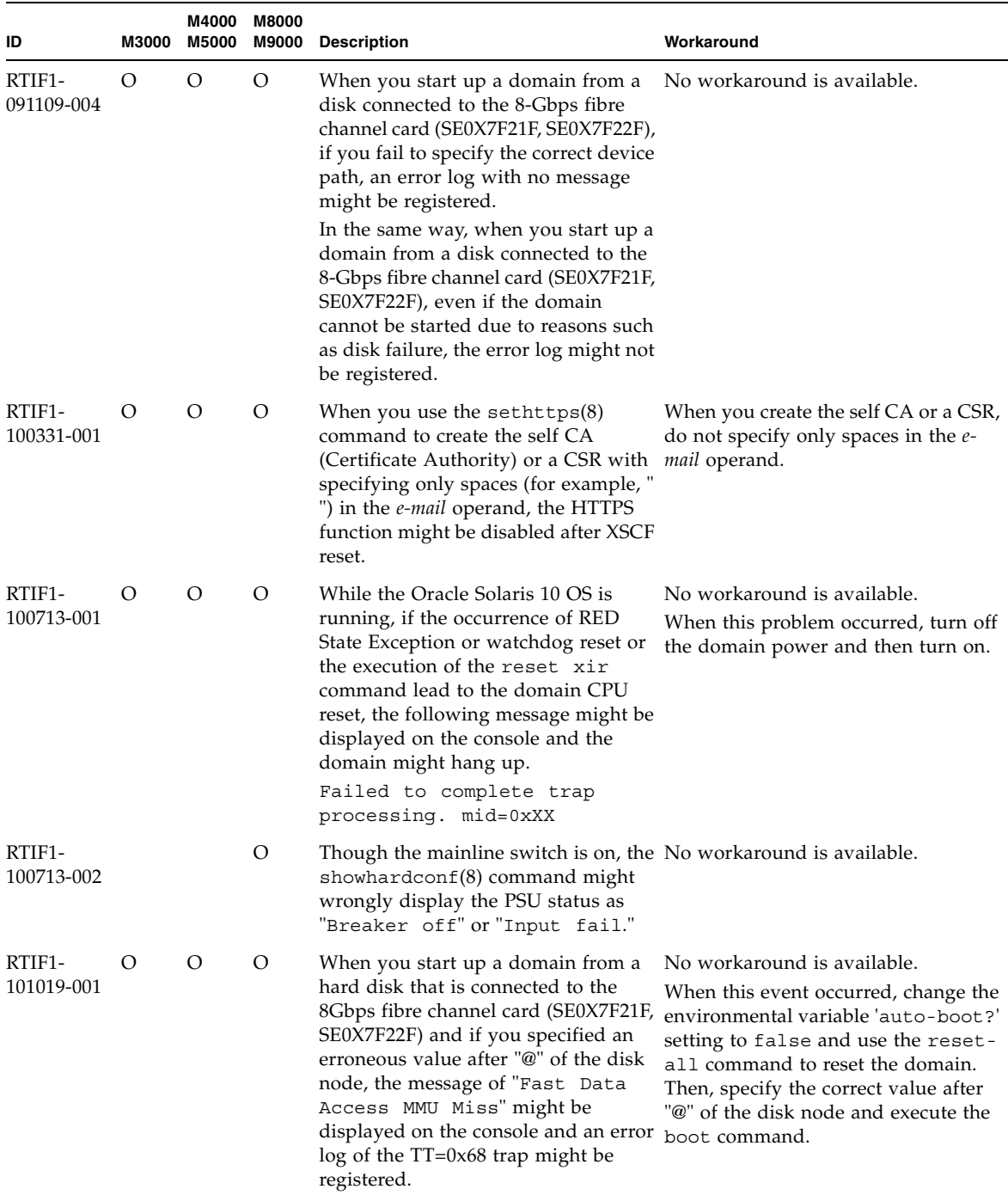

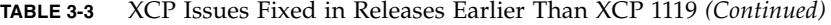

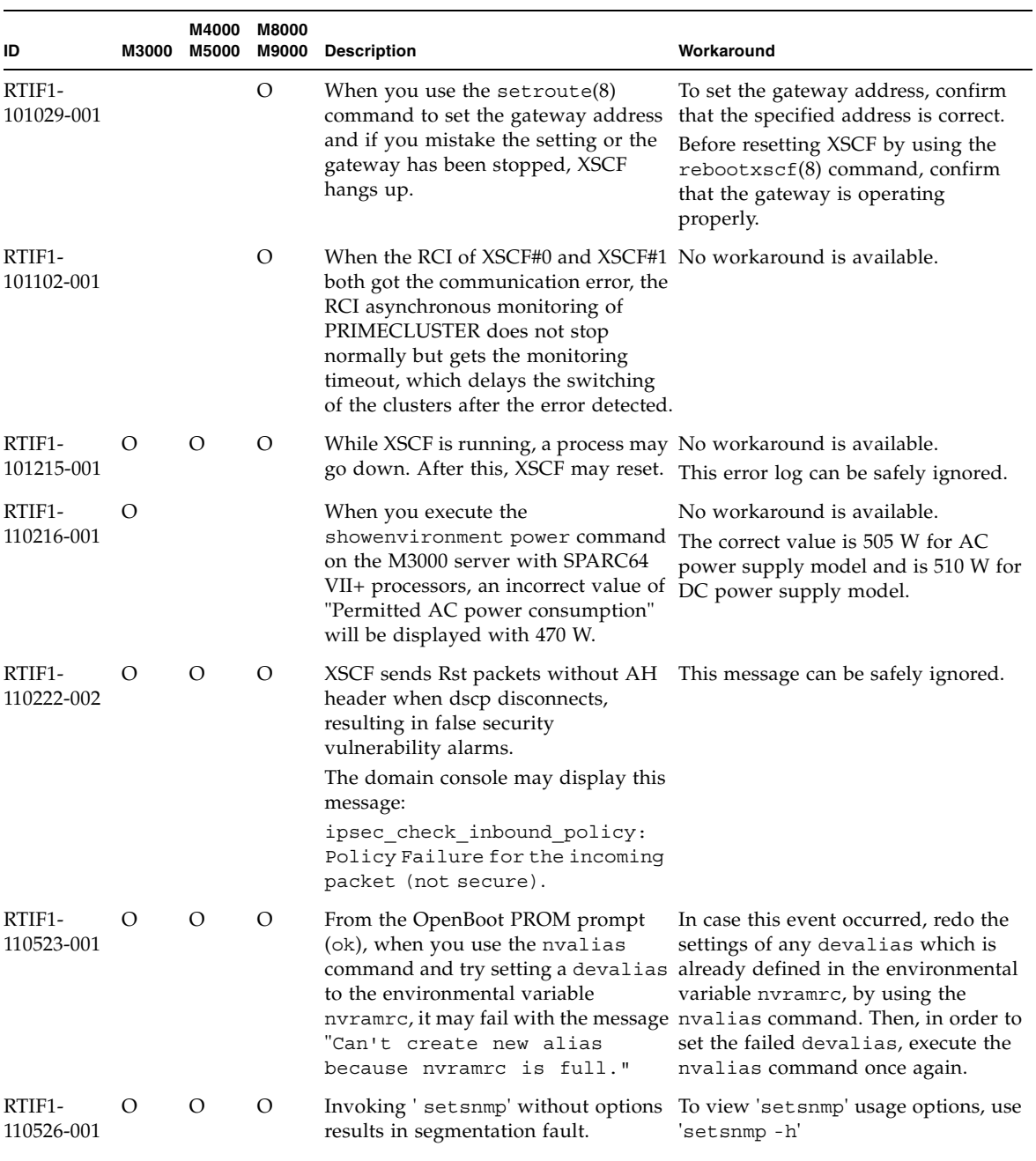

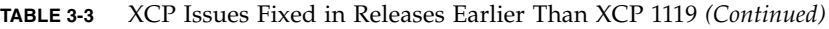

| ID                   | M3000    | M4000<br>M5000 | <b>M8000</b><br>M9000 | <b>Description</b>                                                                                                    | Workaround                                                |
|----------------------|----------|----------------|-----------------------|----------------------------------------------------------------------------------------------------|-----------------------------------------------------------|
| RTIF1-<br>111005-001 |          | $\circ$        | $\circ$               | M4000/M5000 servers:<br>When the system board is mounted<br>with the onboard I/O device, if you<br>use the addboard $(8)$ or<br>moveboard(8) command to add or<br>move it by DR, operation may fail.                                                                                            | M4000/M5000 servers:<br>No workaround is available.       |
|                      |          |                |                       | M8000/M9000 servers:<br>When the system board is mounted<br>with one or more PCI cards, if you use<br>the addboard $(8)$ or moveboard $(8)$<br>command to add or move it by DR,<br>operation may fail.<br>However, when it is mounted with<br>the IOUA card only, this event does<br>not occur. | M8000/M9000 servers:<br>No workaround is available.       |
|                      |          |                |                       | In either case, the following message<br>appears on the destination domain<br>console of the system board addition<br>or move:                                                                                                    |                                                           |
|                      |          |                |                       | interpreter [xxxx] : ABORT: Bus<br>Error: Fault Addr: 0xXXXXXXXX<br>efdaemon[xxx]: Wait pid: xxxx<br>status: xxx<br>WARNING: IKP: Unable to<br>probe PCI leaf $(x-x-x)$                                                                                                    |                                                           |
| RTIF1-<br>111028-001 | $\Omega$ | $\Omega$       | $\Omega$              | In the setemailreport $(8)$ ,<br>$setsmtp(8)$ or setupplatform $(8)$<br>command, any of the following<br>characters in the e-mail address will<br>result in an error.<br>$!$ #\$%&'*+/=?^`{ }~                                                                                                  | Do not specify these characters in the<br>e-mail address. |

**TABLE 3-3** XCP Issues Fixed in Releases Earlier Than XCP 1119 *(Continued)*

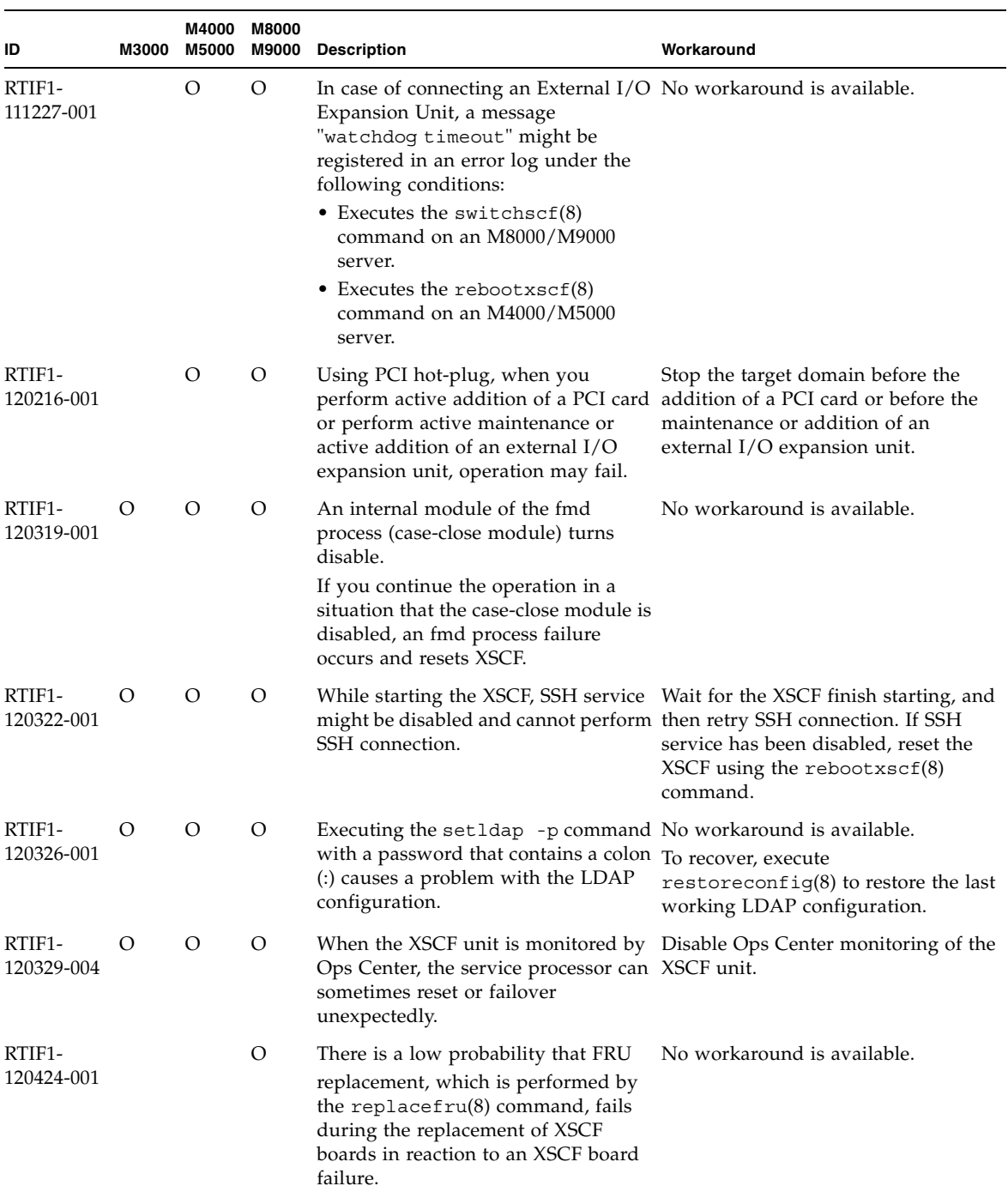

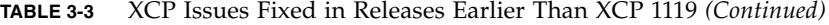

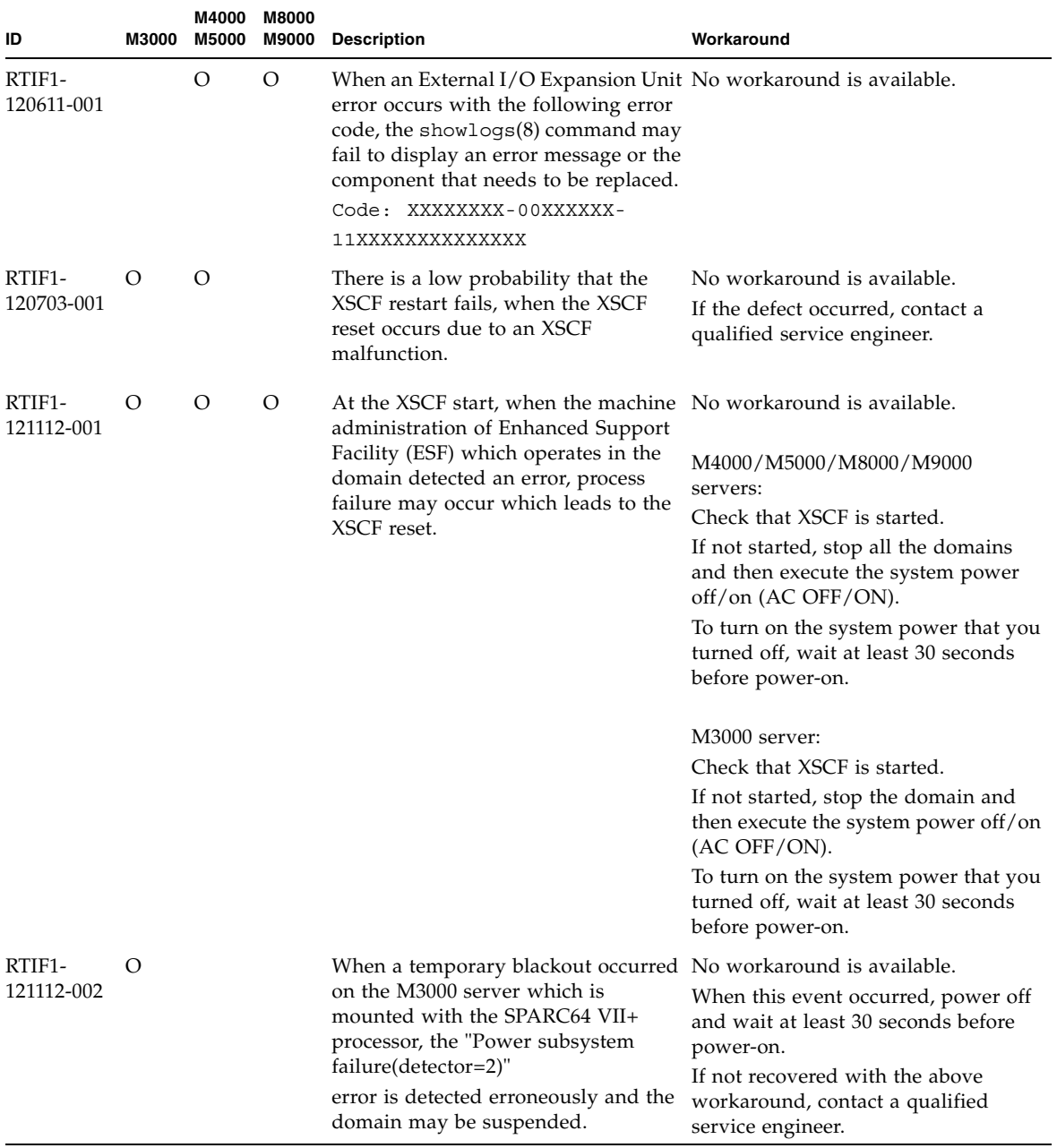

| ID                   | <b>M3000</b> | M4000<br><b>M5000</b> | <b>M8000</b><br>M9000 | <b>Description</b>                                                                                                    | Workaround                                                                                                    |
|----------------------|--------------|-----------------------|-----------------------|----------------------------------------------------------------------------------------------------|----------------------------------------------------------------------------------------------------|
| RTIF1-<br>121112-003 | O            | O                     | O                     | After the getflashimage -v<br>command execution, the URI of the<br>send file and the receive file in<br>transfer from 'A' to 'B' is displayed<br>vice versa.                                                                                                    | No workaround is available.<br>Read the URI display of the send file<br>and the receive file in reverse order.                                                                                                    |
| RTIF1-<br>121112-004 | O            | O                     | O                     | After the $f_{\text{mdump}}(8)$ command<br>execution, the FRU information of<br>each event may fail to display the last occurrence is mounted, you can use<br>one character in part, serial, and<br>revision.                                                                                                    | No workaround is available.<br>When the FRU at the time of event<br>the showhardconf(8) command to<br>confirm the FRU information.                                                                                                    |
| RTIF1-<br>121112-005 |              | O                     | $\circ$               | In the following configuration, active<br>replacement or active addition of a<br>PCI card may fail. On this occasion,<br>Ap_Id format and devices may not be domain.<br>shown correctly by cfgadm(1M).<br>M4000/M5000 servers:<br>• Active addition of a PCI card to<br>PCIE#1                                                                              | In the relevant configuration, stop the<br>domain and perform cold addition or<br>cold replacement and then start the<br>To add a PCI card to the<br>M4000/M5000 servers, perform the<br>active addition of a PCI card to a slot<br>other than PCIE#1. |
|                      |              |                       |                       | • Active addition of a PCI card to a<br>PCI slot on the External I/O<br><b>Expansion Unit</b><br>• Active replacement or active<br>addition of a link card on PCIE#1<br>which is connected with the<br>External I/O Expansion Unit<br>M8000/M9000 servers:<br>• Active addition of a PCI card to a<br>PCI slot on the External I/O<br><b>Expansion Unit</b> | To restore, reboot the domain.                                                                                                    |
| RTIS1-<br>130218-004 | O            | О                     | $\circ$               | After updating the firmware, the Fault Execute the following command or<br>Management MIB Trap might not be reset the XSCF.<br>reported.                                                                                                    | XSCF> setsnmp disable<br>XSCF> setsnmp enable                                                                                                    |
| RTIF1-<br>120329-002 |              |                       | O                     | M9000 server:<br>When using the expansion cabinet,<br>the depleted life (lifetime) of the<br>energy storage module (ESM) on a<br>Sun Flash Accelerator F20 PCIe card<br>might be inaccurately reported or<br>cannot be displayed. A depleted ESM<br>might not be reported.                                                                                  | No workaround is available.                                                                                                    |

**TABLE 3-3** XCP Issues Fixed in Releases Earlier Than XCP 1119 *(Continued)*

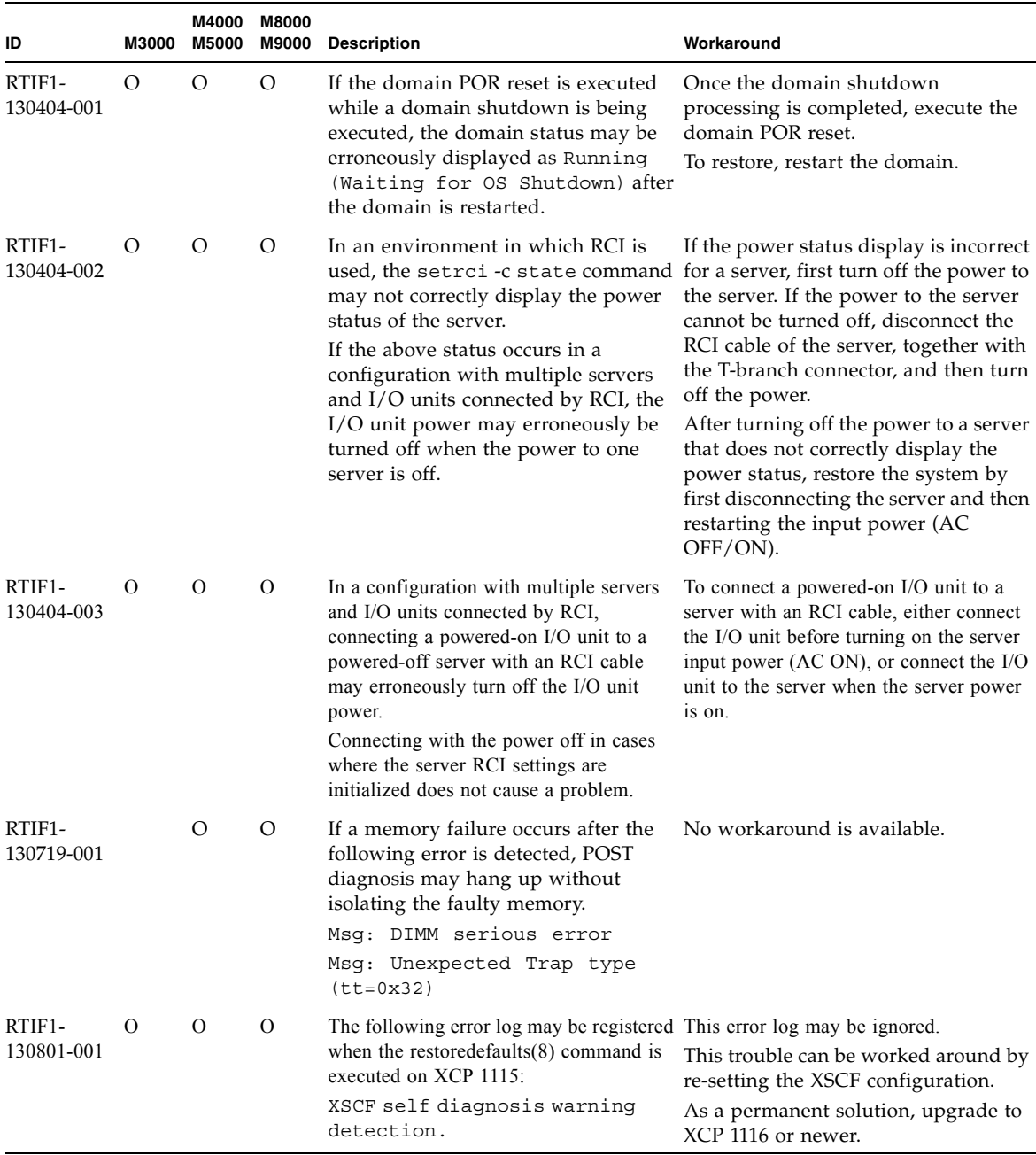

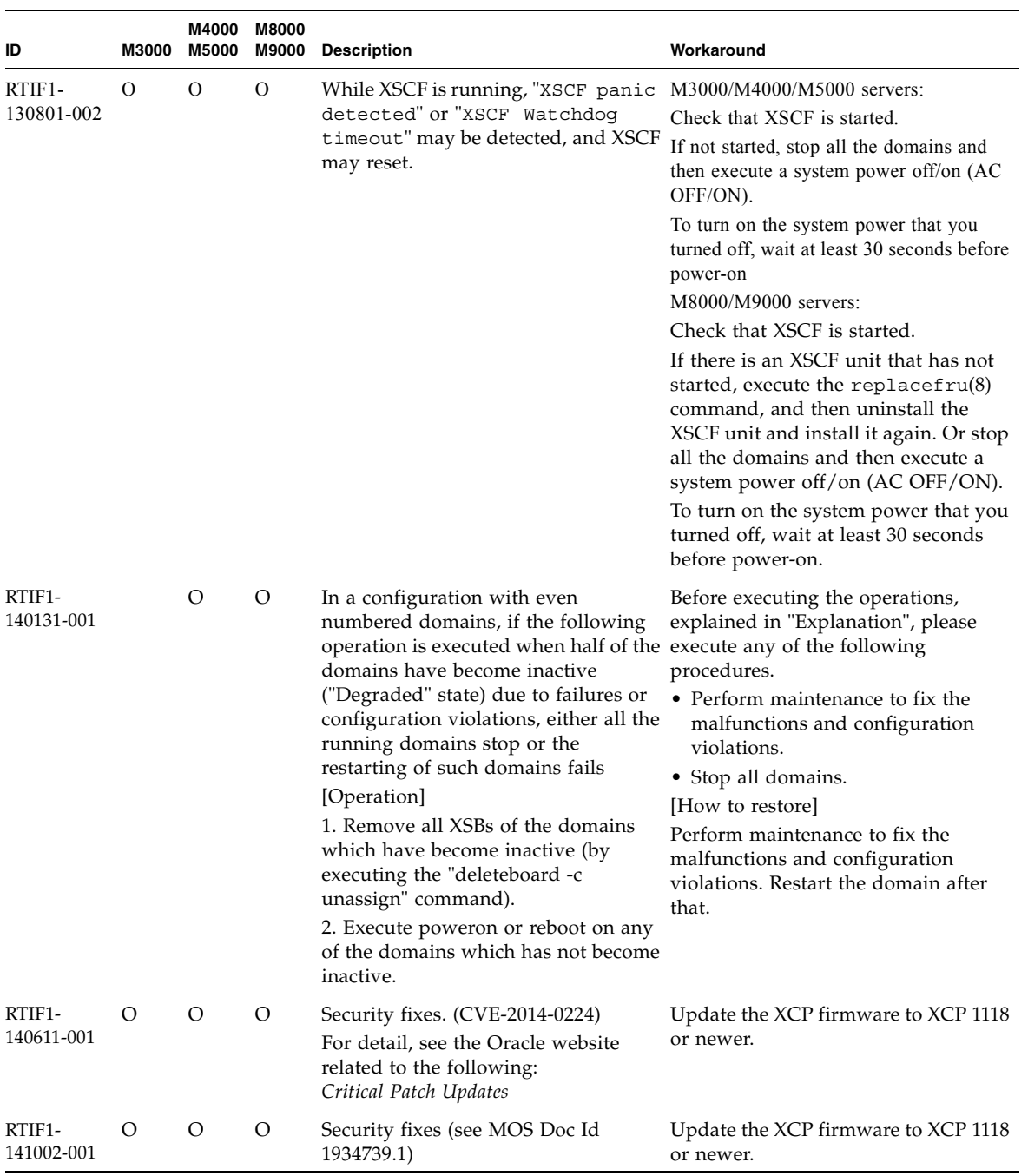

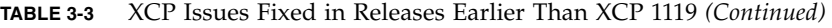

# Oracle Solaris OS Issues and Workarounds

This section contains information about Oracle Solaris OS issues. [TABLE 3-4,](#page-71-0) [TABLE 3-5](#page-77-0), [TABLE 3-6,](#page-78-0) [TABLE 3-7,](#page-79-0) [TABLE 3-8,](#page-81-0) [TABLE 3-9,](#page-83-0) [TABLE 3-10,](#page-87-0) and [TABLE 3-11](#page-93-0) list issues you might encounter, depending upon which Oracle Solaris OS release you are using.

# Oracle Solaris Issues and Workarounds for All Supported Releases

[TABLE 3-4](#page-71-0) lists Oracle Solaris OS issues that you might encounter in any supported release of Oracle Solaris OS.

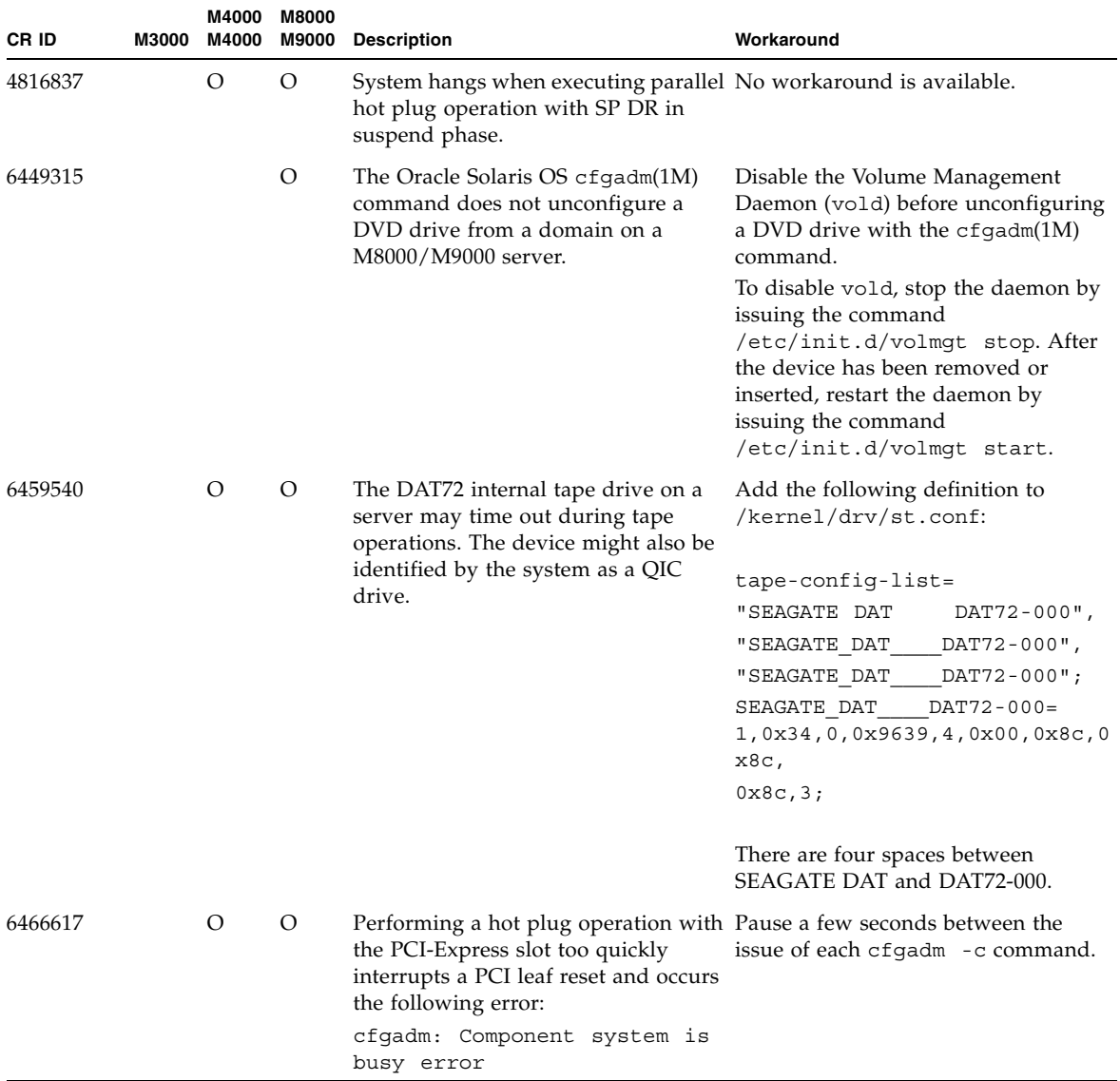

## <span id="page-71-0"></span>**TABLE 3-4** Oracle Solaris OS Issues and Workarounds for All Supported Releases
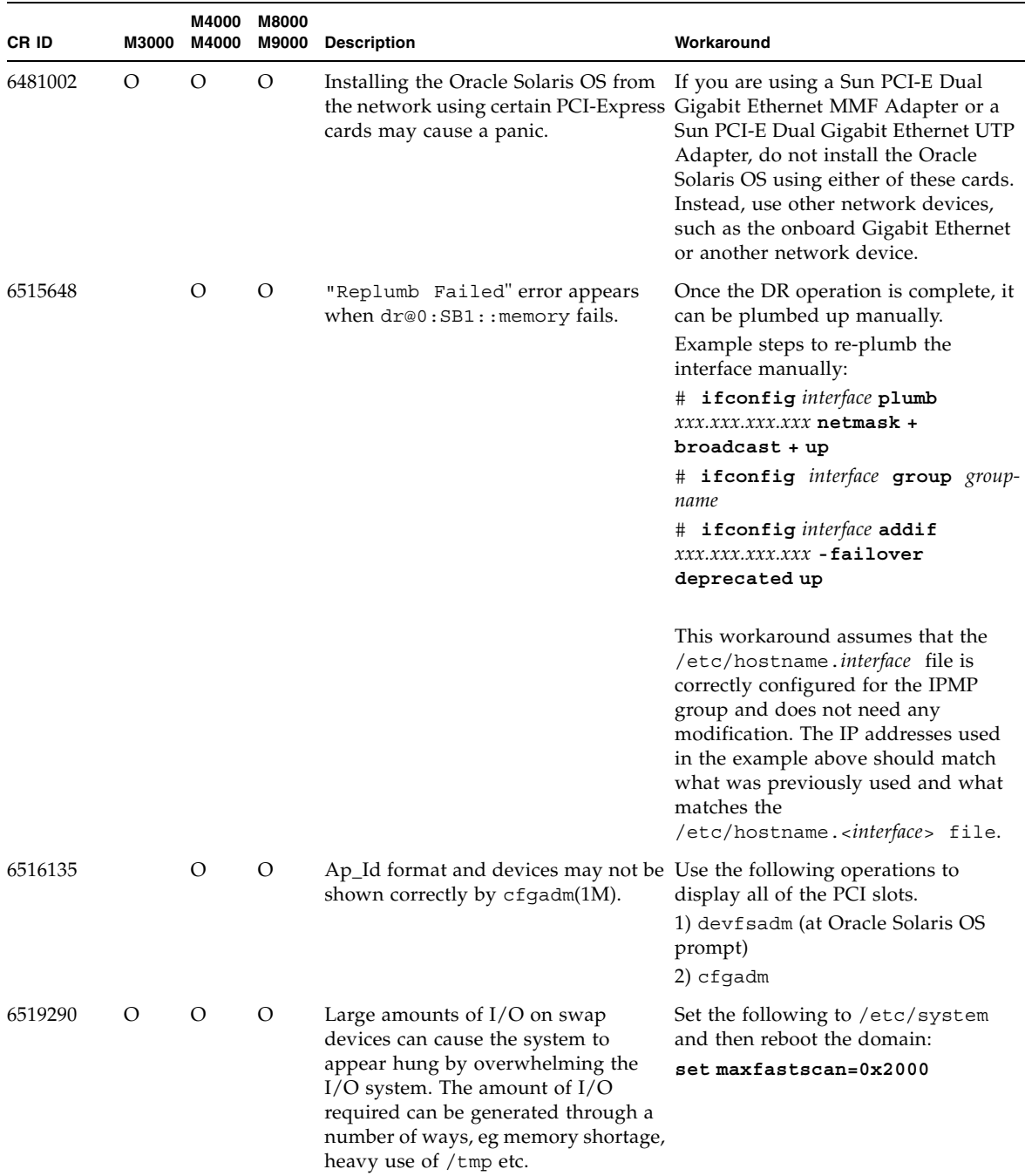

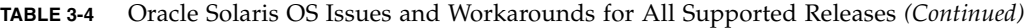

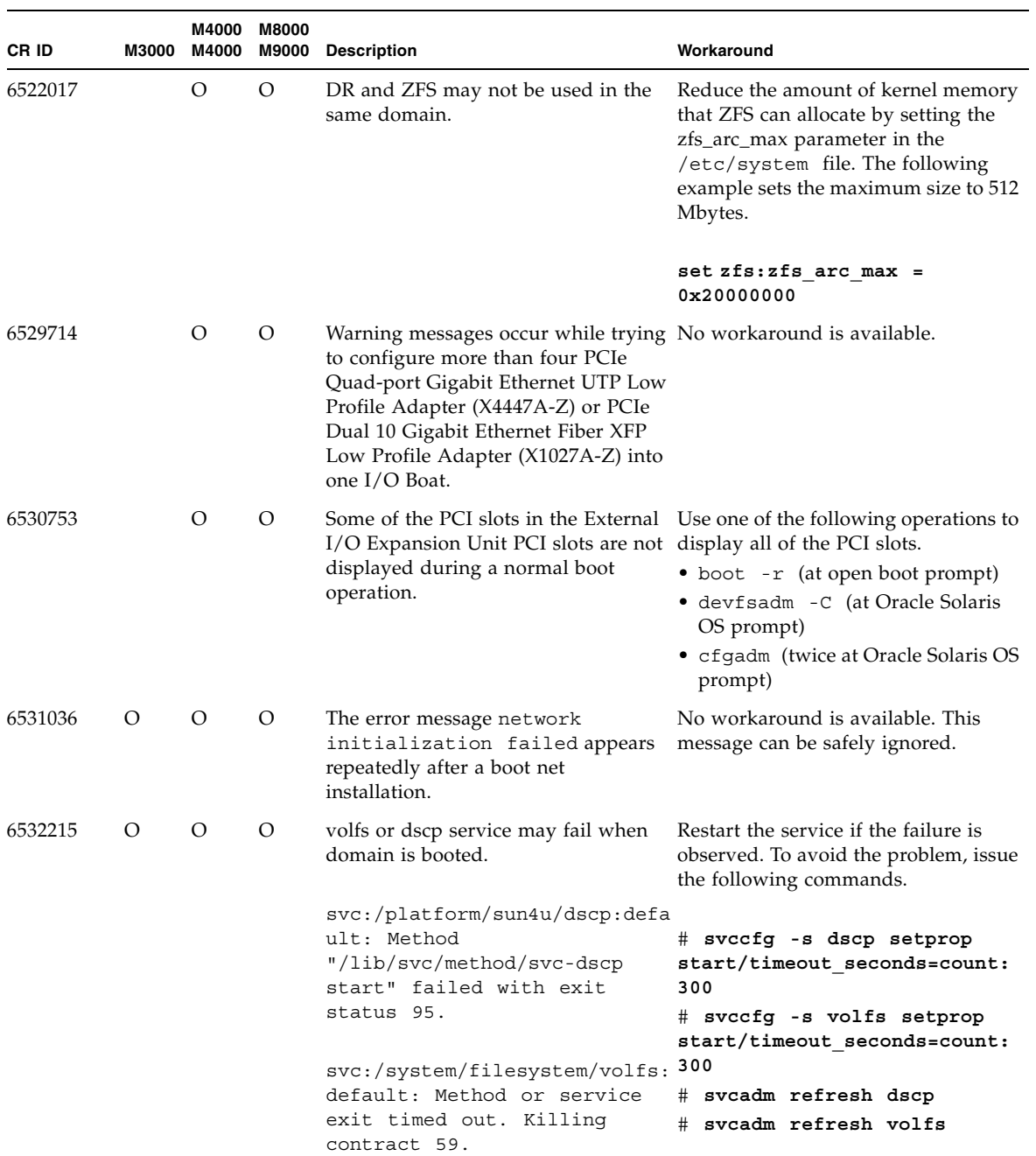

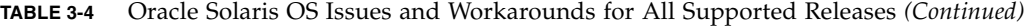

| CR ID                         | M3000 | M4000<br>M4000 | <b>M8000</b><br><b>M9000</b> | <b>Description</b>                                                                                                    | Workaround                                                                                                    |
|-------------------------------|-------|----------------|------------------------------|----------------------------------------------------------------------------------------------------|----------------------------------------------------------------------------------------------------|
| 6565553<br>6611966<br>6674266 |       | $\circ$        | $\circ$                      | DR deleteboard(8) and<br>moveboard(8) operations might fail.<br>Example for messages on domain:<br>drmach: WARNING: Device                                            | No workaround is available.<br>Try DR operations again.                                                                                           |
|                               |       |                |                              | driver failure: /pci<br>config_change_state: Hardware<br>specific failure: unconfiqure<br>SB1: Device driver failure:<br>$/$ pci                                      |                                                                                                    |
| 6588650                       |       | O              | O                            | On occasion, the system is unable to<br>DR after an XSCF failover or XSCF<br>reboot.                                                                                  | No workaround is available.                                                                                                    |
| 6589644                       |       |                | O                            | After added the system board by DR, The console can be recovered by<br>when the switching occurred on the<br>redundant XSCF Units, the domain<br>console may hang up. | pressing Ctrl-q (the [Ctrl] key and<br>the $\lceil q \rceil$ key).                                                                                |
| 6592302                       |       | $\circ$<br>O   |                              | Unsuccessful DR operation leaves<br>memory partially configured.                                                                                                    | Try deleteboard(8) again.                                                                                                    |
| 6619344                       |       | O              |                              | The Sun Crypto Accelerator (SCA)<br>6000 might not work if hot-plug<br>configured into slot 1.                                                                        | To avoid the defect, do not hot-plug<br>this card in slot 1.                                                                                      |
| 6625734                       |       |                | O                            | Systems with large number of<br>processors in a single domain<br>environment may have suboptimal<br>performance with certain workloads.                               | Use processor sets to bind application<br>processes or LWPs to groups of<br>processors. Refer to the psrset(1M)<br>man page for more information. |

**TABLE 3-4** Oracle Solaris OS Issues and Workarounds for All Supported Releases *(Continued)*

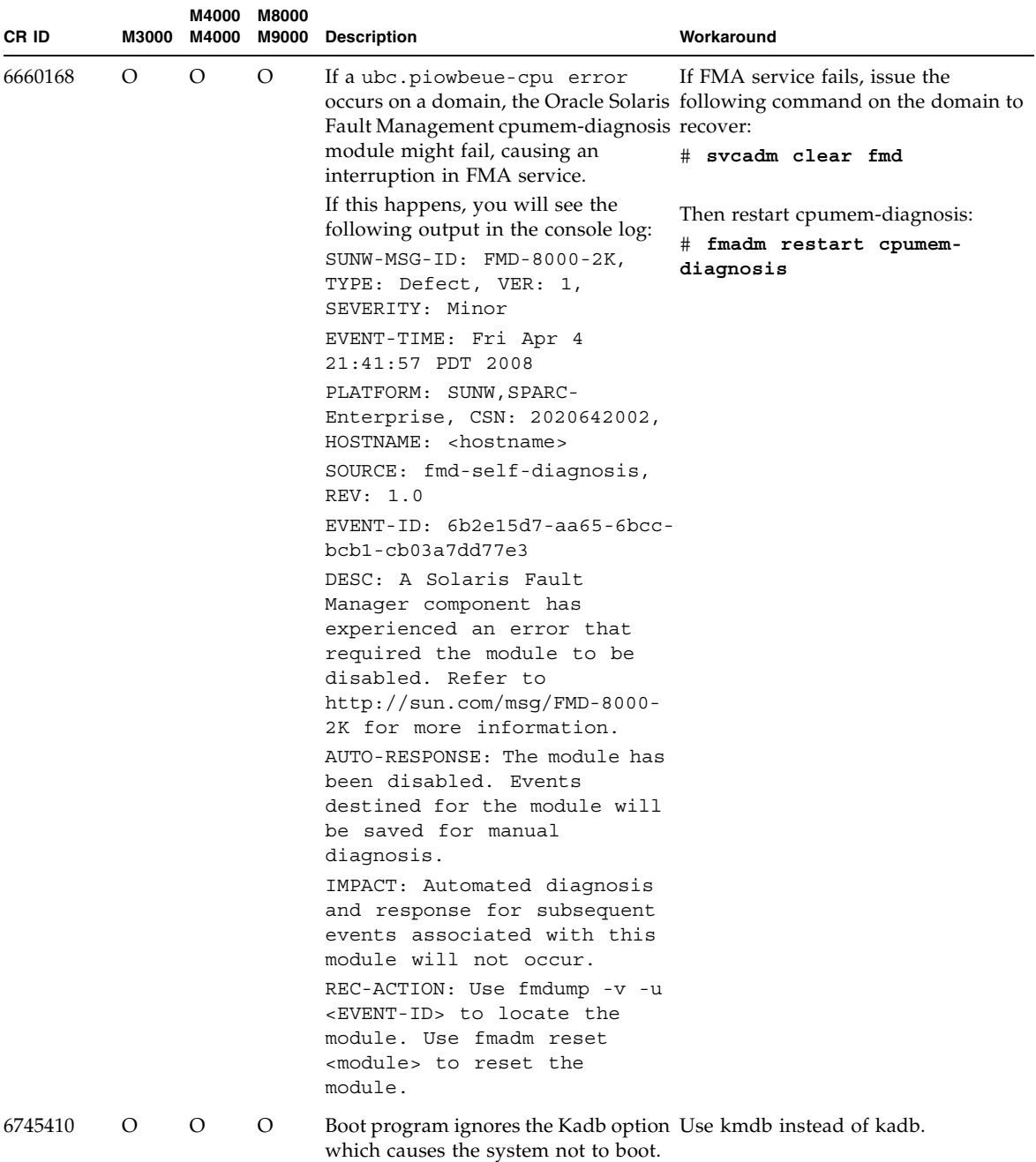

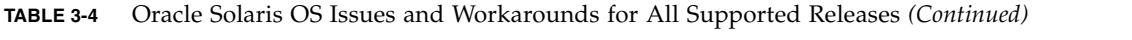

| CR ID    | M3000    | M4000<br>M4000 | <b>M8000</b><br>M9000 | <b>Description</b>                                                                                                    | Workaround                                                                                                    |
|----------|----------|----------------|-----------------------|----------------------------------------------------------------------------------------------------|----------------------------------------------------------------------------------------------------|
| 6765239  | $\Omega$ |                |                       | If a SAS device containing multiple<br>SAS targets is connected to the<br>onboard external SAS interface, it will Alternatively, check for the<br>not work properly. The enumeration<br>of target IDs within the device may<br>change across reboots. | Use a FUJITSU SAS card<br>(SE0X7SA1F/SE0X7SA1X).<br>availability of a patch for this defect.                                                       |
| 7009469  | O        |                |                       | Creating a RAID configuration using No workaround is available.<br>the raidct1(1M) command generates<br>a warning message on initial process.<br>Subsequent RAID configurations do<br>not.                                                            |                                                                                                    |
| 7135497  |          |                | $\circ$               | On systems with the RAID-capable<br>IOUA card and running Oracle Solaris<br>11, after a RAID volume is deleted<br>using raidctl -d, the format<br>utility does not display the disk.                                                                  | Execute cfgadm(1M):<br>$cf$ gadm -c unconfigure $cn$ where $cn$<br>is the controller number.                                                       |
| 7135497  |          |                | O                     | On systems with the RAID-capable<br>IOUA card and running Oracle Solaris<br>11, after a RAID volume is deleted<br>using raidctl -d, the format<br>utility does not display the disk.                                                                  | Execute $cf$ gadm $(1M)$ :<br>$cf$ gadm -c unconfigure $cn$ where $cn$<br>is the controller number.                                                |
| 18055846 |          | O              | O                     | When adding a PCI Expansion Unit<br>by PCI hot plugging (PHP), Oracle<br>Solaris may panic by producing the<br>following message:                                                                                                    | There is no effective workaround.<br>Do not hot plug a PCI Expansion<br>Unit. There is no problem in hot<br>replacing in respect to the same slot. |
|          |          |                |                       | panic [cpuX] /thread=<br>XXXXXXXXXX: Fatal error has<br>occurred in: PCIe<br>$fabric. (0xX) (0xXX)$ .                                                                                                    |                                                                                                    |

**TABLE 3-4** Oracle Solaris OS Issues and Workarounds for All Supported Releases *(Continued)*

## Oracle Solaris OS Issues Fixed in Oracle Solaris 10 8/11

[TABLE 3-5](#page-77-0) lists issues that have been fixed in Oracle Solaris 10 8/11 OS. You might encounter them in supported releases earlier than Oracle Solaris 10 8/11.

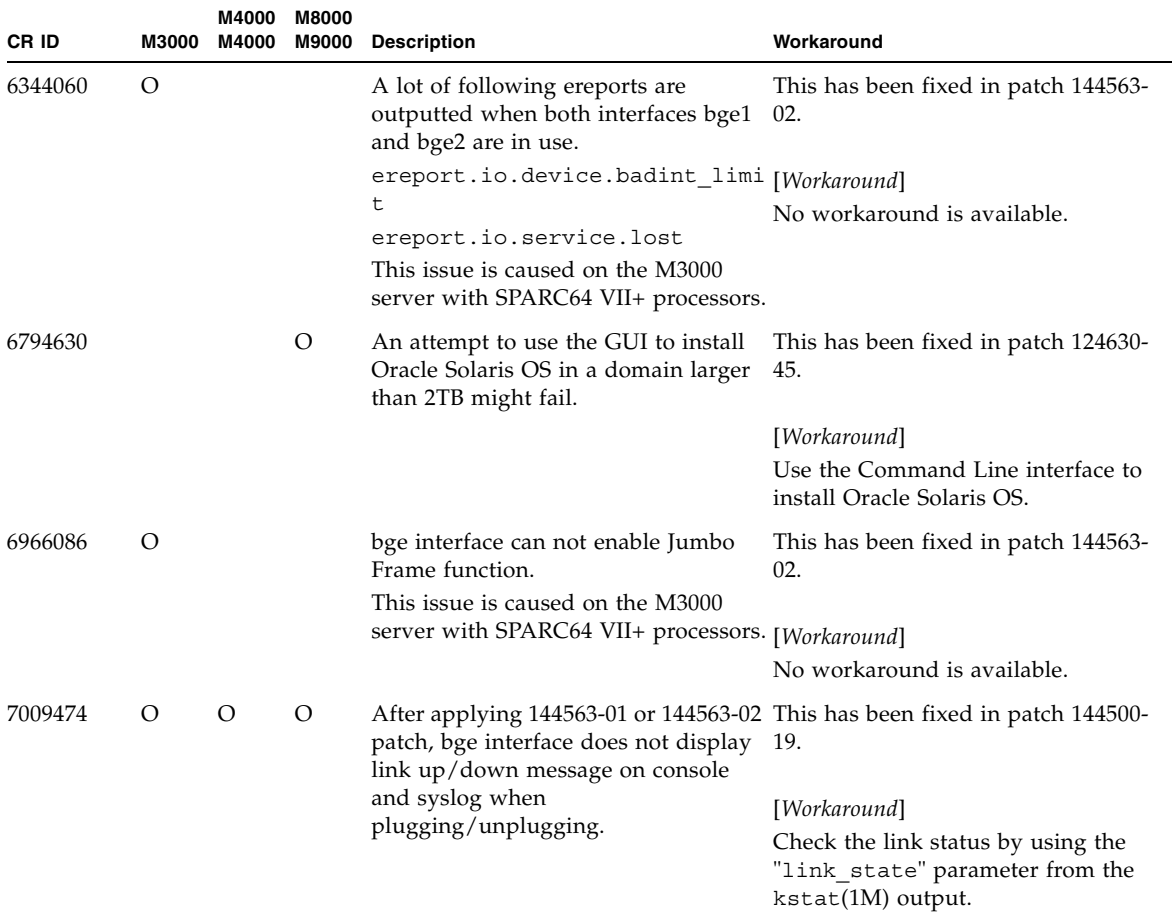

<span id="page-77-0"></span>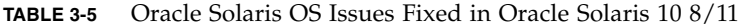

## Oracle Solaris OS Issues Fixed in Oracle Solaris 10 9/10

[TABLE 3-6](#page-78-0) lists issues that have been fixed in Oracle Solaris 10 9/10 OS. You might encounter them in supported releases earlier than Oracle Solaris 10 9/10.

| CR ID   | M3000 | M4000<br>M4000 | <b>M8000</b><br><b>M9000</b> | <b>Description</b>                                                                                                    | Workaround                                                                                                    |
|---------|-------|----------------|------------------------------|----------------------------------------------------------------------------------------------------|----------------------------------------------------------------------------------------------------|
| 6668237 | O     | O              | O                            | After DIMMs are replaced the<br>corresponding DIMM faults are not<br>cleared on the domain.                                                                                                    | This has been fixed in patch 143527-<br>01.                                                                                                    |
|         |       |                |                              |                                                                                                    | [Workaround]<br>Use the following commands:<br># fmadm repair fmri uuid<br># fmadm rotate                                                                                                    |
| 6872501 | O     | O              | O                            | If 139555-08 has been applied to the<br>domain, cores are not offlined when<br>requested by the XSCF. This CR<br>effects only Oracle Solaris 10 5/09,<br>Oracle Solaris 10 10/09, and an earlier<br>version of Oracle Solaris OS with<br>patch 139555-08. | This has been fixed in patch 143359-<br>02.<br>[Workaround]<br>Use $f$ mdump $(8)$ with its -v option on<br>the Service Processor to identify the<br>faulty core. Once identified, use<br>$p$ sradm $(1M)$ on the domain to offline<br>the core. |
| 6888928 | O     | O              | $\circ$                      | IPMP interface fails since probe<br>packets are not sent through that<br>interface. Problem occurs with<br>M3000/M4000/M5000/M8000/M9000<br>servers running any Oracle Solaris<br>release running IPMP with patch<br>141444-09 installed.                 | This has been fixed in patch 142900-<br>02.<br>[Workaround]<br>Disable probe-based failure detection.                                                                                                    |

<span id="page-78-0"></span>**TABLE 3-6** Oracle Solaris OS Issues Fixed in Oracle Solaris 10 9/10

## Oracle Solaris OS Issues Fixed in Oracle Solaris 10 10/09

[TABLE 3-7](#page-79-0) lists issues that have been fixed in Oracle Solaris 10 10/09 OS. You might encounter them in supported releases earlier than Oracle Solaris 10 10/09.

| CR ID   | M3000 | M4000<br>M5000 | <b>M8000</b><br>M9000 | <b>Description</b>                                                                                                    | Workaround                                                                          |
|---------|-------|----------------|-----------------------|----------------------------------------------------------------------------------------------------|-------------------------------------------------------------------------------------|
| 6572827 | O     | O              | O                     | The prtdiag -v command reports<br>PCI bus types incorrectly. It reports<br>"PCI" for PCI-X leaf devices and                                                                                                    | This has been fixed in patch 141444-<br>09.                                         |
|         |       |                |                       | "UNKN" for legacy PCI devices.                                                                                                    | [Workaround]                                                                        |
|         |       |                |                       |                                                                                                    | No workaround is available.                                                         |
| 6724307 |       |                | O                     | Scheduler decisions systems are<br>occasionally unbalanced.                                                                                                    | This has been fixed in patch 141414-<br>01.                                         |
|         |       |                |                       | Sometimes two threads will be on one<br>core (causing both to run at about half<br>speed) while another core is idle. For<br>many OpenMP and similar parallel<br>applications, the application<br>performance is limited by the speed of<br>the slowest thread. | [Workaround]<br>Use processor sets to prevent uneven<br>threads to core assignment. |
|         |       |                |                       | Uneven scheduling is not common,<br>perhaps 1 in 50 or 1 in 100 decisions.<br>But if there are 128 threads running,<br>then the application might have at<br>least one uneven schedule event.                                                                   |                                                                                     |
| 6800734 |       | $\circ$        | O                     | The deleteboard(8) command hang This has been fixed in patch 141444-<br>in a domain.                                                                                                    | 09.                                                                                 |
|         |       |                |                       |                                                                                                    | [Workaround]                                                                        |
|         |       |                |                       |                                                                                                    | No workaround is available.                                                         |

<span id="page-79-0"></span>**TABLE 3-7** Oracle Solaris OS Issues Fixed in Oracle Solaris 10 10/09

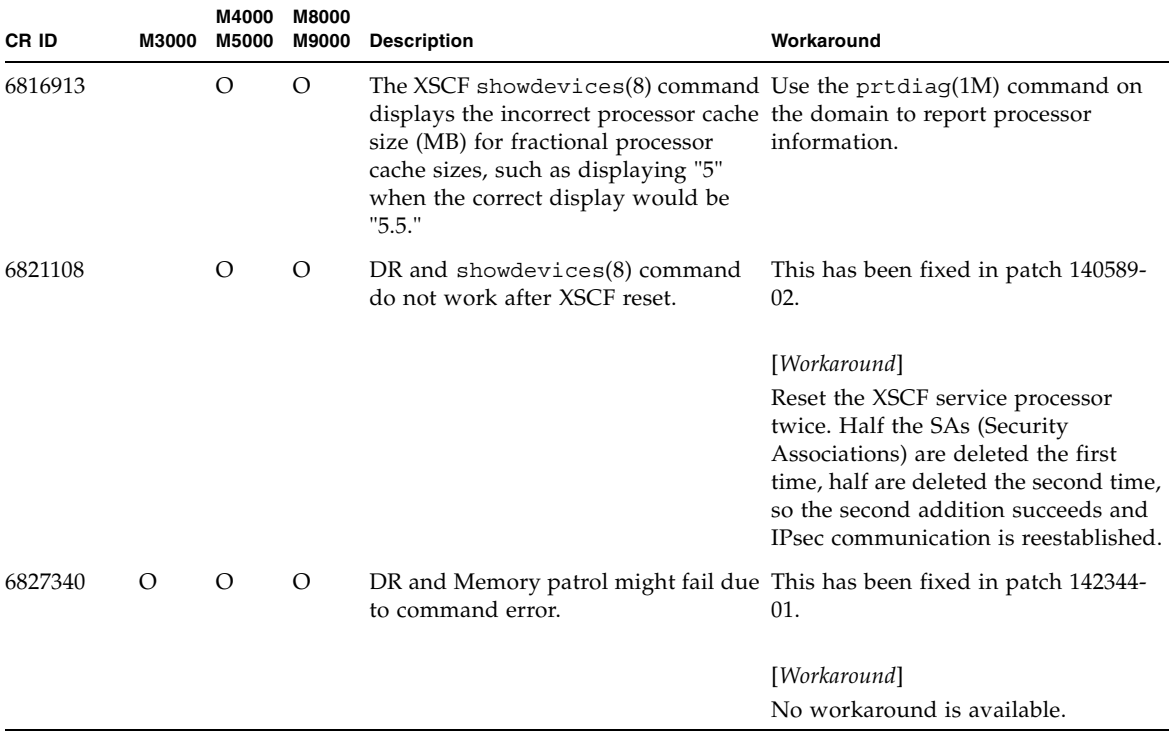

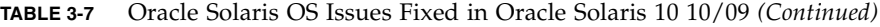

## Oracle Solaris OS Issues Fixed in Oracle Solaris 10 5/09

[TABLE 3-8](#page-81-0) lists issues that have been fixed in Oracle Solaris 10 5/09 OS. You might encounter them in supported releases earlier than Oracle Solaris 10 5/09.

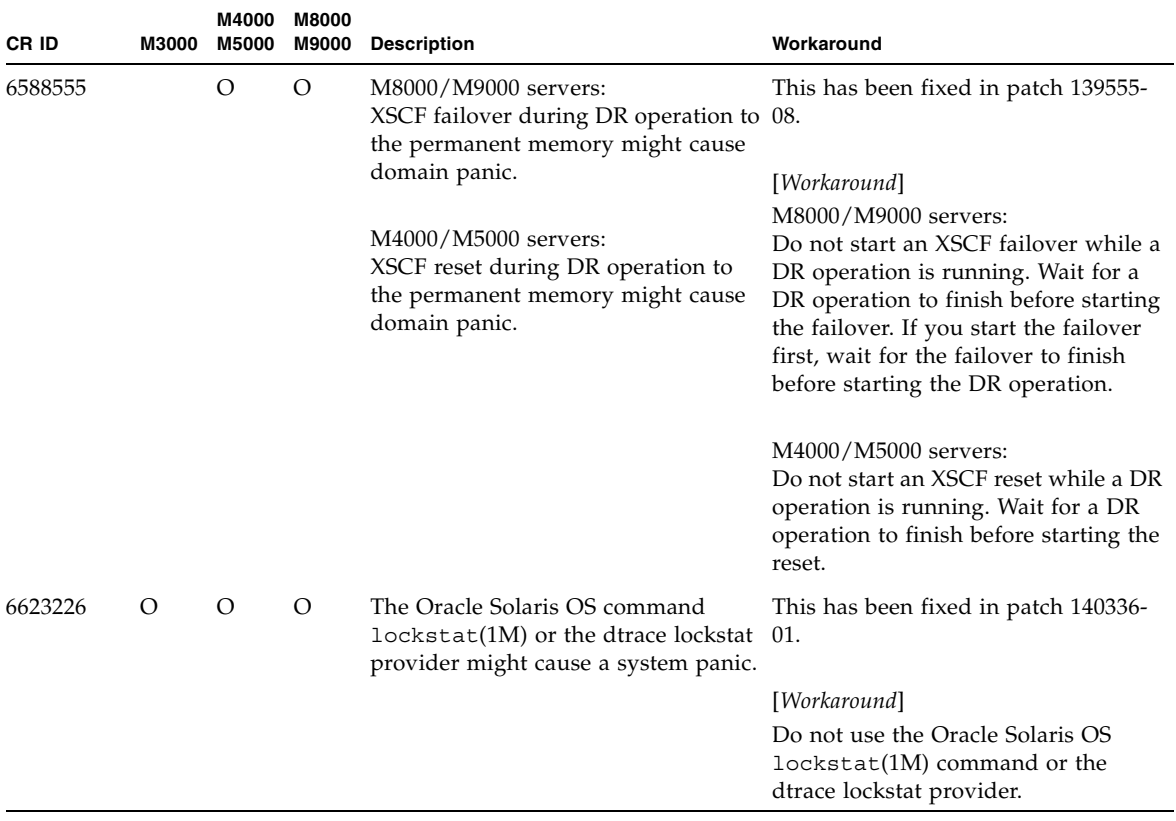

<span id="page-81-0"></span>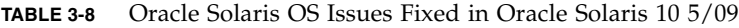

|         |       | M4000        | M8000        |                                                                                                    |                                                                                                    |
|---------|-------|--------------|--------------|----------------------------------------------------------------------------------------------------|----------------------------------------------------------------------------------------------------|
| CR ID   | M3000 | <b>M5000</b> | <b>M9000</b> | <b>Description</b>                                                                                                    | Workaround                                                                                                    |
| 6680733 | O     | O            | O            | Sun Quad-port Gigabit Ethernet<br>Adapter UTP (QGC) & Sun Dual 10<br>GigE Fiber XFP Low Profile Adapter                         | This has been fixed in patch 139570-<br>01.                                                                                                    |
|         |       |              |              | (XGF) NICs might panic under high                                                                                               | [Workaround]                                                                                                    |
|         |       |              |              | load conditions.                                                                                                    | If possible, use the card in x8 slot.<br>Otherwise, no workaround is<br>available.                                                                                          |
| 6689757 | O     | O            | O            | Sun Dual 10 GigE Fiber XFP Low<br>Profile Adapter (XGF) with a single or 01.<br>improperly installed XFP optical                | This has been fixed in patch 139570-                                                                                                    |
|         |       |              |              | transceivers might cause the following<br>error to show on the console:<br>The XFP optical transceiver<br>is broken or missing. | [Workaround]                                                                                                    |
|         |       |              |              |                                                                                                    | Check and make sure that both XFP<br>optical transceivers are firmly seated<br>in the housing. Do not mix INTEL and<br>Sun XFP optical transceivers in the<br>same Adapter. |
|         |       |              |              |                                                                                                    | Do NOT plumb a port with the<br>ifconfig command if the port does not<br>contain an XFP optical transceiver or<br>it contains one but the transceiver is<br>not in use.     |
| 6725885 | O     |              |              | cfgadm will display non-existent<br>M3000 system boards (SB1 to SB15).                                                          | This has been fixed in patch 140401-<br>01.                                                                                                    |
|         |       |              |              |                                                                                                    | [Workaround]                                                                                                    |
|         |       |              |              |                                                                                                    | The cfgadm output for SB1-SB15 can<br>be ignored.                                                                                                    |

**TABLE 3-8** Oracle Solaris OS Issues Fixed in Oracle Solaris 10 5/09 *(Continued)*

## Oracle Solaris OS Issues Fixed in Oracle Solaris 10 10/08

[TABLE 3-9](#page-83-0) lists issues that have been fixed in Oracle Solaris 10 10/08 OS. You might encounter them in supported releases earlier than Oracle Solaris 10 10/08.

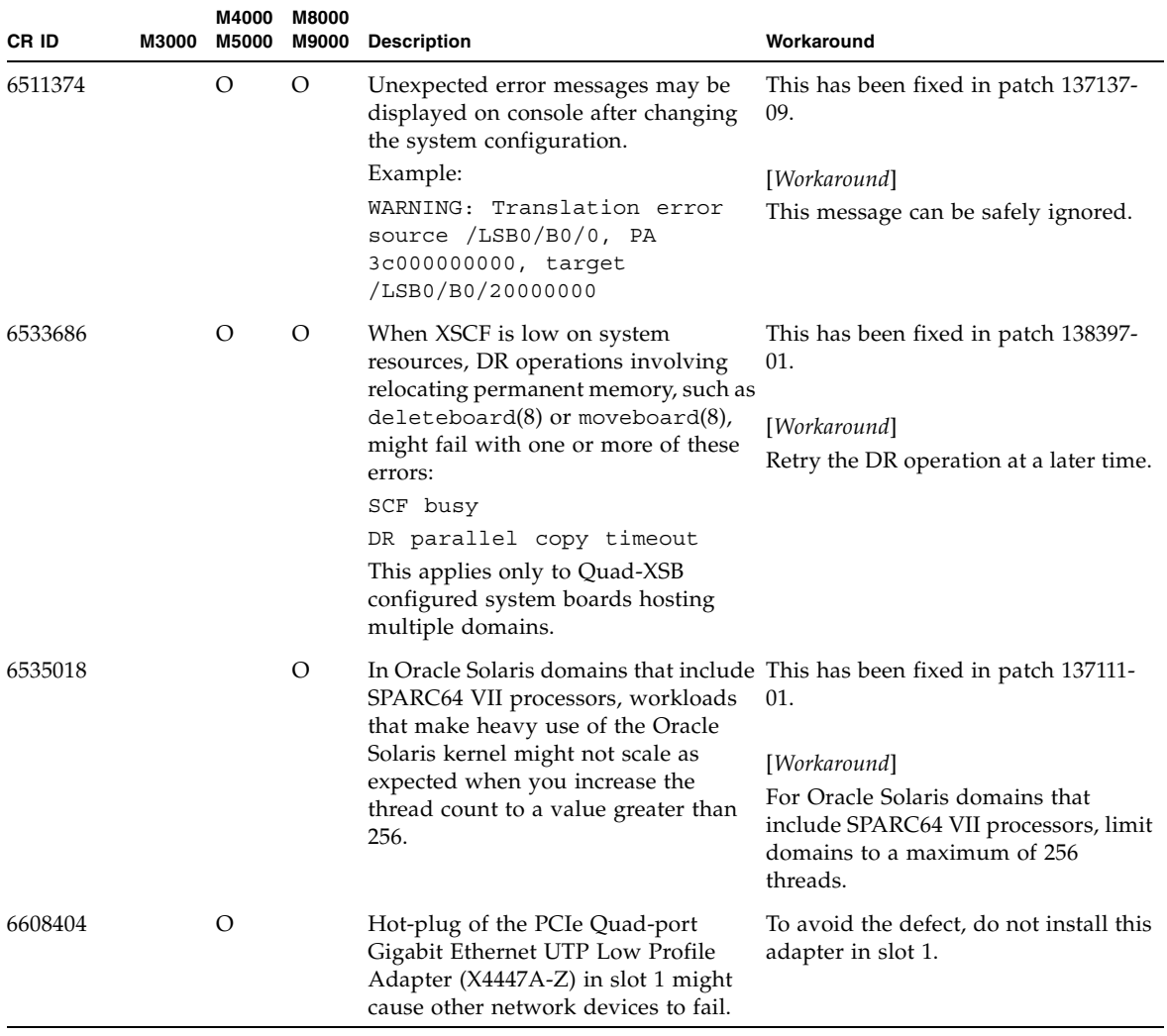

<span id="page-83-0"></span>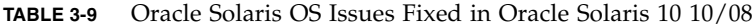

| CR ID   | M3000 | M4000<br>M5000 | <b>M8000</b><br>M9000 | <b>Description</b>                                                                                                    | Workaround                                                                                                    |
|---------|-------|----------------|-----------------------|----------------------------------------------------------------------------------------------------|----------------------------------------------------------------------------------------------------|
| 6614737 |       | О              | $\circ$               | The DR deleteboard(8) and<br>moveboard(8) operations might hang this has been in patch 137111-01.<br>if any of the following                                                     | For Oracle Solaris 10 5/08 or earlier,                                                                                                    |
|         |       |                |                       | conditions exist:                                                                                                    | [Workaround]                                                                                                    |
|         |       |                |                       | • A DIMM has been degraded.<br>• The domain contains system boards any of the listed conditions exist.<br>with different memory size.                                            | Avoid performing DR operations if                                                                                                    |
|         |       |                |                       |                                                                                                    | To determine whether the system<br>contains degraded memory, use the<br>XSCF showstatus(8) command. For<br>sample output, see "Identifying<br>Degraded Memory in a System" on<br>page 94.                                                                                                    |
|         |       |                |                       |                                                                                                    | To determine whether the domain<br>contains system boards with different<br>memory sizes, display the list of<br>memory sizes using the XSCF<br>showdevices $(8)$ command or the<br>prtdiag(8) command on the domain.<br>For sample of output, see "Identifying"<br>Different Memory Sizes in a System<br>Board" on page 94 |
|         |       |                |                       |                                                                                                    | If a DR command hangs, reboot the<br>domain to recover.                                                                                                    |
| 6619224 |       |                | O                     | For Oracle Solaris domains that<br>include SPARC 64 VII processors, a<br>single domain of 256 threads (128                                                                       | This has been fixed in patch 137111-<br>03.                                                                                                    |
|         |       |                |                       | cores) or more might hang for an<br>extended period of time under certain<br>unusual situations. Upon recovery, the<br>uptime command will show<br>extremely high load averages. | [Workaround]<br>For Oracle Solaris domains that<br>include SPARC 64 VII processors, do<br>not exceed a domain size of 256<br>virtual CPUs in a single Oracle Solaris<br>domain. This means a maximum of 32<br>CPU chips in a single domain<br>configuration (maximum<br>configuration for an M8000 server).                 |

**TABLE 3-9** Oracle Solaris OS Issues Fixed in Oracle Solaris 10 10/08 *(Continued)*

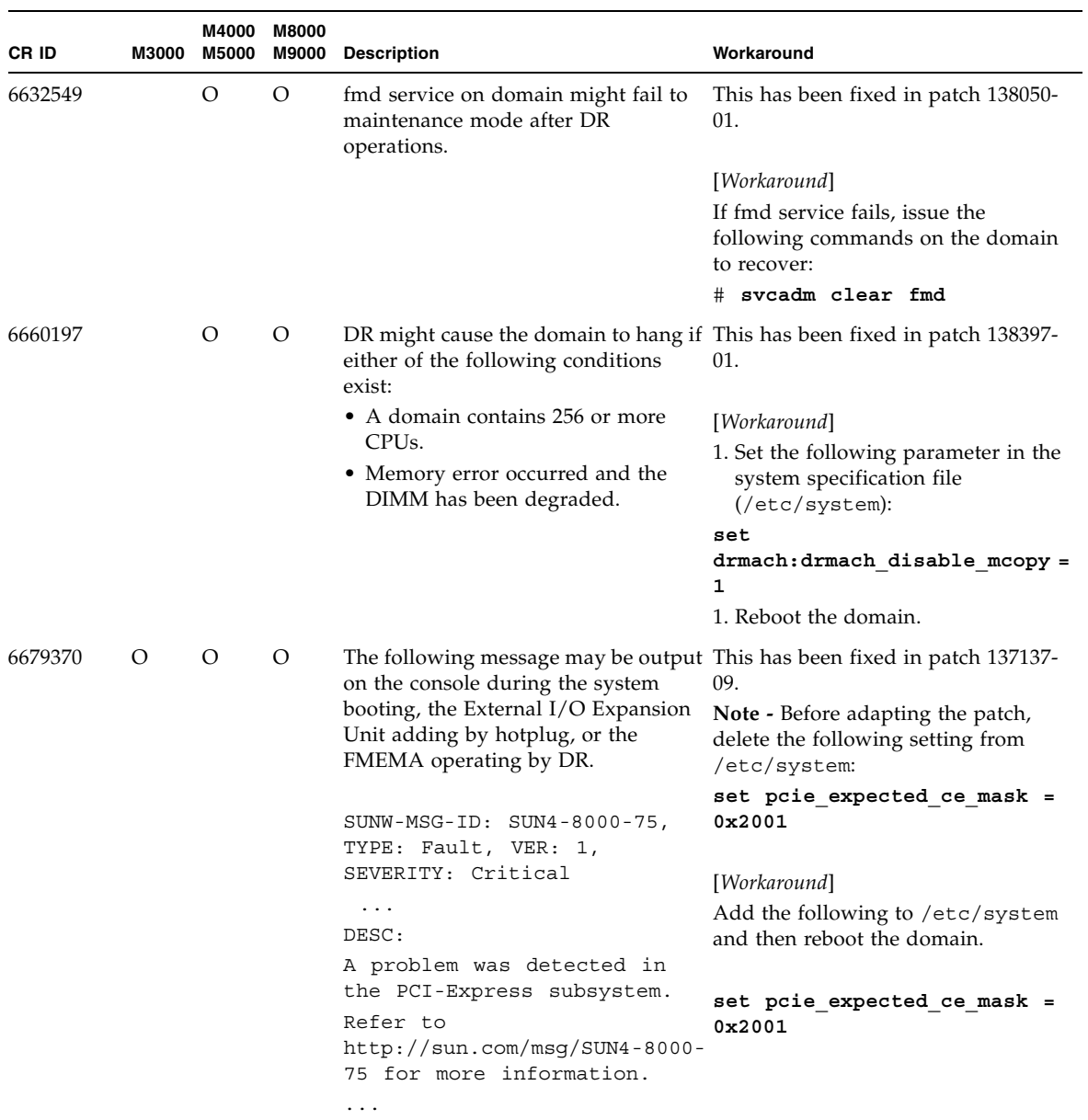

| CR ID   | M3000   | M4000<br>M5000 | <b>M8000</b><br>M9000 | <b>Description</b>                                                                                                    | Workaround                                                                                                    |
|---------|---------|----------------|-----------------------|----------------------------------------------------------------------------------------------------|----------------------------------------------------------------------------------------------------|
| 6720261 | $\circ$ | $\Omega$       | $\Omega$              | M4000/M5000/M8000/M9000<br>servers:<br>If your domain is running one of the<br>following versions of Oracle Solaris<br>OS, the system might panic/trap<br>during normal operation:<br>• Oracle Solaris 10 5/08 OS<br>• An earlier version of Oracle Solaris<br>10 OS with patch ID 127127-11 | This has been fixed in patch 137137-<br>09.<br>[Workaround]<br>Set the following parameter in the<br>system specification file<br>((etc/system):<br>set heaplp use stlb=0<br>Then reboot the domain. |
|         |         |                |                       | M3000 server:<br>If your domain is running Oracle<br>Solaris 10 5/08 OS, the system might<br>panic/trap during normal operation:                                                                                                    |                                                                                                    |

**TABLE 3-9** Oracle Solaris OS Issues Fixed in Oracle Solaris 10 10/08 *(Continued)*

## Oracle Solaris OS Issues Fixed in Oracle Solaris 10 5/08

[TABLE 3-10](#page-87-0) lists issues that have been fixed in Oracle Solaris 10 5/08 OS. You might encounter them in supported releases earlier than Oracle Solaris 10 5/08.

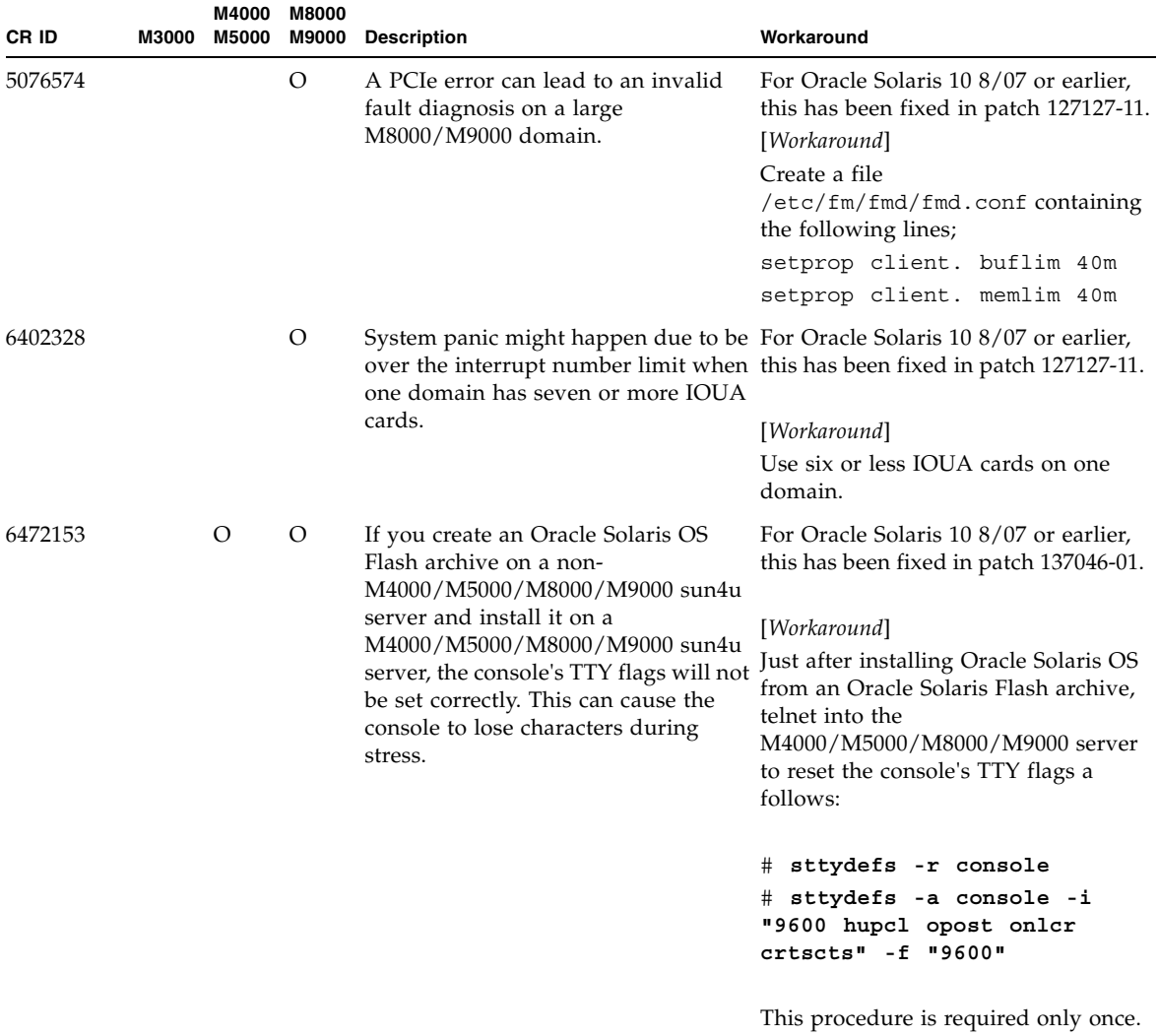

<span id="page-87-0"></span>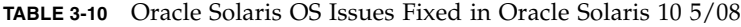

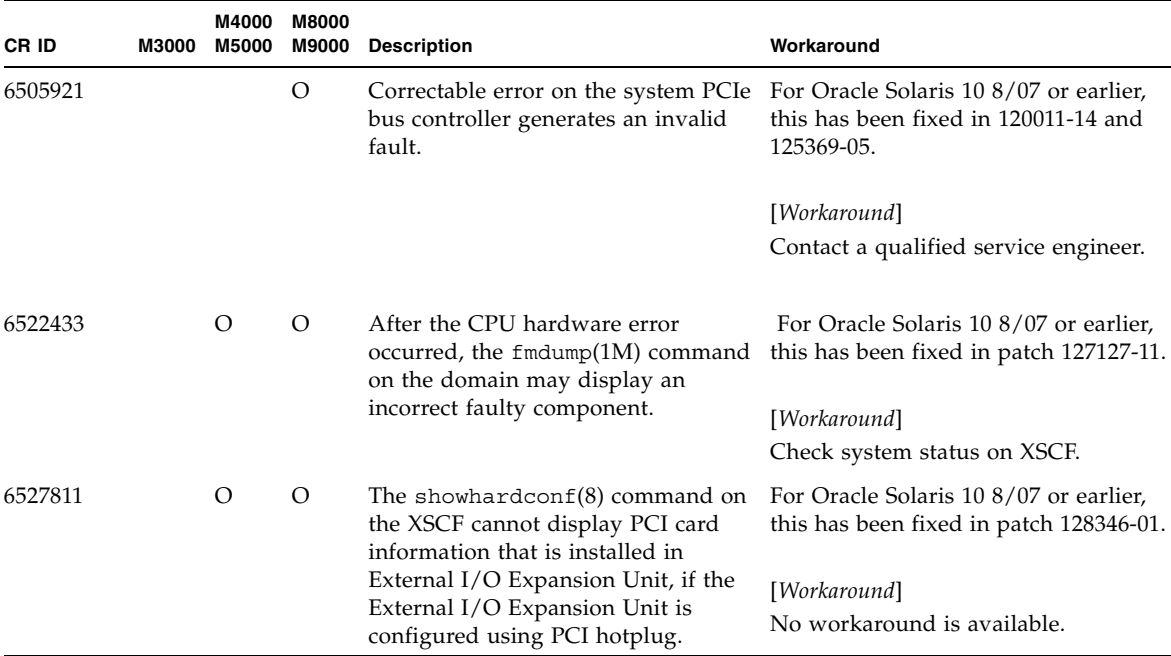

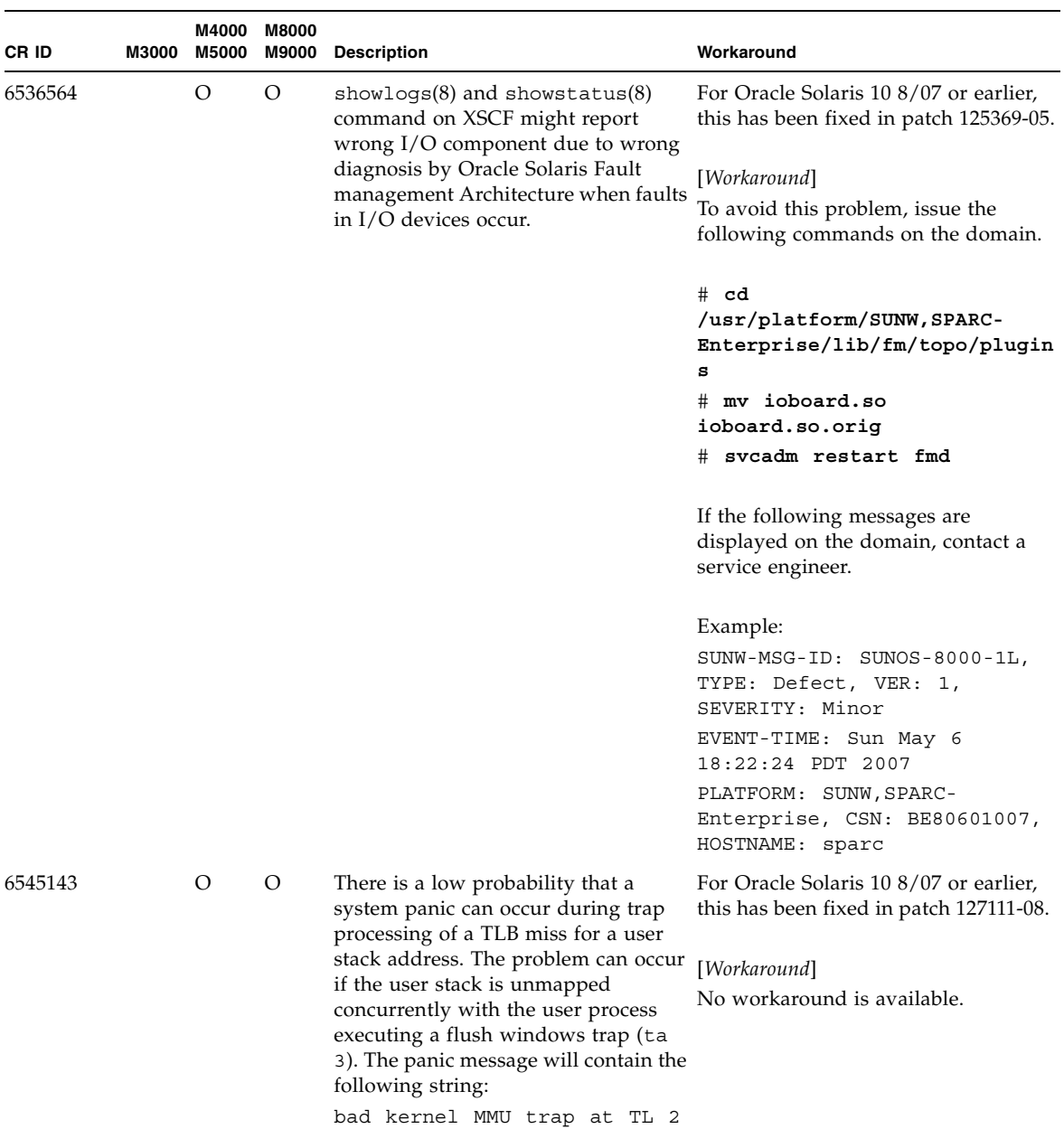

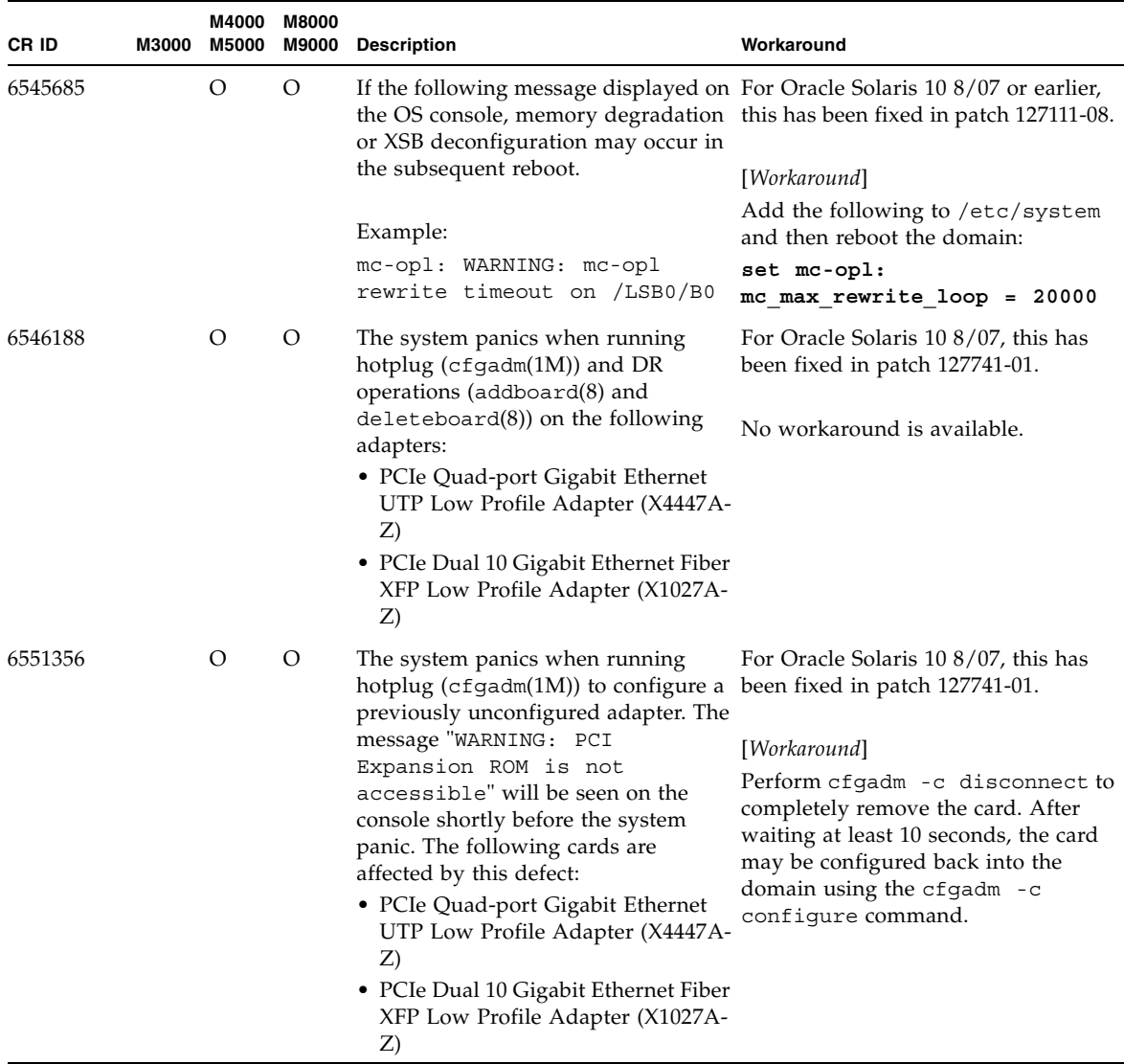

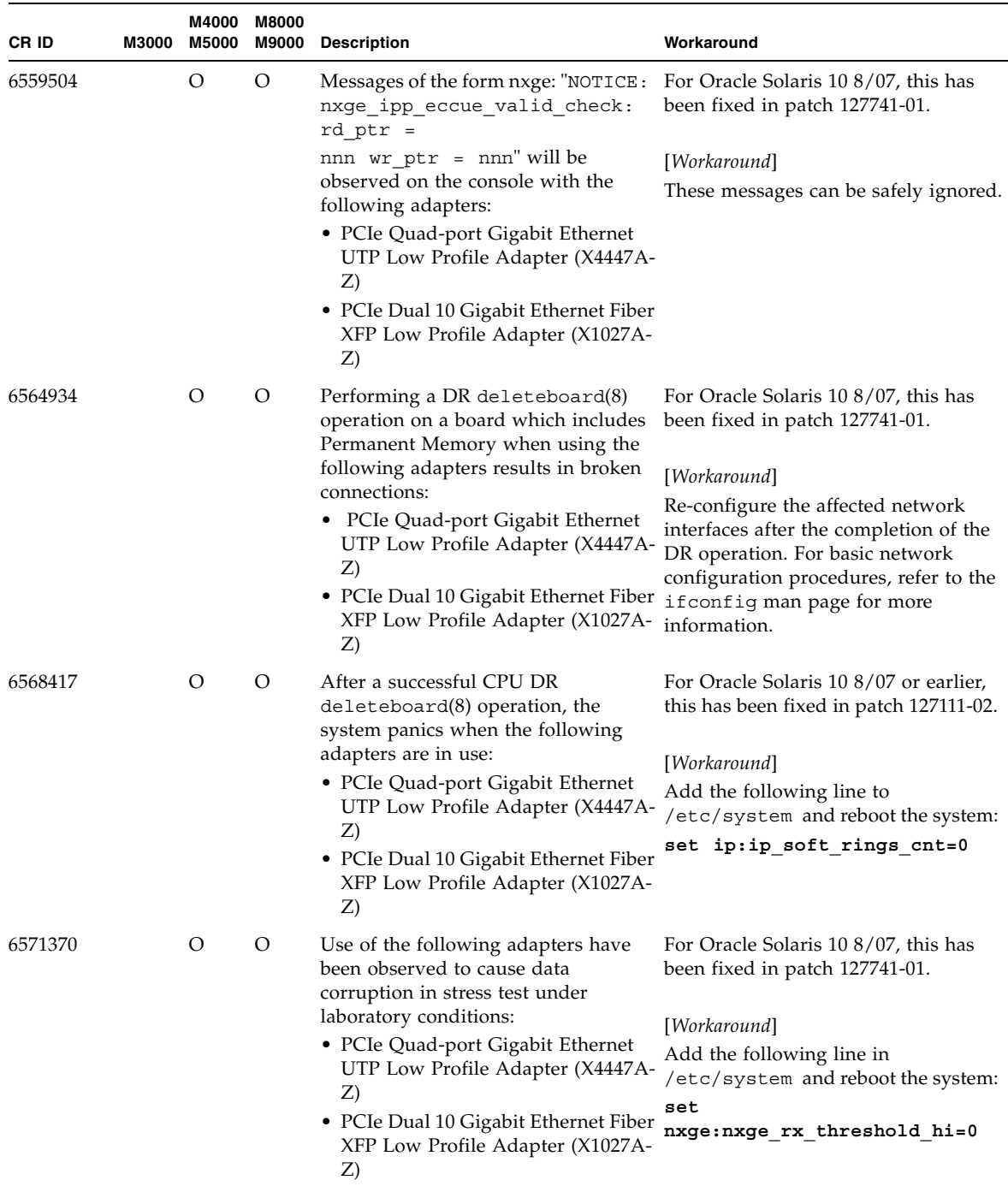

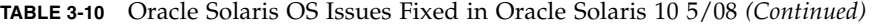

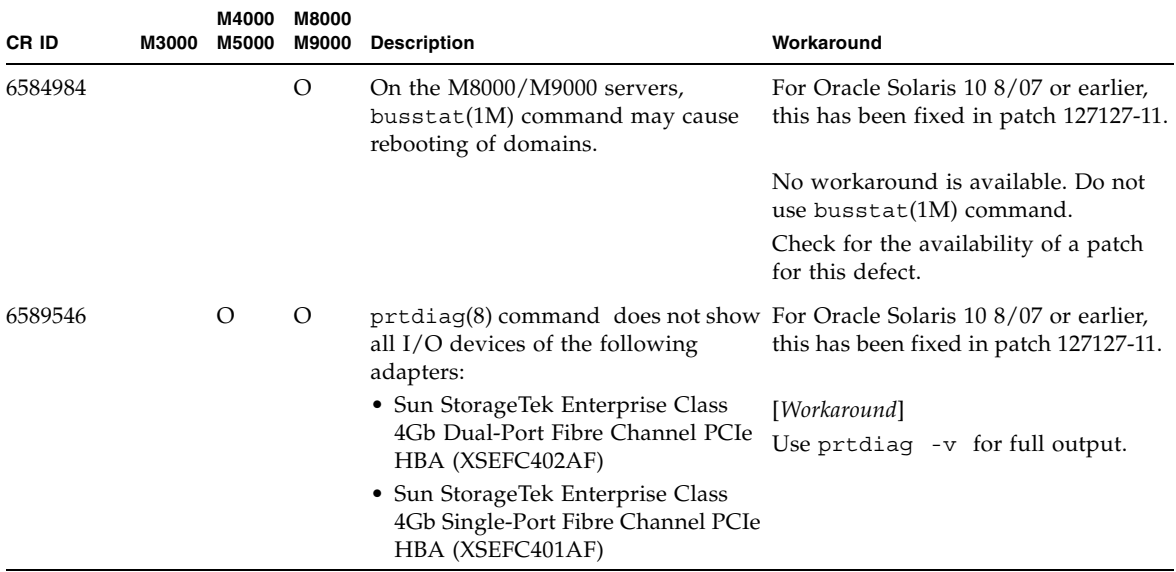

## Oracle Solaris OS Issues Fixed in Oracle Solaris 10 8/07

[TABLE 3-11](#page-93-0) lists issues that have been fixed in Oracle Solaris 10 8/07 OS. You might encounter them in supported releases earlier than Oracle Solaris 10 8/07.

**Note –** CR ID 6534471: Improper handling of large page in kernel memory may cause random panics. Implement the workaround for CR ID 6534471 or check for the availability of a patch and install it immediately. This bug has been fixed by 125100- 06 and Oracle Solaris 10 8/07.

<span id="page-93-0"></span>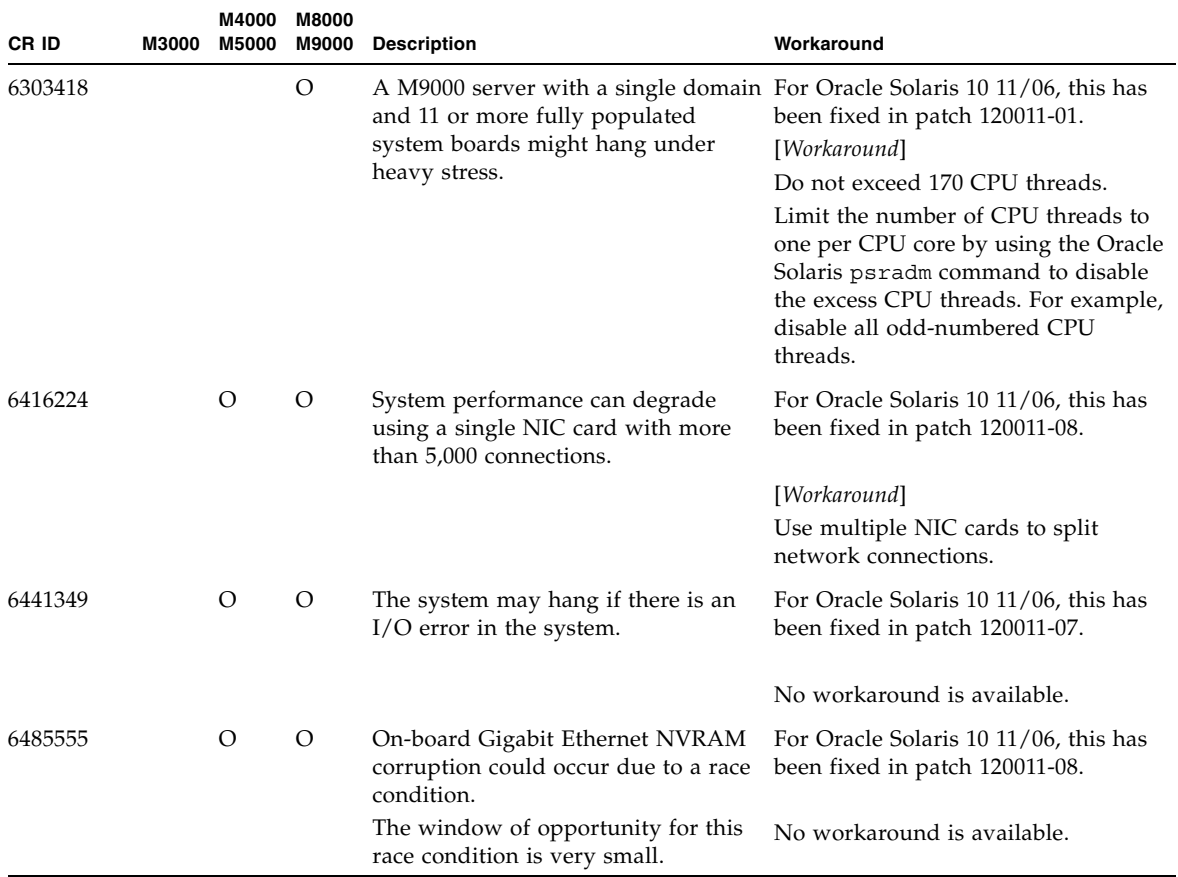

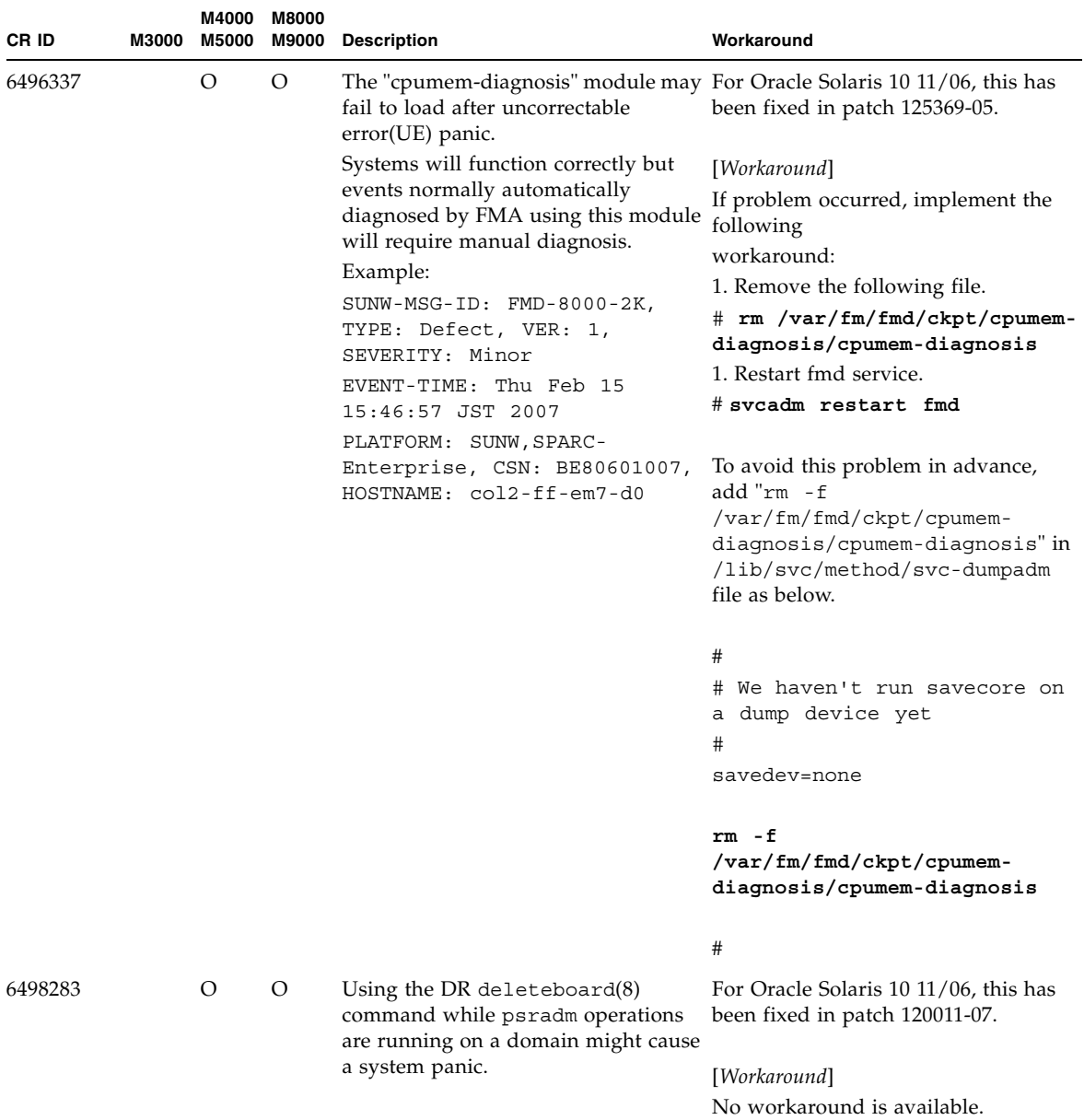

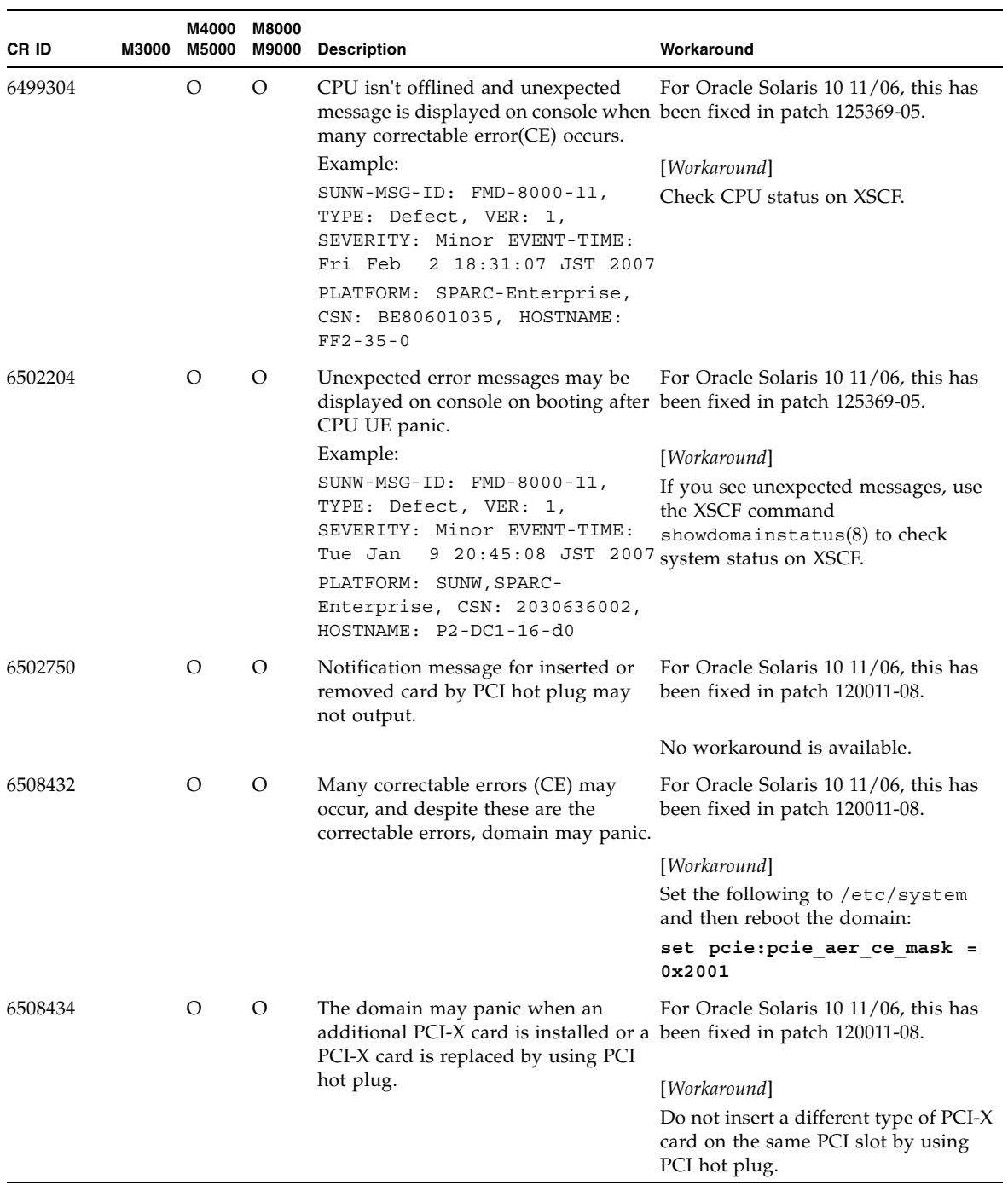

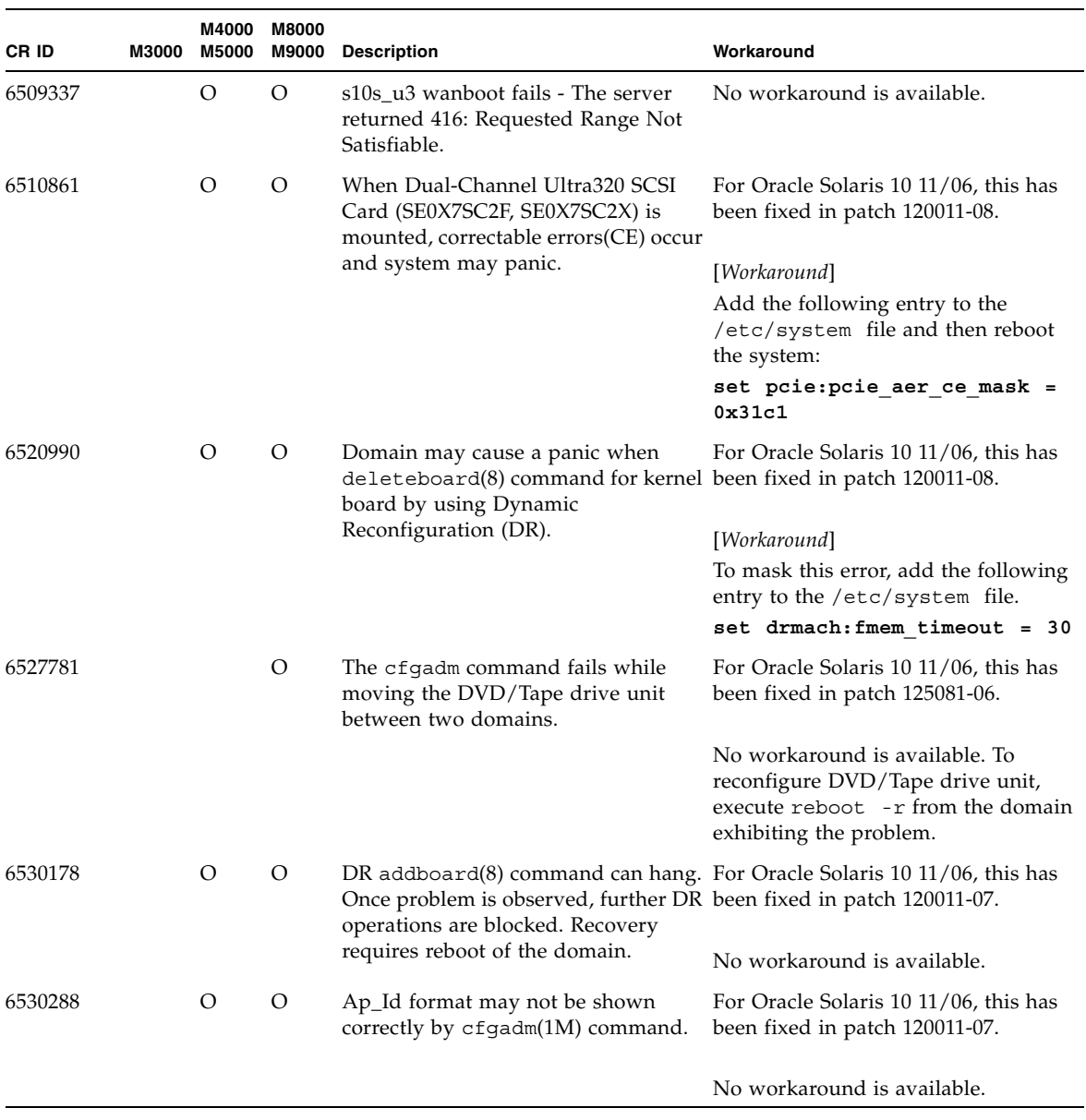

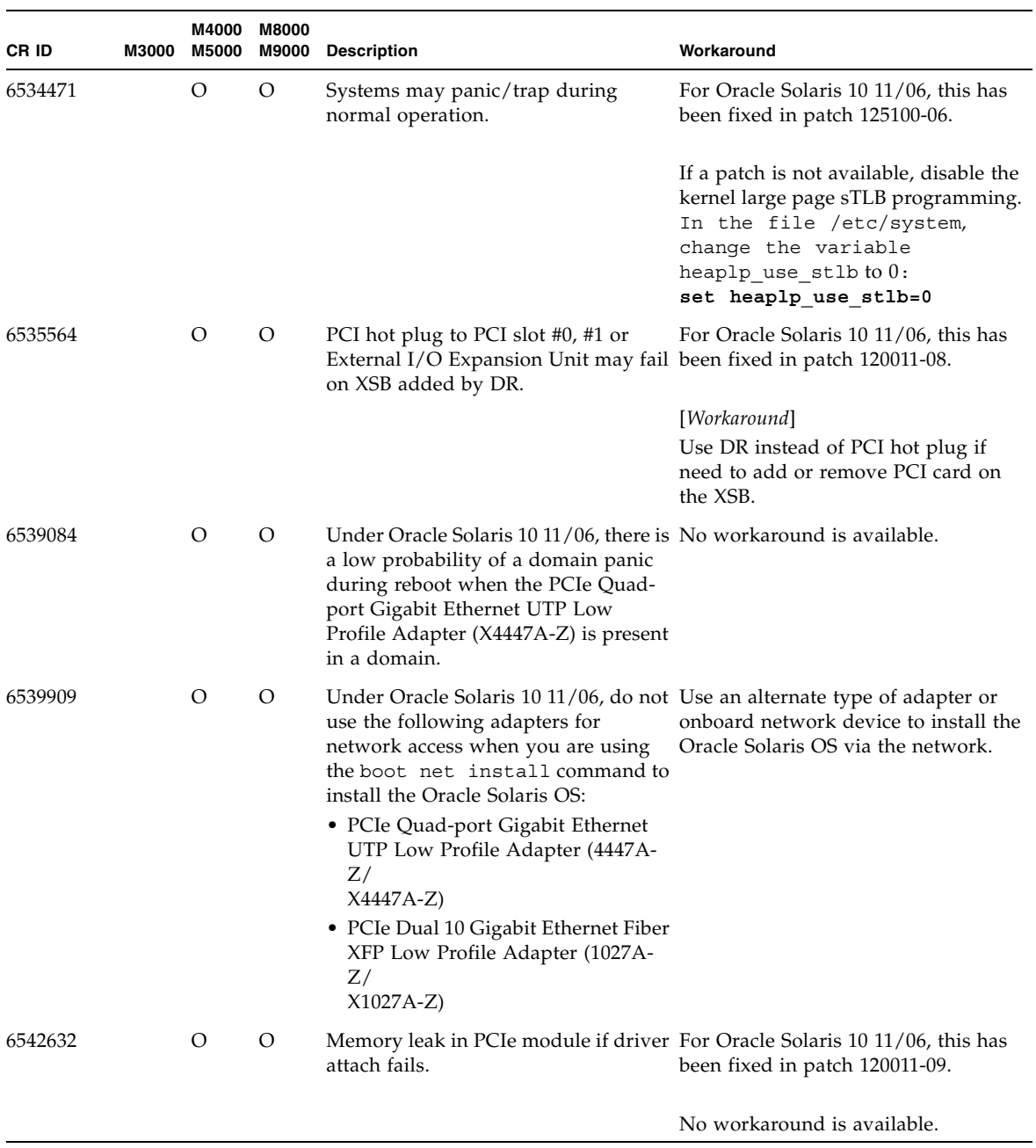

# Software Documentation Updates

This section contains late-breaking software information that became known after the documentation set was published and corrections in the M3000/M4000/M5000/M8000/M9000 servers software documentation.

The corrections for *SPARC Enterprise M3000/M4000/M5000/M8000/M9000 Servers XSCF Reference Manual*, if not otherwise specified, also apply to the man pages which XSCF provides. And they supersede the information on the man pages.

#### [TABLE 3-12](#page-99-0) lists known documentation updates.

| <b>Title</b>                                                                                 | Page Number | Update                                                                                                    |
|----------------------------------------------------------------------------------------------|-------------|----------------------------------------------------------------------------------------------------|
| SPARC Enterprise<br>M3000/M4000/M5000/M<br>8000/M9000 Servers<br><b>Administration Guide</b> | 44          | The description, "The HTTPS service starts immediately after<br>being enabled.", in step 3 of section "To Enable or Disable the<br>Service Processor HTTPS Service" will be changed as follows:<br>With disable, the HTTPS service stops immediately. With enable,<br>the HTTPS service starts after the XSCF is reset by execution of<br>the rebootxscf(8) command.                                                                                                    |
|                                                                                              | 73          | The description, "If you create a second IM volume before the<br>first IM volume completes its synchronization, the first volume's<br>RAID status will indicate SYNC, and the second volume's RAID<br>status will indicate OPTIMAL." in Section 5.2.1, "Creating a<br>Hardware Mirrored Volume" will be changed as follows:                                                                                                    |
|                                                                                              |             | If you create a second IM volume before the first IM volume<br>completes its synchronization, the first volume's RAID status<br>will indicate SYNC, and the second volume's RAID status will<br>indicate DEGRADED                                                                                                    |
| SPARC Enterprise<br>M3000/M4000/M5000/M<br>8000/M9000 Servers<br><b>XSCF User's Guide</b>    | $2 - 17$    | The host name can include "." (period).<br>The description, "A label element can contain alphanumeric<br>characters (a to z, A to Z, 0 to 9), "-" (hyphen) and "." (period).<br>Each label element must always begin with an alphabetic<br>character and end with an alphanumeric character. However,<br>you cannot use a "." (period) in a host name." in "Host<br>name/domain name" of TABLE 2-2 Network Configuration will<br>be changed as follows:<br>A label element can contain alphanumeric characters (a to z, A to<br>Z, 0 to 9), "-" (hyphen) and "." (period). Each label element must |
|                                                                                              |             | always begin with an alphabetic character and end with an<br>alphanumeric character.                                                                                                    |
|                                                                                              | $2 - 28$    | "Configuring XSCF Routing" in Section 2.2.1 Network<br>Configuration will be changed. See "Configuring XSCF Routing"<br>on page 90 for details.                                                                                                    |

<span id="page-99-0"></span>**TABLE 3-12** Software Documentation Updates

| <b>Title</b>                                   | Page Number | Update                                                                                                    |
|------------------------------------------------|-------------|----------------------------------------------------------------------------------------------------|
| <b>SPARC</b> Enterprise<br>M3000/M4000/M5000/M | $2 - 33$    | In the step 2 of "Configuring IP Packet Filtering Rules for XSCF<br>Network",                                                                                                    |
| 8000/M9000 Servers<br>XSCF User's Guide        |             | The description,                                                                                                    |
|                                                |             | <example 1=""> Permit the IP address 192.168.100.0/255.255.255.0<br/>to go through.</example>                                                                                                    |
|                                                |             | XSCF> setpacketfilters -y -c add -i xscf#0-lan#0<br>$- s$ 192.168.100.0/255.255.255.0                                                                                                    |
|                                                |             | is updated as follows:                                                                                                    |
|                                                |             | <example 1=""> Permit the IP address 192.168.100.0/255.255.255.0<br/>to go through.</example>                                                                                                    |
|                                                |             | XSCF> setpacketfilters -y -c add -i xscf#0-lan#0<br>-s 192.168.100.0/255.255.255.0 -j ACCEPT                                                                                                    |
|                                                | $2 - 43$    | The description,                                                                                                    |
|                                                |             | " <example> Specify 3 for the retry count, an eight-character<br/>password containing at least two digits, 60 days for the<br/>expiration period, and 15 days for the advance notice of<br/>expiration.</example>                                                                                                    |
|                                                |             | XSCF> setpasswordpolicy -y 3 -m 8 -d 2 -u 0 -l 0<br>$-0$ 0 $-M$ 60 $-W$ 15",                                                                                                    |
|                                                |             | is updated as follows:                                                                                                    |
|                                                |             | $\epsilon$ = $\epsilon$ = $\epsilon$ = $\epsilon$ = $\epsilon$ = $\epsilon$ = $\epsilon$ = $\epsilon$ = $\epsilon$ + $\epsilon$ = $\epsilon$ + $\epsilon$ = $\epsilon$ + $\epsilon$ = $\epsilon$ + $\epsilon$ + $\epsilon$ + $\epsilon$ + $\epsilon$ + $\epsilon$ + $\epsilon$ + $\epsilon$ + $\epsilon$ + $\epsilon$ + $\epsilon$ + $\epsilon$ + $\epsilon$ + $\epsilon$ + $\epsilon$ + $\epsilon$ + $\epsilon$ + $\epsilon$<br>password length, 2 for the maximum credit by digits contained<br>in a password, 60 days for the period of validity, and 15 days for<br>the advance notice of validity expiration warning. |
|                                                |             | XSCF> setpasswordpolicy -y 3 -m 8 -d 2 -u 0 -l 0<br>$-0$ 0 $-M$ 60 $-W$ 15                                                                                                    |
|                                                |             | In this case, since the maximum credit by digits contained in a<br>password is set to 2, the number of numeric characters used in<br>the password (2 at maximum) is subtracted from the minimum<br>password length (8 characters); and the actual minimum<br>password length is 6 to 8 characters.                                                                                                    |
|                                                |             | However, regardless of the setting of credit, the actual minimum<br>password length will never be less than 6.                                                                                                    |
|                                                |             | For details, see TABLE 2-4 User Account Administration, and the<br>$setpasswordpolicy(8)$ man page or the XSCF Reference<br>Manual.                                                                                                    |

**TABLE 3-12** Software Documentation Updates *(Continued)*

| <b>Title</b>                                   | Page Number | Update                                                                                                    |
|------------------------------------------------|-------------|----------------------------------------------------------------------------------------------------|
| <b>SPARC</b> Enterprise<br>M3000/M4000/M5000/M | 2-177       | You cannot set the memory mirror mode for a PSB in<br>M8000/M9000 servers.                                                                                                    |
| 8000/M9000 Servers<br>XSCF User's Guide        |             | The PSB#02 data is included erroneously for the procedures<br>example of M4000/M5000 servers in "Setting the Memory Mirror<br>Mode for a PSB" of Section 2.2.14 System Board Configuration.<br>The example will be changed as follows:                                                                                                    |
|                                                |             | 3. Use the $showfru(8)$ command to confirm the setting of<br>memory mirror mode.                                                                                                    |
|                                                |             | XSCF> showfru -a sb                                                                                                    |
|                                                |             | Device Location XSB Mode Memory Mirror Mode                                                                                                    |
|                                                |             | sb<br>0 <sub>0</sub><br>Quad<br>Yes                                                                                                    |
|                                                |             | sb<br>Uni<br>01<br>No                                                                                                    |
|                                                | $3 - 4$     | The description, "When you return to XSCF Shell console<br>without logging out from the domain, the return causes<br>automatically logging out from the domain. At this time, a<br>background program is forced to quit. To avoid the background<br>program force-quit, return to XSCF Shell console with logging<br>out from the domain. " in "Domain console (RW console)" of<br>TABLE 3-1 Types of Terminals Connected With XSCF will be<br>changed as follows: |
|                                                |             | If you return to the XSCF Shell from the domain console, or if<br>you terminate the XSCF Shell, both without logging out of the<br>domain, you will be automatically logged out from the domain.<br>At the same time, a termination signal might be sent to any<br>program that is running in the background on the domain<br>console.                                                                                                    |

**TABLE 3-12** Software Documentation Updates *(Continued)*

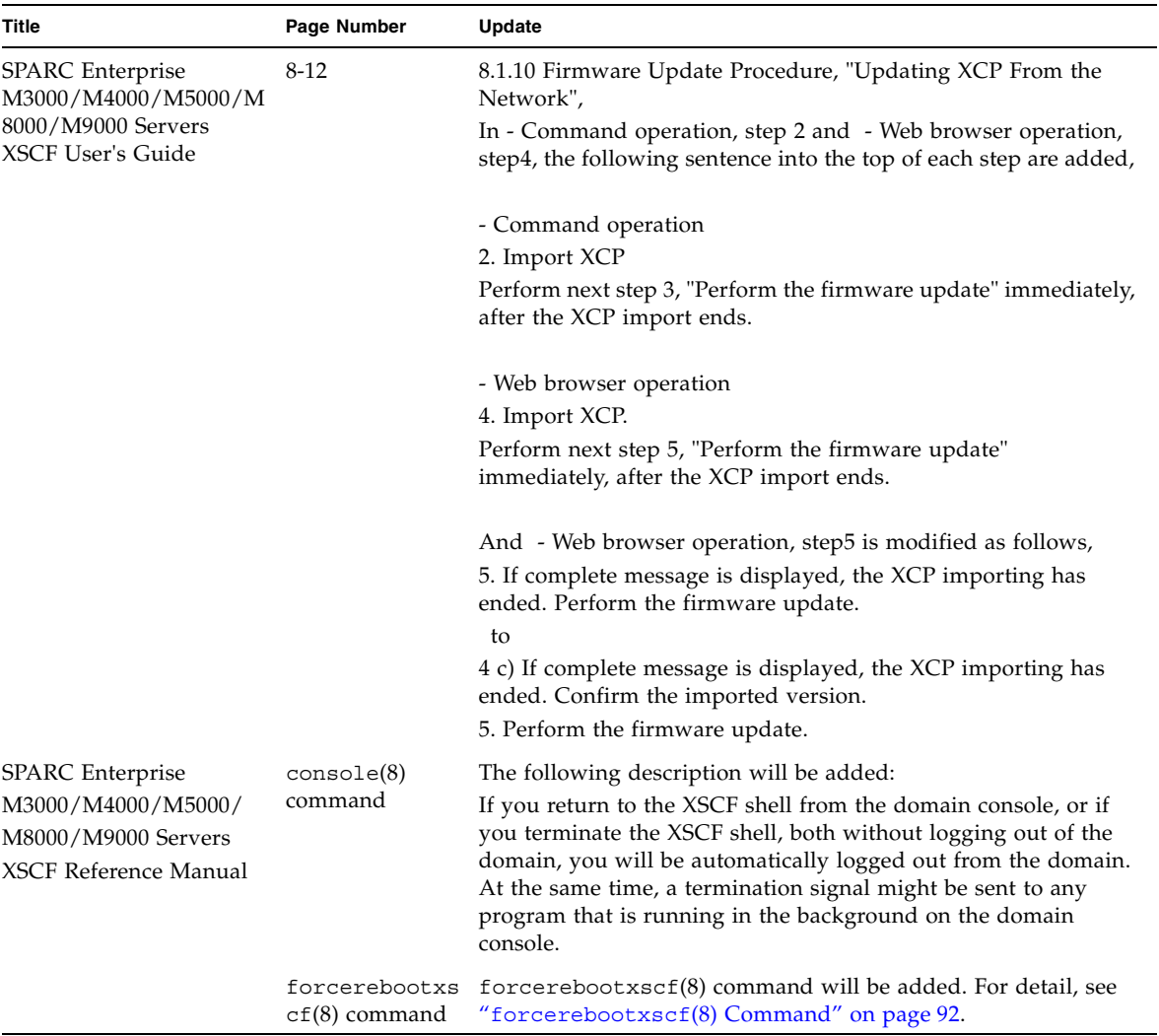

#### **TABLE 3-12** Software Documentation Updates *(Continued)*

| Title                                         | Page Number                        | Update                                                                                                    |
|-----------------------------------------------|------------------------------------|----------------------------------------------------------------------------------------------------|
| <b>SPARC</b> Enterprise<br>M3000/M4000/M5000/ | password(8)<br>command             | The following limitations are added:                                                                                                    |
| M8000/M9000 Servers<br>XSCF Reference Manual  |                                    | When invoked without a user operand, password operates on<br>the current user account.                                                                                                    |
|                                               |                                    | When invoked without options, password prompts you to<br>change the account password. The following restrictions apply:                                                                                                    |
|                                               |                                    | - Password must be six or more characters.                                                                                                    |
|                                               |                                    | - Password must be composed of five or more unique characters.                                                                                                    |
|                                               |                                    | - Passwords must not be composed of only space characters.                                                                                                    |
|                                               |                                    | - Passwords cannot be five or more consecutive characters such<br>as "012345" or "zyxwvu".                                                                                                    |
|                                               |                                    | - Passwords cannot be specified with symmetric strings such as<br>"qazwswzaq" or "qazwsswzaq".                                                                                                    |
|                                               |                                    | - Passwords cannot match any National Insurance number,<br>represented as "XXzzzzzzX" (X: capital letter, z: numeric<br>character), that is used in the United Kingdom.                                                      |
|                                               |                                    | - Passwords cannot match a word or term such as a proper name<br>that can be found in dictionaries.                                                                                                    |
|                                               |                                    | - Passwords cannot contain the user name at the beginning or<br>ending.                                                                                                    |
|                                               |                                    | - Passwords must not match the currently configured password.<br>- Passwords cannot be specified with only slight change, for<br>example, changing lower case letters to upper case, or upper<br>case letters to lower case. |
|                                               | $set$ hostname $(8)$<br>command    | The host name can include "." (period). The description,<br>"Alphanumeric character and "-" can be used." in hostname<br>operand will be changed as follows:                                                                 |
|                                               |                                    | Alphanumeric character, "-", and "." can be used.                                                                                                    |
|                                               | set <sub>https(8)</sub><br>command | You can now specify the -b option with the -c genserverkey<br>and -c selfsign options.                                                                                                    |
|                                               |                                    | The synopsis is as follows:                                                                                                    |
|                                               |                                    | :sethttps $\lfloor \lfloor -q \rfloor - \lfloor y \rfloor n \rfloor - c$ genserverkey $\lfloor -b \text{ bits} \rfloor$                                                                                                    |
|                                               |                                    | :sethttps $[ [-q] - {y   n}] - c$ selfsign country state   province<br>locality organization organizationalunit common e-mail [-b bits]                                                                                      |
|                                               |                                    | The option is as follows:                                                                                                    |
|                                               |                                    | -b bits                                                                                                    |
|                                               |                                    | It specifies the size (bit length) of the web server private key to<br>be created. You can specify either 1024 or 2048 for bits. If no<br>value is specified, a 2048-bit web server private key is created.                  |

**TABLE 3-12** Software Documentation Updates *(Continued)*

| Title                                                                | Page Number                            | Update                                                                                                    |
|----------------------------------------------------------------------|----------------------------------------|----------------------------------------------------------------------------------------------------|
|                                                                      | (8) command                            | setnameserver For the domainname operand, description is updated as follows:                                                                                                    |
|                                                                      |                                        | Specifies the domain name of the DNS search path to be<br>registered or deleted. You can specify up to five domain names,<br>each separated by a space. domain ame is specified in up to 254<br>characters with label elements delimited by a "." (period). If a<br>domain name exceeding 254 characters is specified, an error<br>occurs. The label element of the domain name can contain letters<br>(a to z, A to Z), numbers (0 to 9), and the special characters "-"<br>(hyphens) and "." (period). The domain name must begin with a<br>letter and end with either a letter or number. A "." (period) can<br>be used as delimiter. |
| <b>SPARC</b> Enterprise<br>M3000/M4000/M5000/<br>M8000/M9000 Servers | $setntp(8)$ ,<br>showntp(8)<br>command | For the address operand, a part of description is updated as<br>follows:                                                                                                    |
| XSCF Reference Manual                                                |                                        | A host name is specified in up to 64 characters with label<br>elements delimited by a "." (period). The label element of the<br>host name can contain letters (a to $z$ , A to $Z$ ), numbers (0 to 9),<br>and the special characters "-" (hyphens) and "." (period). The host<br>name must begin with a letter and end with either a letter or<br>number. A "." (period) can be used as delimiter. Host name, if<br>specified, must be resolvable.                                                                                                    |
|                                                                      | setpasswordpo<br>licy(8)<br>command    | The following description for the initial setting of -m <i>minlen</i> will<br>be added:<br>The initial setting is 9.                                                                                                    |
|                                                                      | setupfru(8)<br>command                 | The following description also applies to M4000/M5000 servers:<br>Although a CMU with two CPUs can be configured into Quad-<br>XSB mode on an M8000/M9000 server, the server generates a<br>"configuration error" message for those XSBs that do not have a<br>CPU and memory.                                                                                                    |
|                                                                      | showhardconf<br>(8) command            | In DESCRIPTION, "External I/O Expansion Unit information"<br>and "PCI card information" are added with the following note:                                                                                                    |
|                                                                      |                                        | (displayed only while the domain power is on)                                                                                                    |

**TABLE 3-12** Software Documentation Updates *(Continued)*

## Updates of the SPARC Enterprise M3000/M4000/M5000/M8000/M9000 Servers XSCF User's Guide

The following information supersedes the information in the *SPARC Enterprise M3000/M4000/M5000/M8000/M9000 Servers XSCF User's Guide*.

## <span id="page-105-0"></span>Configuring XSCF Routing

In a redundant XSCF unit configuration, the following are examples of data when routing is done in each subnet.

<Example 1> This example shows one default gateway.

```
XSCF Unit 0 XSCF Unit 1
xscf#0-lan#0 [192.168.11.10] xscf#1-lan#0 [192.168.11.20]
+------------------------------+
XSCF-LAN#0 XSCF-LAN#0
XSCF Unit 0 XSCF Unit 1
xscf#0-lan#1 [10.12.108.10] xscf#1-lan#1 [10.12.108.20]
+------------------------------+
XSCF-LAN#1 XSCF-LAN#1
Destination Gateway Netmask Interface
[192.168.11.0] - [255.255.255.0] xscf#0-lan#0
[192.168.11.0] - [255.255.255.0] xscf#1-lan#0
[10.12.108.0] - [255.255.255.0] xscf#0-lan#1
[default] [10.12.108.1] [0.0.0.0] xscf#0-lan#1
[10.12.108.0] - [255.255.255.0] xscf#1-lan#1
[10.12.100.0]<br>[default] [10.12.108.1] [0.0.0.0] xscf#1-lan#1
```
**Note –** The method of determining the routing for an XSCF interface depends on the network environment at the installation site. The network environment for system operation must have a suitable configuration.

**Note –** You cannot set the routing to the takeover IP address.

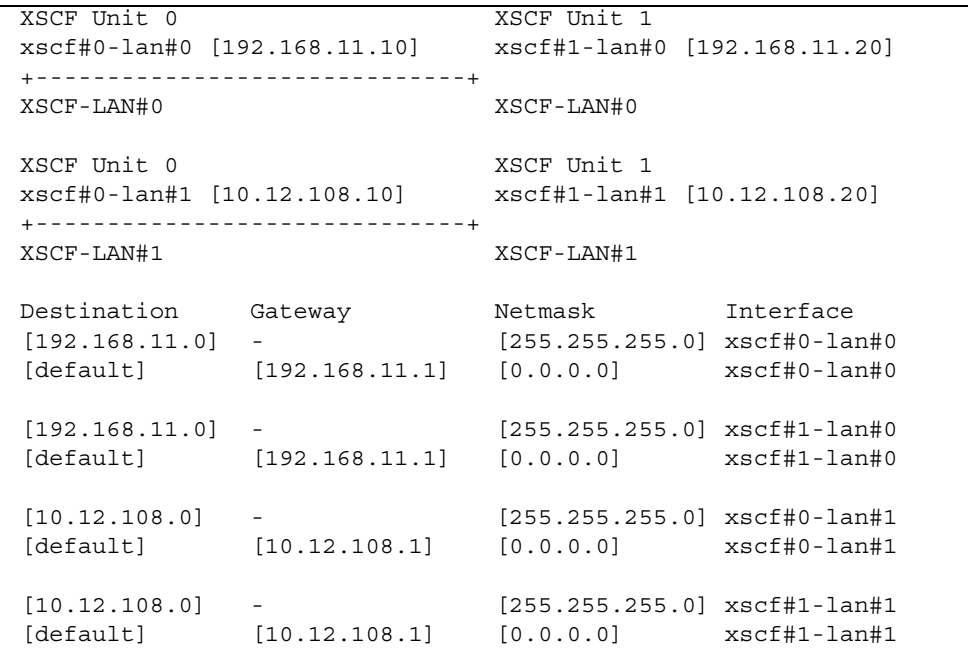

<Example 2> This example shows two default gateways.

**Note –** When using two default gateways, you must configure the network to recognize both gateways as default gateways. However, either one of two default gateways is selected automatically after this configuration is done.

#### ❑ Command operation

1. Use the showroute(8) command to display the routing environment.

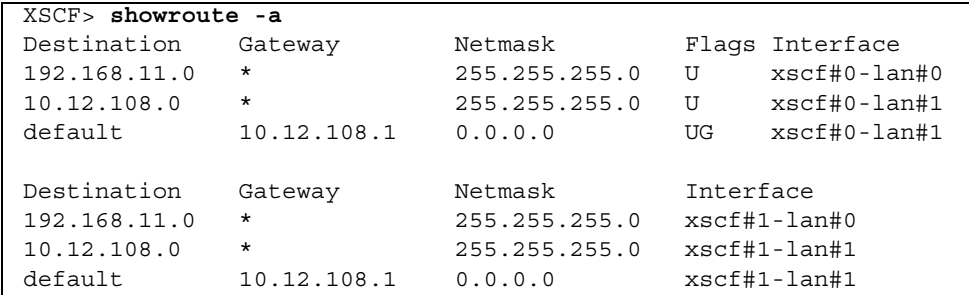

2. Use the setroute(8) command to specify the routing environment for a network interface.

<Example 1> Add routing with Destination 192.168.11.0 and Netmask 255.255.255.0 to XSCF-LAN#0 in the XSCFU#0. XSCF> **setroute -c add -n 192.168.11.0 -m 255.255.255.0 xscf#0-lan#0** <Example 2> Add routing with the default Gateway 10.12.108.1 to XSCF-LAN#1 in the XSCFU#0. XSCF> **setroute -c add -n 0.0.0.0 -g 10.12.108.1 xscf#0-lan#1** <Example 3> Delete routing with destination 192.168.11.0 and netmask 255.255.255.0 to XSCF-LAN#0 in the XSCFU#0. XSCF> **setroute -c del -n 192.168.11.0 -m 255.255.255.0 xscf#0-lan#0**

# Updates of the SPARC Enterprise M3000/M4000/M5000/M8000/M9000 Servers XSCF Reference Manual

The following information supersedes the information in the *SPARC Enterprise M3000/M4000/M5000/M8000/M9000 Servers XSCF Reference Manual*.

### <span id="page-107-0"></span>forcerebootxscf(8) Command

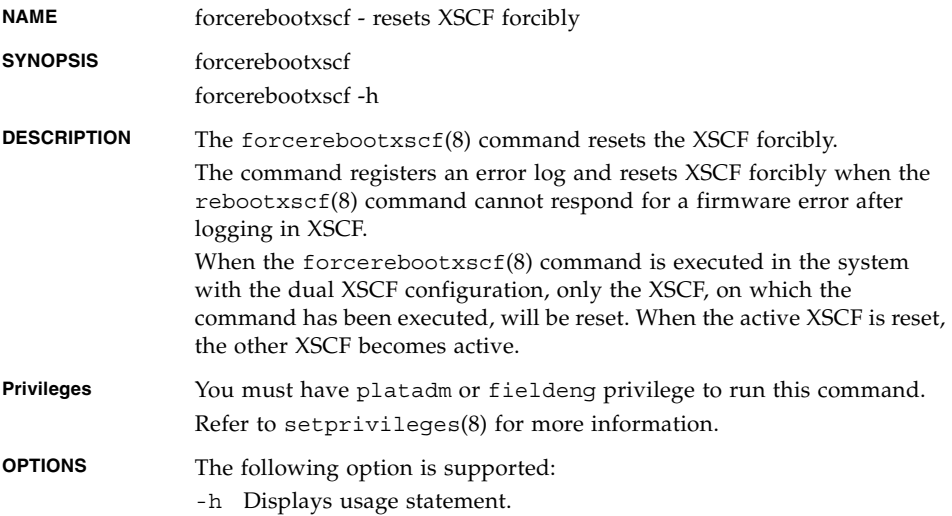
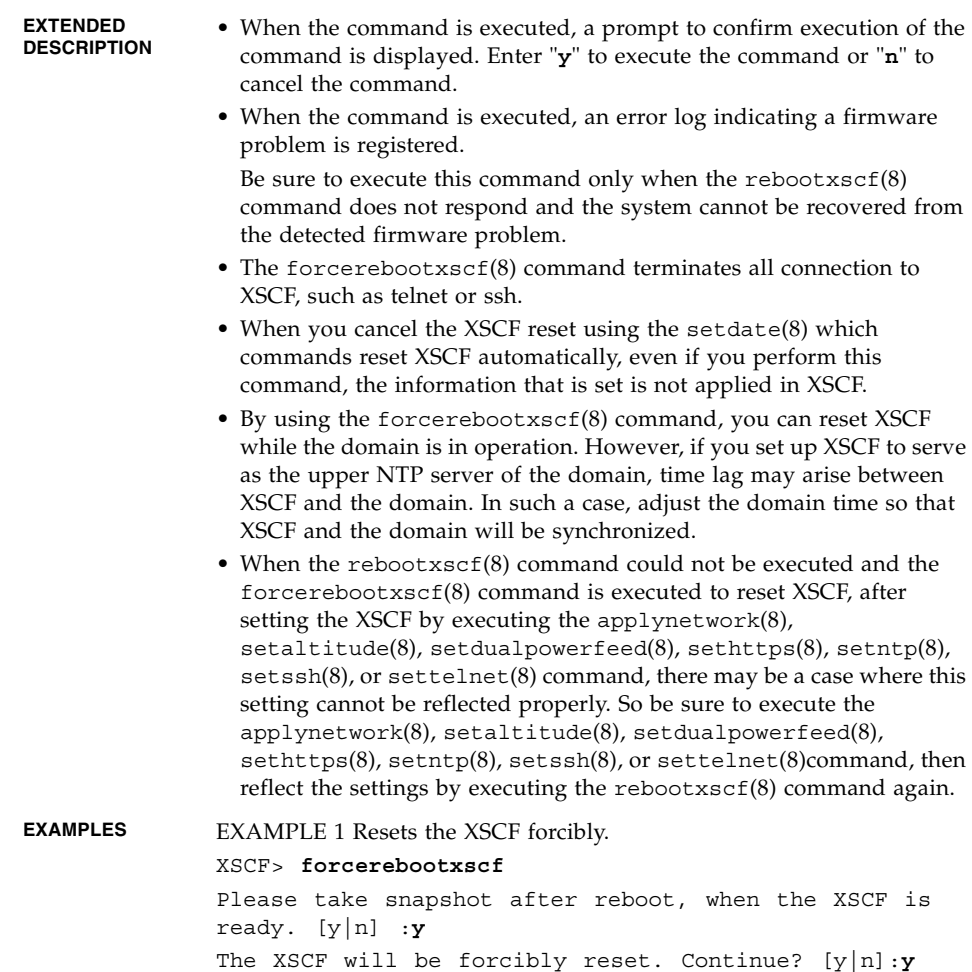

#### **EXIT STATUS** The following exit values are returned: 0 Successful completion. >0 An error occurred.

**SEE ALSO rebootxscf**(8)

# Miscellaneous Information

- ▼ Identifying Degraded Memory in a System
	- **1. Log in to XSCF.**
	- **2. Type the following command:**

```
XSCF> showstatus
```
The following example identifies that DIMM number 00A on CMU#3 has degraded memory.

```
XSCF> showstatus
     CMU#3 Status:Normal;
      MEM#00A Status:Degraded;
```
# Identifying Different Memory Sizes in a System Board

To identify if the domain contains system boards with different memory sizes, you can use either of the following commands to display the list of memory sizes:

- showdevices(8) command on the XSCF
- $\blacksquare$  prtdiag(1M) command on the domain

▼ Using the showdevices Command

**1. Log in to XSCF.**

#### **2. Type the following command:**

```
XSCF> showdevices -d domain_id
```
The following example displays 00-0 has 64GB of memory while the other system boards have 16GB.

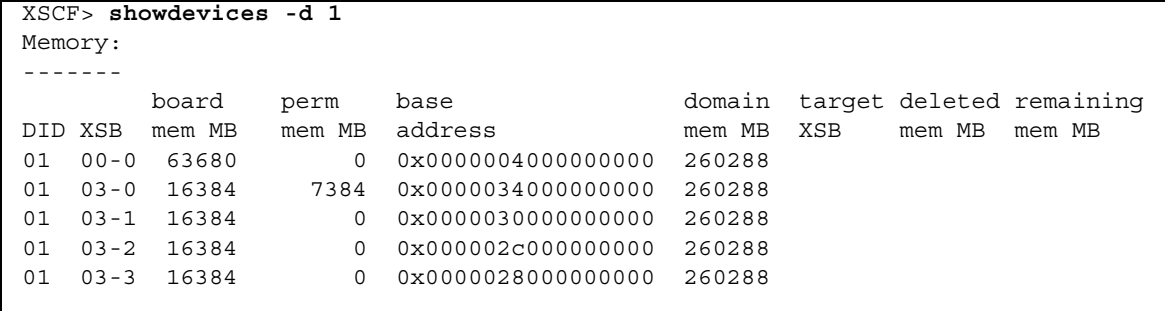

▼ Using the prtdiag Command to Identify Memory Size

● **On the domain, execute the** prtdiag **command.**

```
# prtdiag
```
The following example displays different memory sizes.

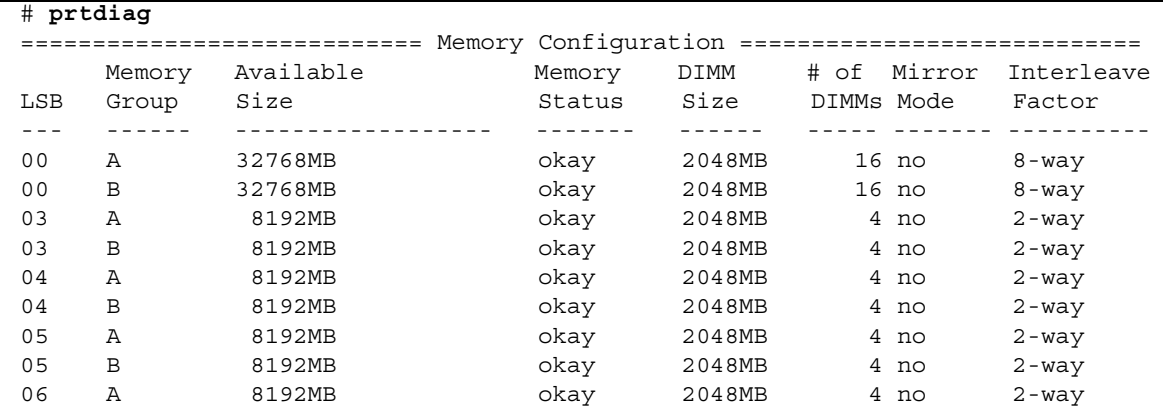

# ▼ Identifying Permanent Memory in a Target Board

- **1. Log in to XSCF.**
- **2. Execute the following command:**

XSCF> **showdevices -d** *domain\_id*

The following example shows a display of the showdevices -d command where 0 is the *domain\_id*.

```
XSCF> showdevices -d 0
...
Memory:
-------
       board perm base domain target deleted remaining
DID XSB mem MB mem MB address mem MB XSB mem MB mem MB
00 00-0 8192 0 0x0000000000000000 24576
00 00-2 8192 1674 0x000003c000000000 24576
00 00-3 8192 0 0x0000034000000000 24576
...
```
The entry for column 4 perm mem MB indicates the presence of permanent memory if the value is non-zero.

The example shows permanent memory on 00-2, with 1674 MB.

If the board includes permanent memory, when you execute the deleteboard(8) command or the moveboard(8) command, the following notice appears:

System may be temporarily suspended, proceed?  $[y|n]$ :

# Information About Hardware of M3000 Server

This section describes the special instructions and the issues about the M3000 server hardware.

- ["Notes and Limitations" on page 97](#page-112-0)
- ["Hardware RAID Function" on page 101](#page-116-0)
- ["Hardware Documentation Updates" on page 101](#page-116-1)

# <span id="page-112-0"></span>Notes and Limitations

### <span id="page-112-1"></span>Notes on Hardware RAID

### Notes on Using the Hardware RAID

- Make backup copies of important data and programs periodically. In some failures, rebuild of hardware RAID and the data restore from the backup media might become necessary.
- To ensure data integrity in time of power failure, it is recommended to use an uninterruptible power supply (UPS).
- If you require higher availability such as the controller or the data path redundancy, use the dedicated RAID system.

### Notes on Building or Deleting the Hardware RAID

- The data in the disk drive is not secured during the build or the deletion of a hardware RAID. When you build a new hardware RAID while the system is running, or delete the hardware RAID, ensure to make backup copies of the data. After building a hardware RAID, you need to install data or restore data from the backup media.
- With no load, the hardware RAID build or the synchronization associated with maintenance takes about 180 minutes for a 300 GB disk drive. It takes about 360 minutes for a 600 GB disk drive.
- If there is a system restart during the hardware RAID build or synchronization, the build/synchronization must be started again from the beginning.
- When the hardware RAID applied, the volume size is smaller than the size of original disk.

### Notes on Operating the Hardware RAID

In some cases, RAID controller cannot conclude the disk drive is completely in failure, and system slowdown might occur. To do maintenance in this status, follow the procedures below.

- 1. Delete the hardware RAID.
- 2. Replace all the member disks related to the hardware RAID.
- 3. Rebuild the hardware RAID.
- 4. Restore the data from the backup media.

#### Notes on raidctl(1M) Command

The following options of the raidct  $1(1M)$  command can not be used because the hardware specifications do not support them.

- raidctl -C -r 1E (To create a RAID 1E)
- $\blacksquare$  raidctl -c -r 1E (To create a RAID 1E)
- raidctl -a (To assign hot-spare disks)
- raidctl -p (To set the cache)
- $\blacksquare$  raidctl -C -z (To specify the volume capacity)

### Notes on DVD Drive and Discs

See the "*Notes on DVD Drives and Discs in SPARC Enterprise*" on the website below before using the CD/DVD discs in the standard DVD drive mounted in this server.

http://www.fujitsu.com/sparcenterprise/manual/

## Notes on the Use of USB Memory

To execute the dumpconfig(8), restoreconfig(8) or snapshot(8) command, if you specify USB memory as the destination to store data, prepare the USB memory as a medium in advance.

The data stored will include the information about the system. To use USB memory, you need to pay attention to the management of the USB memory in which the data stored, from the data security viewpoint.

We do not provide guarantees to every USB memory from any manufacturers that currently on the market against its connectivity to XSCF and proper operation. Depending on the USB memory in use, defects such as the XSCF firmware error or reset may occur. In case such defects occurred, stop the use of USB memory immediately.

To connect the USB memory to the USB port for XSCF, connect the USB memory directly to the USB port. If connected via USB hub or USB extension cables, it may cause errors.

## Power Control and Operator Panel Mode Switch

**Note –** Before using the RCI function, see ["Notes on RCI Function" on page 17.](#page-32-0)

When you use the remote power control utilizing the RCI function or the automatic power control system (APCS), you can disable this remote power control or the APCS by setting the mode switch to Service mode on the operator panel.

Disabling these features ensures that you do not unintentionally switch the system power on or off during maintenance. Note that system power off with the APCS cannot be disabled with the mode switch. Therefore, be sure to turn off automatic power control via APCS before starting maintenance.

If you switch the mode while using the RCI or the automatic power control, the system power is controlled as follows.

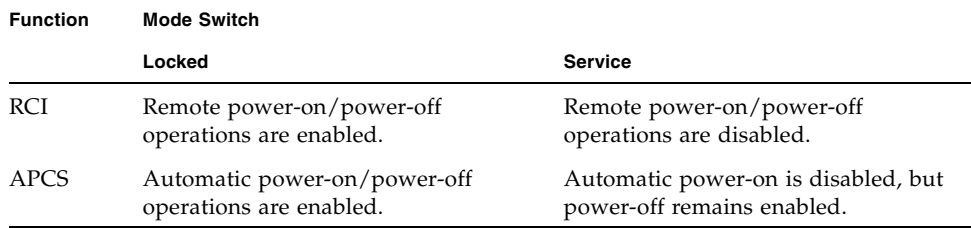

#### **TABLE 4-1** RCI and APCS Control with Mode Switch

To use the RCI function, see the *SPARC Enterprise M3000/M4000/M5000/M8000/M9000 Servers RCI Build Procedure* and the *SPARC Enterprise M3000/M4000/M5000/M8000/M9000 Servers RCI User's Guide*.

To use the APCS, see the *Enhanced Support Facility User's Guide for Machine Administration Automatic Power Control Function (Supplement Edition)*.

### Limitation for 1027A-Z/X1027A-Z

For 1027A-Z/X1027A-Z, PCIe Dual 10 Gigabit Ethernet Fiber XFP cards, this maximum limit apply:

■ No more than one card in an M3000 server.

### Limitation for 4447A-Z/X4447A-Z

For PCIe Quad-port Gigabit Ethernet UTP Low Profile Adapter (4447A-Z/ X4447A-Z), this maximum limit apply:

■ No more than four cards in an M3000 server.

### Patches for Emulex PCI Express (PCIe) Adapters

The following Emulex PCIe adapters require drivers supplied in patch 120222-26:

- Sun StorageTek Enterprise Class 4Gb Dual-Port Fibre Channel PCIe HBA (XSEFC402AF)
- Sun StorageTek Enterprise Class 4Gb Single-Port Fibre Channel PCIe HBA (XSEFC401AF)

# <span id="page-116-0"></span>Hardware RAID Function

RAID technology enables the construction of a logical volume made up of several physical disks to provide data redundancy, improved performance, or both.

The on-board SAS controller of the M3000 server which consists of the SPARC64 VII+ processors supports RAID 1 (mirroring) volumes using the Oracle Solaris OS raidctl utility.

# Requirements for Hardware RAID Support

The table below shows the requirements for the hardware RAID support.

| Item                                                | <b>Description</b>                                                                                                    |
|-----------------------------------------------------|----------------------------------------------------------------------------------------------------|
| Required Oracle Solaris OS<br>patches               | At this time, no patches are required.                                                                                                    |
| Required ESF (Enhanced<br>Support Facility) patches | 3.2 or later                                                                                                    |
| XSCF firmware                                       | XCP 1101 or later                                                                                                    |
| RAID level                                          | RAID 1 (IM: Integrated Mirror) only.<br>Two member disks can be configured per RAID volume.                                                                                        |
| Disk drive                                          | The member disks in a single RAID volume shall be made<br>up of disk drives of the same capacity and of the same<br>rotational speed.<br>Solid State Drive (SSD) is not supported. |
| Number of RAID volumes                              | Up to two RAID volumes on a server.                                                                                                    |

**TABLE 4-2** Requirements for Hardware RAID Support

For notes on hardware RAID, see ["Notes on Hardware RAID" on page 97](#page-112-1).

# <span id="page-116-1"></span>Hardware Documentation Updates

[TABLE 4-3](#page-117-0) lists known documentation updates.

<span id="page-117-0"></span>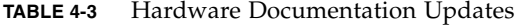

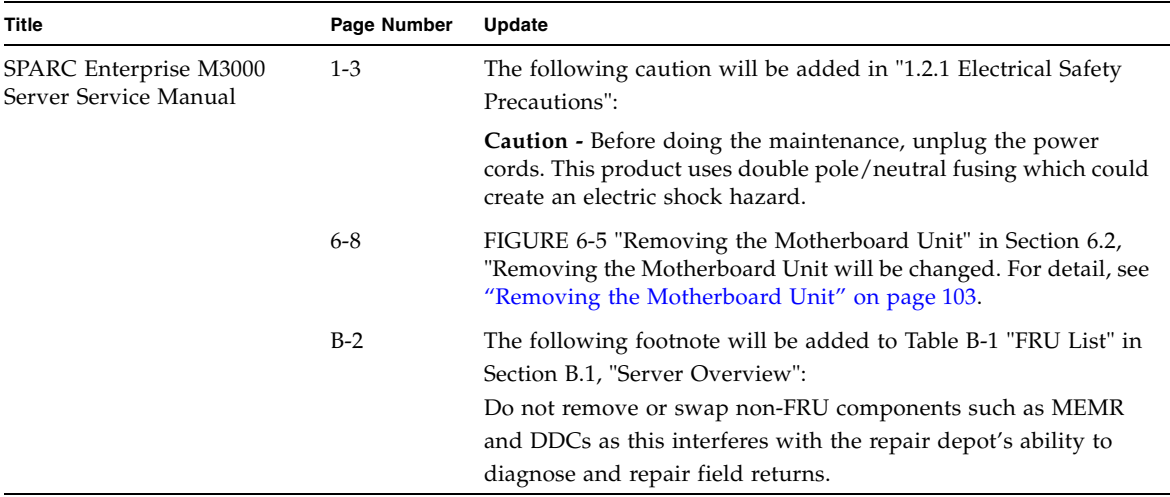

# Updates of *SPARC Enterprise M3000 Server Service Manual*

The following information supersedes the information in the *SPARC Enterprise M3000 Server Service Manual*.

### <span id="page-118-0"></span>Removing the Motherboard Unit

**2. Hold the two opaque handles on both sides of the motherboard unit and lift the motherboard unit while sliding it out.** 

**FIGURE 6-5** Removing the Motherboard Unit

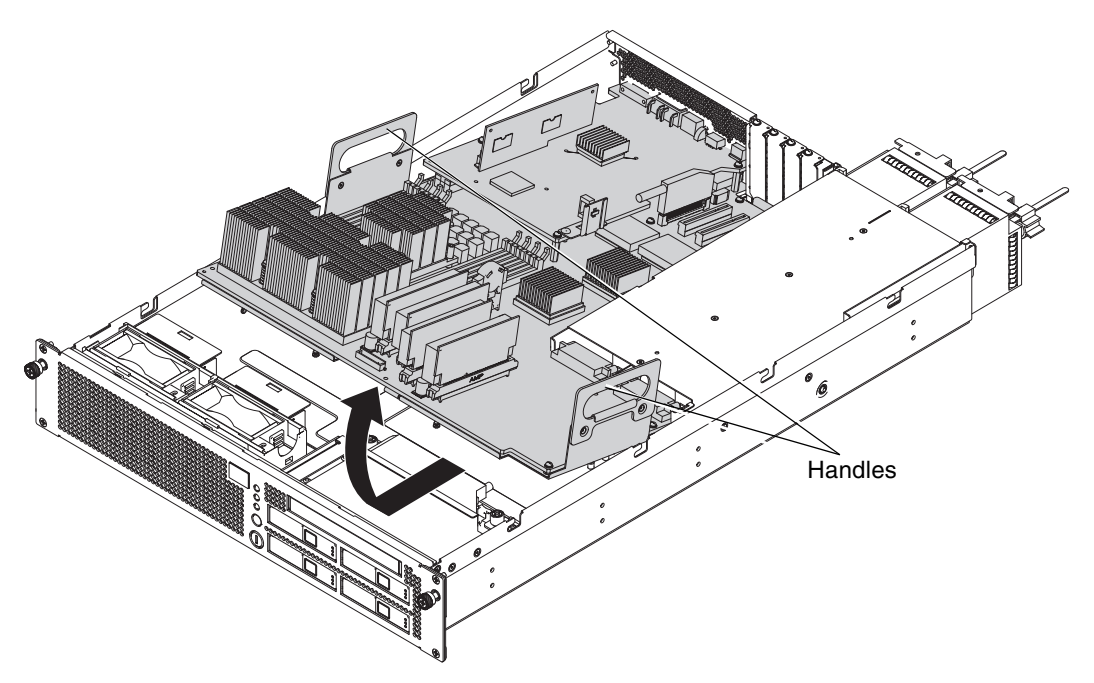

# Information About Hardware of M4000/M5000 Servers

This section describes the special instructions and the issues about the M4000/M5000 servers hardware.

- ["Notes and Limitations" on page 105](#page-120-0)
- ["Hardware Issues and Workarounds" on page 108](#page-123-0)
- ["Hardware Documentation Updates" on page 108](#page-123-1)

# <span id="page-120-0"></span>Notes and Limitations

## Notes on Server Installation

The plug (NEMA L6-20) of the power cables supplied with the M4000/M5000 servers has the following dimensions.

Confirm in advance that the plug does not become an obstruction when plugged into the input power source at the installation site.

- Outside diameter of the connector part of the plug: 50 mm
- Maximum outside diameter of the plug cover: 57 mm
- Plug cover length from the connector end: 69.9 mm

## Notes on DVD Drive and Discs

See the "*Notes on DVD Drives and Discs in SPARC Enterprise*" on the website below before using the CD/DVD discs in the standard DVD drive mounted in this server.

http://www.fujitsu.com/sparcenterprise/manual/

### Notes on the Use of USB Memory

To execute the dumpconfig(8), restoreconfig(8) or snapshot(8) command, if you specify USB memory as the destination to store data, prepare the USB memory as a medium in advance.

The data stored will include the information about the system. To use USB memory, you need to pay attention to the management of the USB memory in which the data stored, from the data security viewpoint.

We do not provide guarantees to every USB memory from any manufacturers that currently on the market against its connectivity to XSCF and proper operation. Depending on the USB memory in use, defects such as the XSCF firmware error or reset may occur. In case such defects occurred, stop the use of USB memory immediately.

To connect the USB memory to the USB port for XSCF, connect the USB memory directly to the USB port. If connected via USB hub or USB extension cables, it may cause errors.

### Power Control and Operator Panel Mode Switch

**Note –** Before using the RCI function, see ["Notes on RCI Function" on page 17.](#page-32-0)

When you use the remote power control utilizing the RCI function or the automatic power control system (APCS), you can disable this remote power control or the APCS by setting the mode switch to Service mode on the operator panel.

Disabling these features ensures that you do not unintentionally switch the system power on or off during maintenance. Note that system power off with the APCS cannot be disabled with the mode switch. Therefore, be sure to turn off automatic power control via APCS before starting maintenance.

If you switch the mode while using the RCI or the automatic power control, the system power is controlled as follows.

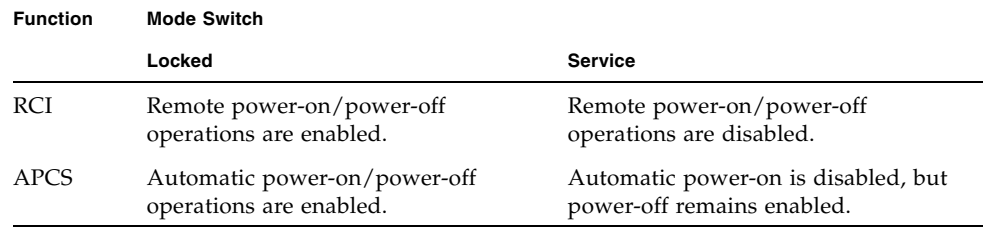

#### **TABLE 5-1** RCI and APCS Control with Mode Switch

To use the RCI function, see the *SPARC Enterprise M3000/M4000/M5000/M8000/M9000 Servers RCI Build Procedure* and the *SPARC Enterprise M3000/M4000/M5000/M8000/M9000 Servers RCI User's Guide*.

To use the APCS, see the *Enhanced Support Facility User's Guide for Machine Administration Automatic Power Control Function (Supplement Edition)*.

### Notes on Air Filter

Fujitsu does not handle the air filter which is shown in the *SPARC Enterprise M4000/M5000 Servers Service Manual* as a product.

## Limitation for 1027A-Z/X1027A-Z

For PCIe Dual 10 Gigabit Ethernet Fiber XFP Low Profile Adapter (1027A-Z/ X1027A-Z), these maximum limits apply:

- No more than two cards per a domain in an M4000 server.
- No more than four cards per a domain in an M5000 server.
- Do not use these cards in an External I/O Expansion Unit.

## Limitation for 4447A-Z/X4447A-Z

For PCIe Quad-port Gigabit Ethernet UTP Low Profile Adapter (4447A-Z/ X4447A-Z), these maximum limits apply:

- No more than four cards per a domain in an M4000 server.
- No more than eight cards per a domain in an M5000 server.

 $\blacksquare$  No more than four cards in an External I/O Expansion Unit (two per PCIe I/O boat).

## Patches for Emulex PCI Express (PCIe) Adapters

The following Emulex PCIe adapters require drivers supplied in patch 120222-26:

- Sun StorageTek Enterprise Class 4Gb Dual-Port Fibre Channel PCIe HBA (XSEFC402AF)
- Sun StorageTek Enterprise Class 4Gb Single-Port Fibre Channel PCIe HBA (XSEFC401AF)

# <span id="page-123-0"></span>Hardware Issues and Workarounds

# Sun Crypto Accelerator 6000

If you are not using the correct version of the Sun Crypto Accelerator (SCA) 6000 driver, hot-plug operations on SCA 6000 can cause the M4000/M5000 servers to panic or hang. Version 1.1 of the SCA6000 driver and firmware supports hot-plug operations after the required bootstrap firmware upgrade has been performed. Version 1.0 of the SCA6000 driver does not support hot-plug and should not be used.

# <span id="page-123-1"></span>Hardware Documentation Updates

This section contains late-breaking hardware information that became known after the documentation set was published and corrections in the M4000/M5000 servers hardware documentation.

[TABLE 5-2](#page-124-0) lists known documentation updates.

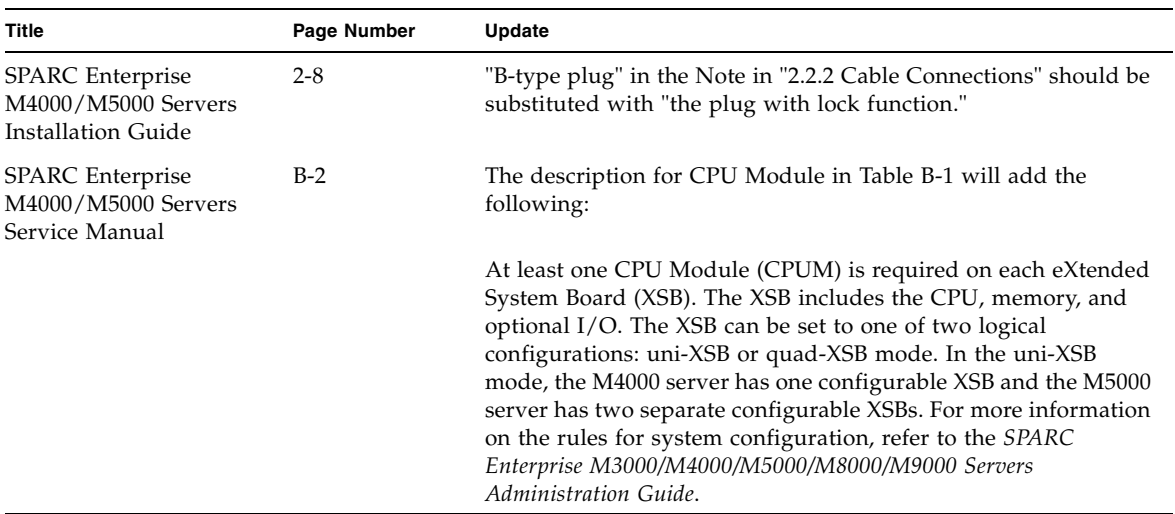

#### <span id="page-124-0"></span>**TABLE 5-2** Hardware Documentation Updates

CHAPTER **6**

# Information About Hardware of M8000/M9000 Servers

This section describes the special instructions and the issues about the M8000/M9000 servers hardware.

- ["Notes and Limitations" on page 111](#page-126-0)
- ["Hardware Issues and Workarounds" on page 115](#page-130-0)
- ["Hardware RAID Function" on page 116](#page-131-0)
- ["Hardware Documentation Updates" on page 117](#page-132-0)
- ["Miscellaneous Information" on page 123](#page-138-0)

# <span id="page-126-0"></span>Notes and Limitations

## Notes on Using a RAID-capable IOUA

When using a RAID-capable IOUA on the M8000/M9000 servers, update XSCF firmware to XCP 1110 or later.

## <span id="page-127-0"></span>Notes on Hardware RAID

### Notes on Using the Hardware RAID

- Make backup copies of important data and programs periodically. In some failures, rebuild of hardware RAID and the data restore from the backup media might become necessary.
- To ensure data integrity in time of power failure, it is recommended to use an uninterruptible power supply (UPS).
- If you require higher availability such as the controller or the data path redundancy, use the dedicated RAID system.

### Notes on Building or Deleting the Hardware RAID

- The data in the disk drive is not secured during the build or the deletion of a hardware RAID. When you build a new hardware RAID while the system is running, or delete the hardware RAID, ensure to make backup copies of the data. After building a hardware RAID, you need to install data or restore data from the backup media.
- With no load, the hardware RAID build or the synchronization associated with maintenance takes about 180 minutes for a 300 GB disk drive. It takes about 360 minutes for a 600 GB disk drive.
- If there is a system restart during the hardware RAID build or synchronization, the build/synchronization must be started again from the beginning.
- When the hardware RAID applied, the volume size is smaller than the size of original disk.

### Notes on Operating the Hardware RAID

In some cases, RAID controller cannot conclude the disk drive is completely in failure, and system slowdown might occur. To do maintenance in this status, follow the procedures below.

- 1. Delete the hardware RAID.
- 2. Replace all the member disks related to the hardware RAID.
- 3. Rebuild the hardware RAID.
- 4. Restore the data from the backup media.

### Notes on raidctl(1M) Command

The following options of the raidct  $1(M)$  command can not be used because the hardware specifications do not support them.

- $\blacksquare$  raidctl -C -r 1E (To create a RAID 1E)
- raidctl -c -r 1E (To create a RAID 1E)
- raidctl -a (To assign hot-spare disks)
- $\blacksquare$  raidctl -p (To set the cache)
- raidctl  $-C -z$  (To specify the volume capacity)

### Notes on DVD Drive and Discs

See the "*Notes on DVD Drives and Discs in SPARC Enterprise*" on the website below before using the CD/DVD discs in the standard DVD drive mounted in this server.

http://www.fujitsu.com/sparcenterprise/manual/

### Notes on the Use of USB Memory

To execute the dumpconfig(8), restoreconfig(8) or snapshot(8) command, if you specify USB memory as the destination to store data, prepare the USB memory as a medium in advance.

The data stored will include the information about the system. To use USB memory, you need to pay attention to the management of the USB memory in which the data stored, from the data security viewpoint.

We do not provide guarantees to every USB memory from any manufacturers that currently on the market against its connectivity to XSCF and proper operation. Depending on the USB memory in use, defects such as the XSCF firmware error or reset may occur. In case such defects occurred, stop the use of USB memory immediately.

To connect the USB memory to the USB port for XSCF, connect the USB memory directly to the USB port. If connected via USB hub or USB extension cables, it may cause errors.

### Power Control and Operator Panel Mode Switch

**Note –** Before using the RCI function, see ["Notes on RCI Function" on page 17.](#page-32-0)

When you use the remote power control utilizing the RCI function or the automatic power control system (APCS), you can disable this remote power control or the APCS by setting the mode switch to Service mode on the operator panel.

Disabling these features ensures that you do not unintentionally switch the system power on or off during maintenance. Note that system power off with the APCS cannot be disabled with the mode switch. Therefore, be sure to turn off automatic power control via APCS before starting maintenance.

If you switch the mode while using the RCI or the automatic power control, the system power is controlled as follows.

| <b>Function</b> | <b>Mode Switch</b>                                      |                                                                   |  |  |
|-----------------|---------------------------------------------------------|-------------------------------------------------------------------|--|--|
|                 | Locked                                                  | <b>Service</b>                                                    |  |  |
| <b>RCI</b>      | Remote power-on/power-off<br>operations are enabled.    | Remote power-on/power-off<br>operations are disabled.             |  |  |
| <b>APCS</b>     | Automatic power-on/power-off<br>operations are enabled. | Automatic power-on is disabled, but<br>power-off remains enabled. |  |  |

**TABLE 6-1** RCI and APCS Control with Mode Switch

To use the RCI function, see the *SPARC Enterprise M3000/M4000/M5000/M8000/M9000 Servers RCI Build Procedure* and the *SPARC Enterprise M3000/M4000/M5000/M8000/M9000 Servers RCI User's Guide*.

To use the APCS, see the *Enhanced Support Facility User's Guide for Machine Administration Automatic Power Control Function (Supplement Edition)*.

## Limitation for 1027A-Z/X1027A-Z

For PCIe Dual 10 Gigabit Ethernet Fiber XFP Low Profile Adapter (1027A-Z/X1027A-Z), these maximum limits apply:

- No more than six cards per a domain.
- Do not use these cards in an External I/O Expansion Unit.

## Limitation for 4447A-Z/X4447A-Z

For PCIe Quad-port Gigabit Ethernet UTP Low Profile Adapter (4447A-Z/X4447A-Z), these maximum limits apply:

- No more than eight cards per a domain.
- No more than four cards in an External I/O Expansion Unit (two per PCIe I/O boat).

## Patches for Emulex PCI Express (PCIe) Adapters

The following Emulex PCIe adapters require drivers supplied in patch 120222-26:

- Sun StorageTek Enterprise Class 4Gb Dual-Port Fibre Channel PCIe HBA (XSEFC402AF)
- Sun StorageTek Enterprise Class 4Gb Single-Port Fibre Channel PCIe HBA (XSEFC401AF)

# <span id="page-130-0"></span>Hardware Issues and Workarounds

## DVD Drives and cfgadm

The Solaris cfgadm(1M) command does not always unconfigure a DVD drive from a domain on the M8000/M9000 servers.

Disable the Volume Management Daemon (vold) before unconfiguring a DVD drive with the cfgadm(1M) command. To disable vold, stop the daemon by issuing the command /etc/init.d/volmgt stop. After the device has been removed or inserted, restart the daemon by issuing the command /etc/init.d/volmgt start.

## Sun Crypto Accelerator 6000

If you are not using the correct version of the Sun Crypto Accelerator (SCA) 6000 driver, hot-plug operations on SCA 6000 can cause the M8000/M9000 servers to panic or hang. Version 1.1 of the SCA6000 driver and firmware supports hot-plug operations after the required bootstrap firmware upgrade has been performed. Version 1.0 of the SCA6000 driver does not support hot-plug and should not be used.

# <span id="page-131-0"></span>Hardware RAID Function

RAID technology enables the construction of a logical volume made up of several physical disks to provide data redundancy, improved performance, or both.

The M8000/M9000 servers mounted with a RAID-capable IOUA support RAID 1 (mirroring) volumes using the Oracle Solaris OS raidctl utility.

**Note –** When the onboard device card is RAID-capable, the showhardconf(8) command displays Type 2 in the output.

```
PCI#0 Name_Property:pci; Card_Type:IOUA;
  + Serial:PP0611T826 ; Type:2;
  + FRU-Part-Number:CA21138-B84X 010AE/371-5000-05 ;
```
## Requirements for Hardware RAID Support

The table below shows the requirements for the hardware RAID support on the M8000/M9000 servers.

**TABLE 6-2** Requirements for Hardware RAID Support

| Item                                           | <b>Description</b>                                       |                          |           |
|------------------------------------------------|----------------------------------------------------------|--------------------------|-----------|
| Required Oracle Solaris<br>OS/packages/patches | Oracle Solaris 10 8/07                                   | SUNWigb <sup>*</sup>     | 138174-04 |
|                                                | Oracle Solaris 10 5/08 through Oracle<br>Solaris 10 5/09 | $\overline{\phantom{a}}$ | 138174-04 |
|                                                | Oracle Solaris 10 10/09 or later                         |                          |           |
|                                                | Oracle Solaris 11 11/11                                  |                          |           |

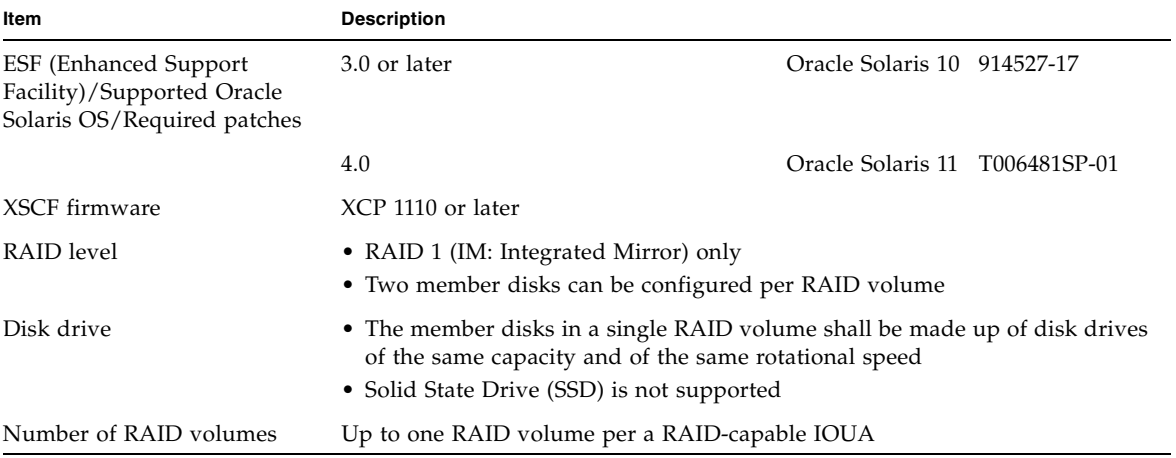

#### **TABLE 6-2** Requirements for Hardware RAID Support *(Continued)*

\* To obtain SUNWigb package, contact your sales representative.

For notes on hardware RAID, see ["Notes on Hardware RAID" on page 112.](#page-127-0)

# <span id="page-132-0"></span>Hardware Documentation Updates

This section contains late-breaking hardware information that became known after the documentation set was published and corrections in the M8000/M9000 servers hardware documentation.

[TABLE 6-3](#page-133-0) lists known documentation updates.

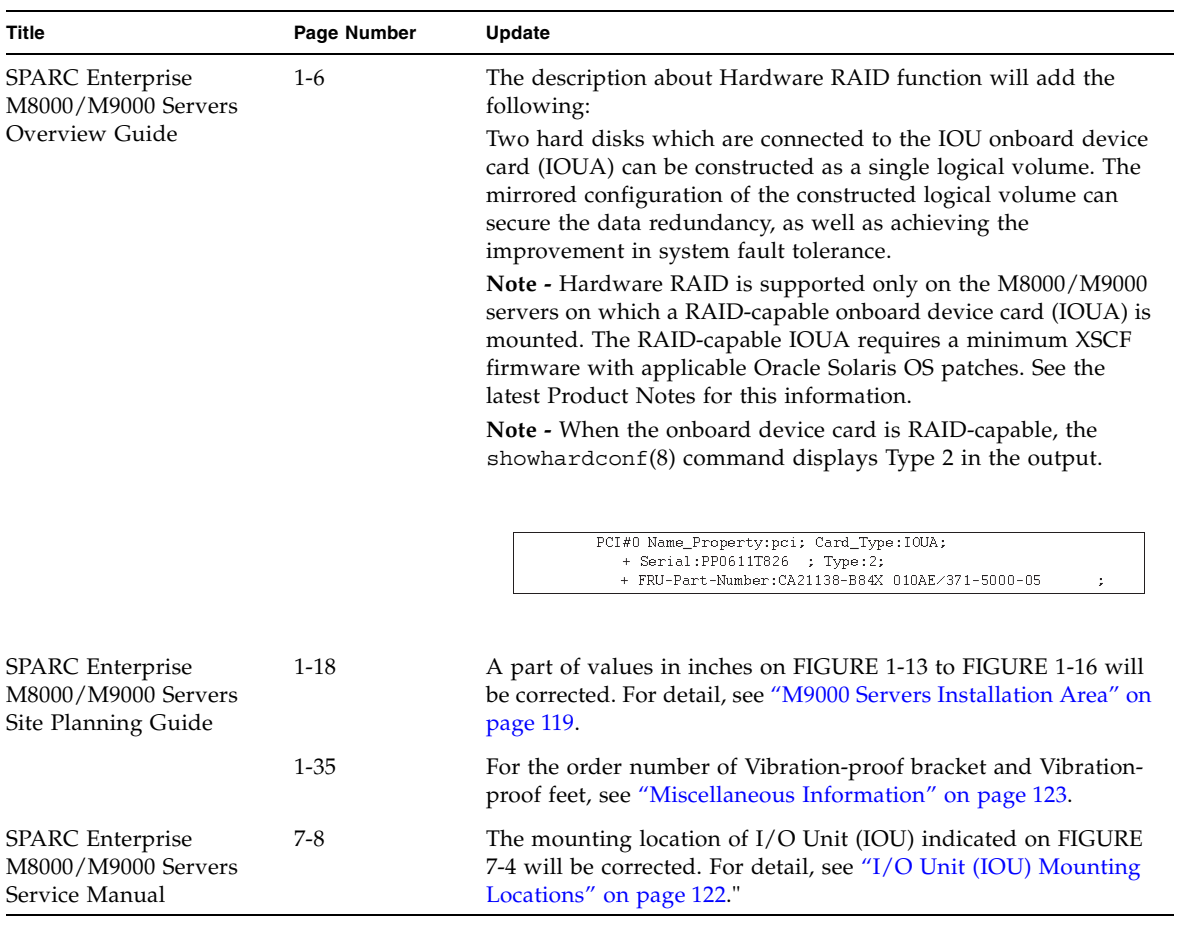

#### <span id="page-133-0"></span>**TABLE 6-3** Hardware Documentation Updates

# Updates of *SPARC Enterprise M8000/M9000 Servers Site Planning Guide*

The following information supersedes the information in the *SPARC Enterprise M8000/M9000 Servers Site Planning Guide*

### <span id="page-134-0"></span>M9000 Servers Installation Area

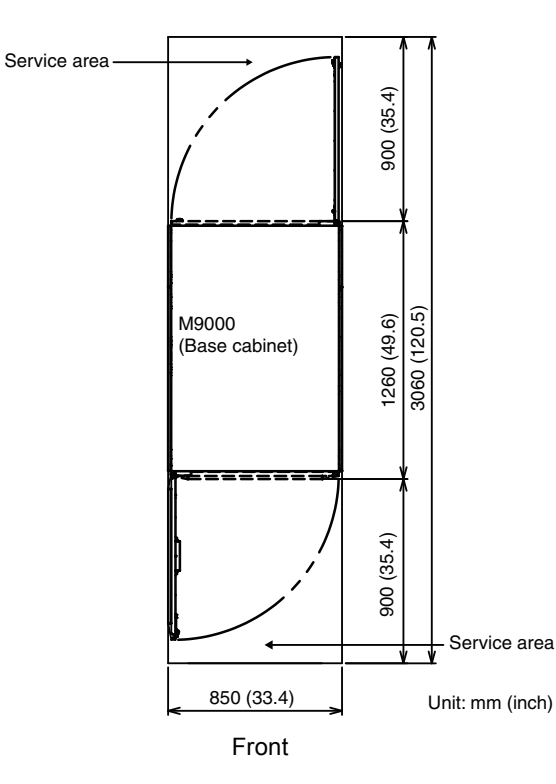

**FIGURE 1-13** M9000 Server (Base Cabinet) Installation Area

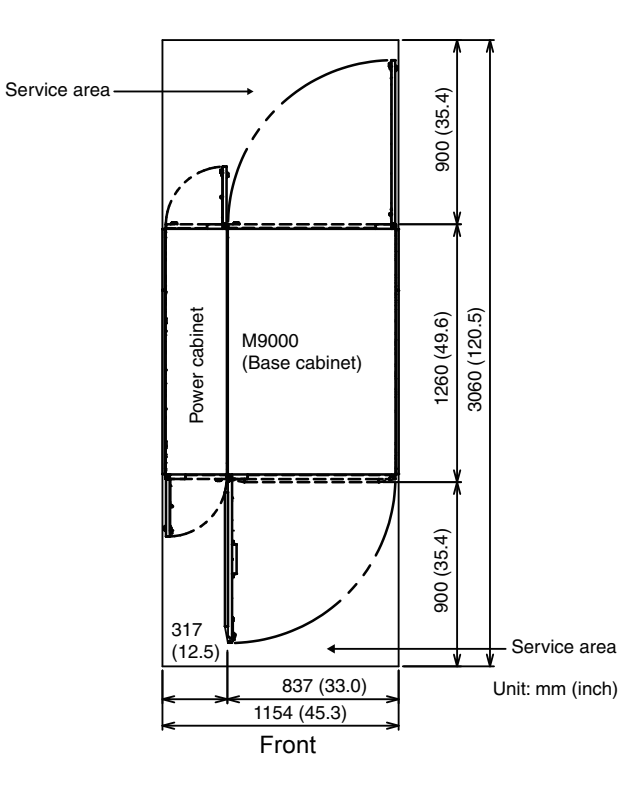

**FIGURE 1-14** M9000 Server (Base Cabinet) + Power Cabinet Installation Area

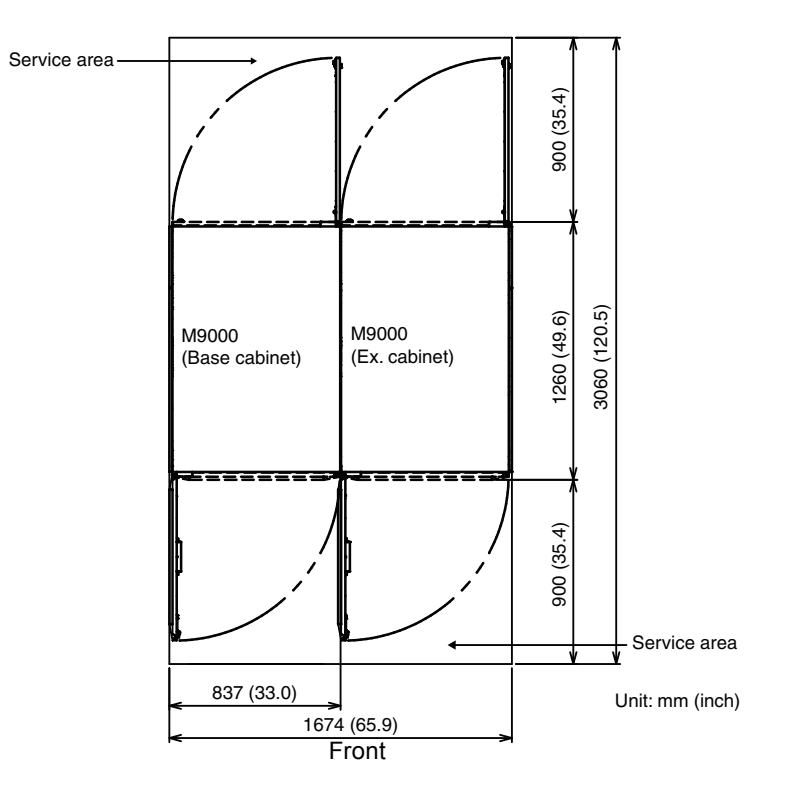

**FIGURE 1-15** M9000 Server (Base Cabinet + Expansion Cabinet) Installation Area

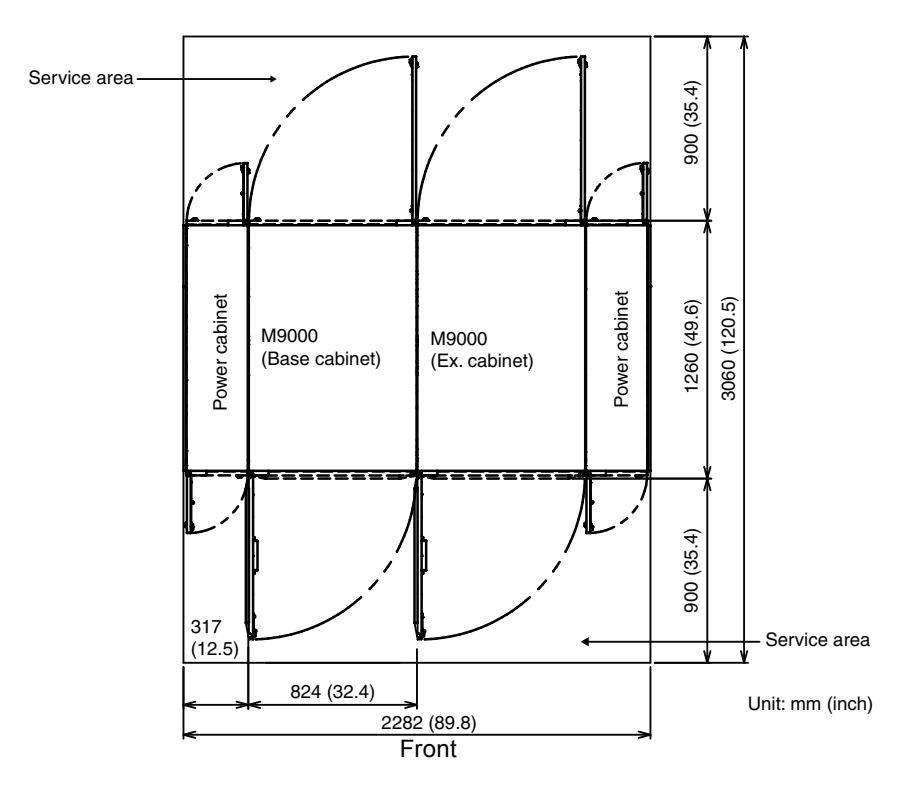

**FIGURE 1-16** M9000 Server (Base Cabinet + Expansion Cabinet) + Power Cabinet Installation Are

# Updates of *SPARC Enterprise M8000/M9000 Servers Service Manual*

The following information supersedes the information in the *SPARC Enterprise M8000/M9000 Servers Service Manual*.

### <span id="page-137-0"></span>I/O Unit (IOU) Mounting Locations

FIGURE 7-4 shows the mounting locations of IOUs in the M9000 server (with the expansion cabinet).

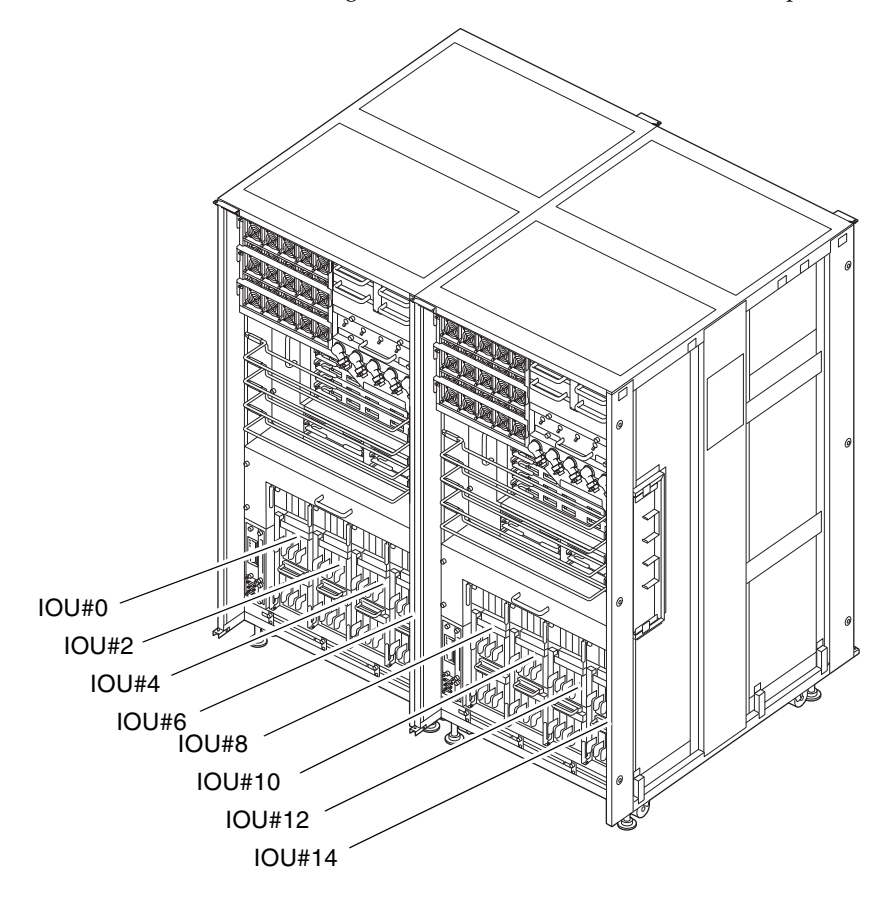

**FIGURE 7-4** IOU Mounting Locations (Front of M9000 with the Expansion Cabinet)

# <span id="page-138-0"></span>Miscellaneous Information

## Cabinet Stabilization Measures

This section shows useful methods of securing an M8000/M9000 server to prevent it from shifting due to vibration.

### Method of Securing the Cabinet to the Floor Surface

#### *Vibration-proof Bracket*

■ order number: CA06620-H901

By specifying the above, you can issue an order to get the following four kinds of parts. (You should order the bolt separately.)

- Fixing bracket: C230-4130-X514 (x4)
- Bushing: C230-4080-X003 (x4)
- Metal washer:  $F6-WB12-121$  (x4)
- Metal washer: F6-WM12-121  $(x4)$
- Bolt: F6-B12-\*\*\*121 (Bolt diameter: M12)
	- \*\*\*= Bolt length (mm)

The bolt length must be specified here.

**Note –** Consult with the company that constructed the building because the length depends on the structure of the building.

#### *Vibration-proof Feet*

■ order number: CA06620-H902

By specifying the above, you can issue an order to get the following parts. (You should order the bolt separately.)

 $\blacksquare$  F6-DA6G (x4)

Change this board leg (height adjustment leg) to the "F6-DA6G" and tighten the bolt from under the floor.

■ Bolt diameter: M20

Bolt length: 15 mm + floor thickness

**Note –** Consult with the company that constructed the building because the length depends on the structure of the building.

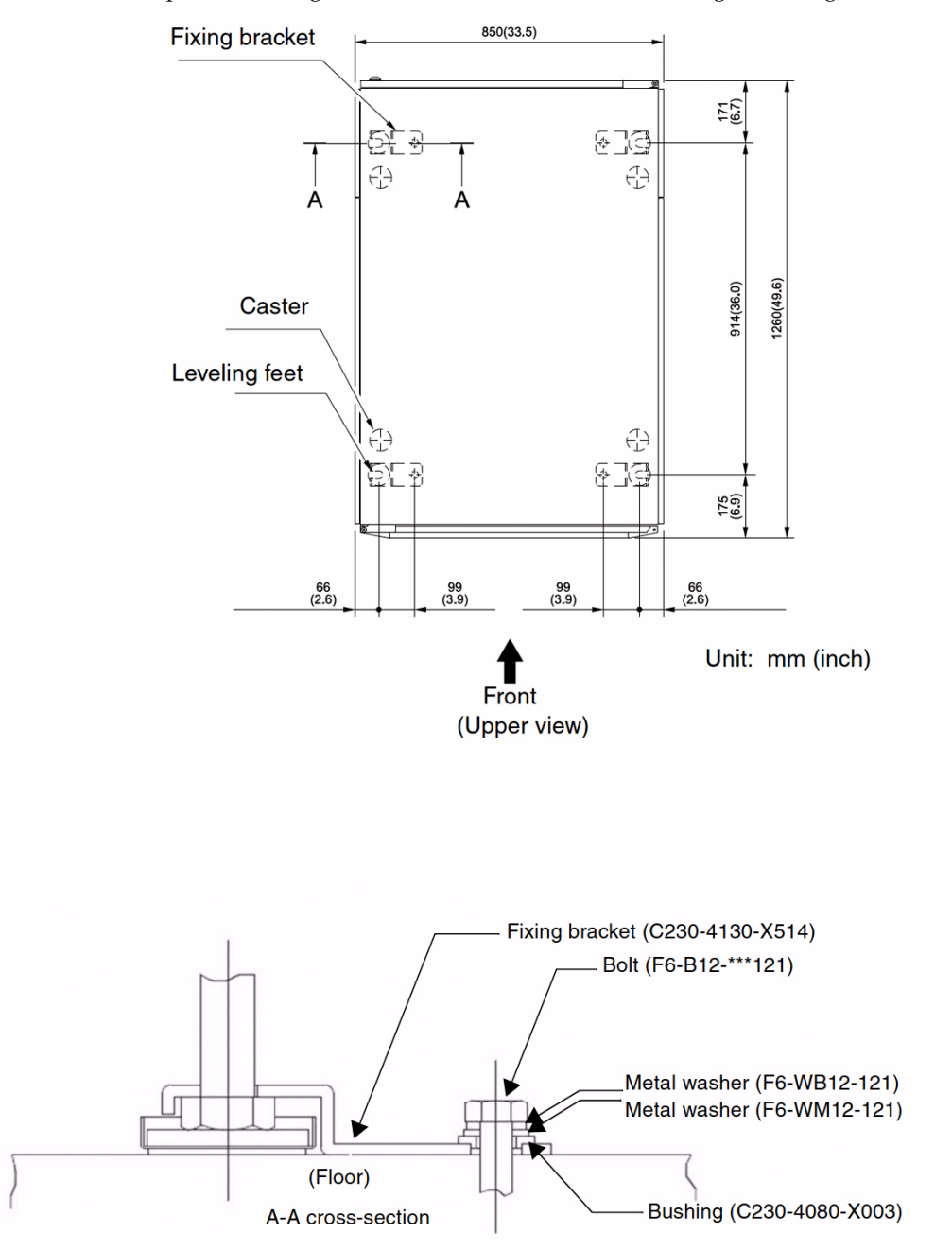

**FIGURE 6-1** Example of Securing the Cabinet to the Floor Surface Using the Fixing Bracket (M9000 Server)

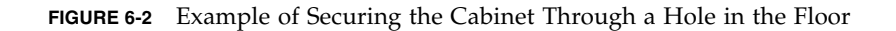

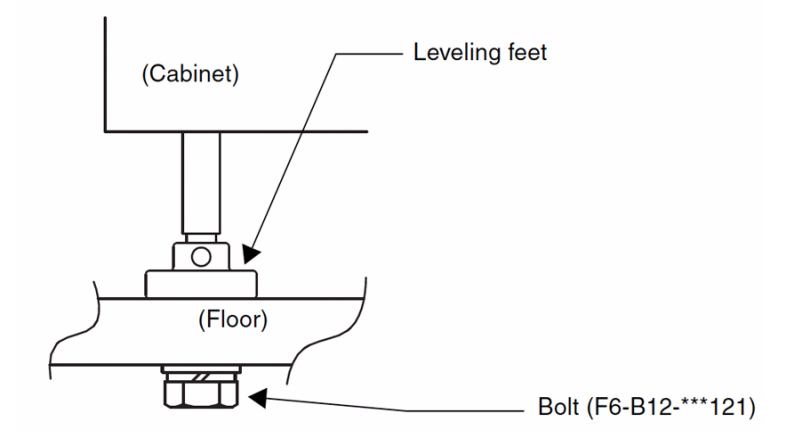